# Simulink® Real-Time™ API Guide

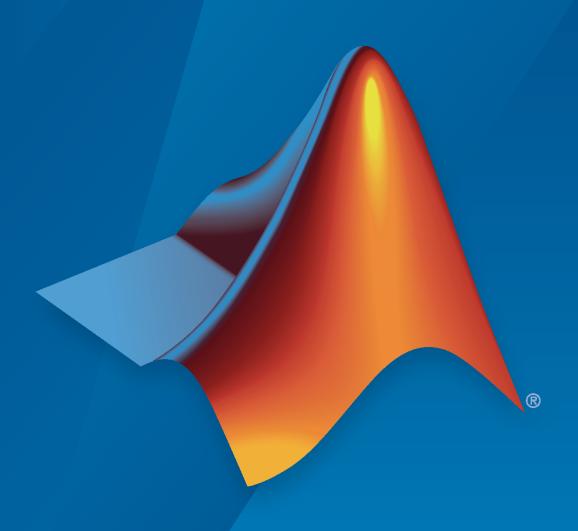

# MATLAB&SIMULINK®

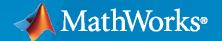

### **How to Contact MathWorks**

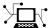

Latest news: www.mathworks.com

Sales and services: www.mathworks.com/sales\_and\_services

User community: www.mathworks.com/matlabcentral

Technical support: www.mathworks.com/support/contact\_us

**T** 

Phone: 508-647-7000

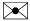

The MathWorks, Inc. 1 Apple Hill Drive Natick, MA 01760-2098

Simulink® Real-Time™ API Guide

© COPYRIGHT 2002-2021 by The MathWorks, Inc.

The software described in this document is furnished under a license agreement. The software may be used or copied only under the terms of the license agreement. No part of this manual may be photocopied or reproduced in any form without prior written consent from The MathWorks, Inc.

FEDERAL ACQUISITION: This provision applies to all acquisitions of the Program and Documentation by, for, or through the federal government of the United States. By accepting delivery of the Program or Documentation, the government hereby agrees that this software or documentation qualifies as commercial computer software or commercial computer software documentation as such terms are used or defined in FAR 12.212, DFARS Part 227.72, and DFARS 252.227-7014. Accordingly, the terms and conditions of this Agreement and only those rights specified in this Agreement, shall pertain to and govern the use, modification, reproduction, release, performance, display, and disclosure of the Program and Documentation by the federal government (or other entity acquiring for or through the federal government) and shall supersede any conflicting contractual terms or conditions. If this License fails to meet the government's needs or is inconsistent in any respect with federal procurement law, the government agrees to return the Program and Documentation, unused, to The MathWorks, Inc.

#### **Trademarks**

MATLAB and Simulink are registered trademarks of The MathWorks, Inc. See www.mathworks.com/trademarks for a list of additional trademarks. Other product or brand names may be trademarks or registered trademarks of their respective holders.

#### Patents

MathWorks products are protected by one or more U.S. patents. Please see www.mathworks.com/patents for more information.

## **Revision History**

| nevision motory |             |                                           |
|-----------------|-------------|-------------------------------------------|
| July 2002       | Online only | New for Version 2 (Release 13)            |
| October 2002    | Online only | Updated for Version 2 (Release 13)        |
| September 2003  | Online only | Revised for Version 2.0.1 (Release 13SP1) |
| June 2004       | Online only | Revised for Version 2.5 (Release 14)      |
| August 2004     | Online only | Revised for Version 2.6 (Release 14+)     |
| October 2004    | Online only | Revised for Version 2.6.1 (Release 14SP1) |
| November 2004   | Online only | Revised for Version 2.7 (Release 14SP1+)  |
| March 2005      | Online only | Revised for Version 2.7.2 (Release 14SP2) |
| September 2005  | Online only | Revised for Version 2.8 (Release 14SP3)   |
| March 2006      | Online only | Revised for Version 2.9 (Release 2006a)   |
| May 2006        | Online only | Revised for Version 3.0 (Release 2006a+)  |
| September 2006  | Online only | Revised for Version 3.1 (Release 2006b)   |
| March 2007      | Online only | Revised for Version 3.2 (Release 2007a)   |
| September 2007  | Online only | Revised for Version 3.3 (Release 2007b)   |
| March 2008      | Online only | Revised for Version 3.4 (Release 2008a)   |
| October 2008    | Online only | Revised for Version 4.0 (Release 2008b)   |
| March 2009      | Online only | Revised for Version 4.1 (Release 2009a)   |
| September 2009  | Online only | Revised for Version 4.2 (Release 2009b)   |
| March 2010      | Online only | Revised for Version 4.3 (Release 2010a)   |
| September 2010  | Online only | Revised for Version 4.4 (Release 2010b)   |
| April 2011      | Online only | Revised for Version 5.0 (Release 2011a)   |
| September 2011  | Online only | Revised for Version 5.1 (Release 2011b)   |
| March 2012      | Online only | Revised for Version 5.2 (Release 2012a)   |
| September 2012  | Online only | Revised for Version 5.3 (Release 2012b)   |
| March 2013      | Online only | Revised for Version 5.4 (Release 2013a)   |
| September 2013  | Online only | Revised for Version 5.5 (Release 2013b)   |
| March 2014      | Online only | Revised for Version 6.0 (Release 2014a)   |
| October 2014    | Online only | Revised for Version 6.1 (Release 2014b)   |
| March 2015      | Online only | Revised for Version 6.2 (Release 2015a)   |
| September 2015  | Online only | Revised for Version 6.3 (Release 2015b)   |
| March 2016      | Online only | Revised for Version 6.4 (Release 2016a)   |
| September 2016  | Online only | Revised for Version 6.5 (Release 2016b)   |
| March 2017      | Online only | Revised for Version 6.6 (Release 2017a)   |
| September 2017  | Online only | Revised for Version 6.7 (Release 2017b)   |
| March 2018      | Online only | Revised for Version 6.8 (Release 2018a)   |
| September 2018  | Online only | Revised for Version 6.9 (Release 2018b)   |
| March 2019      | Online only | Revised for Version 6.10 (Release 2019a)  |
| September 2019  | Online only | Revised for Version 6.11 (Release 2019b)  |
| March 2020      | Online only | Revised for Version 6.12 (Release 2020a)  |
| September 2020  | Online only | Revised for Version 7.0 (Release 2020b)   |
| March 2021      | Online only | Revised for Version 7.1 (Release 2021a)   |
|                 |             |                                           |

# Contents

**MATLAB API** 

1

# **MATLAB API**

## sirtExplorer

Open Simulink Real-Time explorer and interact with target computers and real-time applications

## **Syntax**

slrtExplorer

## **Description**

slrtExplorer opens the Simulink Real-Time explorer.

Simulink Real-Time explorer provides a UI for viewing connection status and interacting with a real-time application. You can:

- · View a hierarchical display of signals.
- Tune parameters.
- Stream data to the Simulation Data Inspector.

## **Examples**

#### **Select Signals and Stream Data**

The explorer provides a view of signals in the real-time application. From this view, you can select signals to stream to the Simulation Data Inspector and visualize the data.

Open the Simulink Real-Time explorer. Type:

slrtExplorer

To connect to the selected target computer, click **Connect**.

To select and load a real-time application, click **Load Application** and select the MLDATX file.

To select signals for streaming, click the application name, select signals from the **Signals** tab, and click the **Add selected signals** button.

To run the application and generate data for streaming, click the  ${\bf Run}$  button.

To stream the signal data, select the signals in the **Group signals to stream for SDI** list and click the **Stream Signal Group to SDI** button.

To view the streaming signals, click the **Open in SDI** button.

After viewing the data, to stop the real-time application, click the **Stop** button.

### See Also

slrtLogViewer|slrtTETMonitor

**Topics Simulink Real-Time Explorer** 

## sIrtLogViewer

Open Simulink Real-Time System Log Viewer tab in Simulink Real-Time Explorer to view the console log from target computer

## **Syntax**

slrtLogViewer

## **Description**

slrtLogViewer opens Simulink Real-Time Explorer and shows the System Log Viewer tab.

## **Examples**

#### **Open System Log Viewer**

Open Simulink Real-Time Explorer and show the System Log Viewer tab.

slrtLogViewer

#### See Also

SystemLog | slrtExplorer | slrtTETMonitor

#### Topics

**Simulink Real-Time Explorer** 

## sIrtTETMonitor

Open Simulink Real-Time task execution time (TET) monitor

## Syntax

slrtTETMonitor

## **Description**

slrtTETMonitor opens the Simulink Real-Time task execution time (TET) monitor in the MATLAB session that is available for all Simulink Real-Time target objects. You can open the TET monitor at any time. Depending on the current state of connected target computers, the monitor displays TET data for each real-time application task. Changes to the target computer state are updated in the TET monitor. The monitor displays these target states:

- target\_name Waiting for real-time execution to start: Displays name of target computer
  connected to Simulink Real-Time. Displays no TET data is because no real-time application is
  loaded or executing.
- target\_name BaseRate rate\_value: Displays TET data for execution of the real-time because a real-time application is executing.

## **Examples**

#### **Open TET Monitor and View Status**

In the "Data Logging with Simulation Data Inspector (SDI)" example, use these additional steps to display the TET monitor.

Open the slrt ex osc model.

Build the real-time application, load it on the target computer, and start the application. In Simulink Editor **Real-Time** tab, click **Run on Target**.

Open the TET monitor. In the **Real-Time** tab, click **TET Monitor**. Or, in the Command Window, enter:

slrtTETMonitor

When you run the real-time application, the TET monitor displays status.

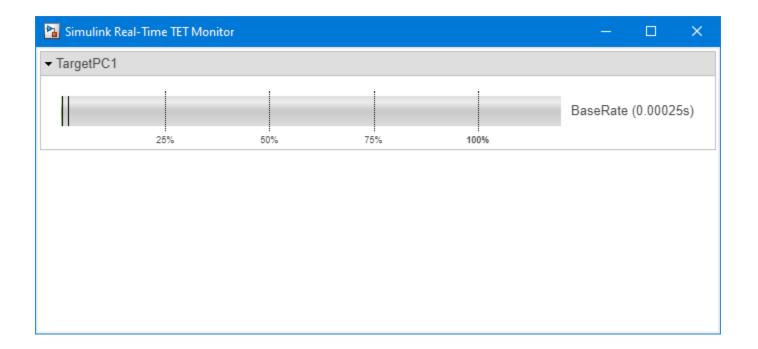

#### **View TET Data in Simulation Data Inspector**

In the "Data Logging with Simulation Data Inspector (SDI)" example, use these additional steps to display the TET data in the Simulation Data Inspector.

Open the slrt ex osc model.

Add a SLRT Overload Options block to the model.

In the block, set the **Enable TET Output** parameter value to on.

Select the TET output and mark it for data logging in the Simulation Data Inspector.

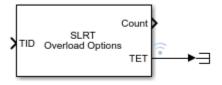

Build the real-time application, load it on the target computer, and start the application. In Simulink Editor **Real-Time** tab, click **Run on Target**.

Open the Simulation Data Inspector.

When you run the real-time application, the TET data is displayed in the Simulation Data Inspector.

### See Also

SLRT Overload Options | Simulink Real-Time TET Monitor | slrtExplorer | slrtLogViewer

**Topics**"Data Logging with Simulation Data Inspector (SDI)" **Simulink Real-Time Explorer** 

## **Target**

Represent real-time application and target computer status

## **Description**

A Target object represents a target computer and provides access to methods and properties related to the target computer.

The object provides access to methods and properties that:

- Start and stop the real-time application.
- Read and set parameters.
- · Monitor signals.
- Retrieve status information about the target computer.
- Restart the target computer.
- Load the real-time application.
- Start, stop, and retrieve information from the profiler.

Function names are case-sensitive. Type the entire name. Property names are not case-sensitive. You do not need to type the entire name if the characters you type are unique for the property.

You can invoke some of the object properties and functions from the target computer command line when the real-time application has been loaded. For more information, see "Target Computer Command-Line Interface".

## Creation

target\_object = slrealtime constructs a target object representing the default target
computer.

target\_object = slrealtime(target\_name) constructs a target object representing the target computer designated by target\_name.

The slrealtime function accepts these arguments:

- target\_name Name assigned to target computer (character vector or string scalar). For example, 'TargetPC1'.
- target object Object representing target computer. For example, tg.

**Example:** "Create Target Object for Default Target Computer" on page 1-12

**Example:** "Build and Run Real-Time Application" on page 1-13

## **Target Object Properties**

#### TargetSettings — Target computer configuration information

TargetSettings struct

The TargetSettings property holds a TargetSettings structure that includes fields name, address, sshPort, xcpPort, username, userPassword, and rootPassword. To view the targetSettings, in the MATLAB Command Window, type:

## tg.TargetSettings

```
ans =
    TargetSettings with properties:
        name: 'TargetPC1'
        address: '192.168.7.5'
        sshPort: 22
        xcpPort: 5555
        username: 'slrt'
        userPassword: 'slrt'
        rootPassword: 'root'
```

#### ProfilerStatus — Target computer execution profiler information

Ready | StartRequested | Running | DataAvailable

The ProfilerStatus property holds the execution profiler status. To view the ProfilerStatus, in the MATLAB Command Window, type:

```
tg.ProfilerStatus
ans =
```

'Ready'

#### SDIRunId — Target computer SDI run identifier

int32

The SDIRunId property holds the Simulation Data Inspector run identifier for the current simulation run. To view the SDIRunId, in the MATLAB Command Window, type:

#### tg.SDIRunId

```
ans =
int32
22110
```

## ptpd — Target computer PTP daemon configuration

PTPControl struct

The ptpd property holds a PTPControl structure that includes fields Command and AutoStart. For more information, see the Target.ptpd object. To view the targetSettings, in the MATLAB Command Window, type:

```
tg.ptpd
```

```
ans =
 PTPControl with properties:
      Command: 'ptpd -L -K -g'
   AutoStart: 1
```

#### FileLog — Target computer file logger status information

FileLogger struct

The FileLog property holds a FileLogger structure that includes fields Importing, ImportProgress, LoggingService, and DataAvailable. For more information, see the Target.FileLog object. To view the targetSettings, in the MATLAB Command Window, type:

```
tg.FileLog
ans =
 FileLogger with properties:
         Importing: 0
    ImportProgress: 100
    LoggingService: STOPPED
```

DataAvailable: 0

#### Stimulation — Target computer stimulation control

stimulation control

The Stimulation property provides access to the Target. Stimulation object. To view the Stimulation, in the MATLAB Command Window, type:

```
tq.Stimulation
ans =
 StimulationControl with no properties.
```

#### TargetStatus — Target computer status

TargetStatus struct

The TargetStatus property provides access to target computer status information. The status values are enums. To view the TargetStatus, in the MATLAB Command Window, type:

#### tg.TargetStatus

```
ans =
 struct with fields:
   State: BUSY
   Error: ''
```

## ModelStatus — Target computer model status

The ModelStatus property provides access to information about the loaded real-time application and related model. The status values are enums. To view the ModelStatus, in the MATLAB Command Window, type:

#### tg.ModelStatus

#### **Events**

A number of the Target object functions produce event status. You can use the MATLAB listener function to monitor event states.

- Connecting, ConnectFailed, Connected Events related to connecting a target computer by using the **Real-Time** tab in the Simulink Editor, Simulink Real-Time Explorer, or the connect function.
- Disconnecting, Disconnected Events related to disconnecting a target computer by using the **Real-Time** tab in the Simulink Editor, Simulink Real-Time Explorer, or the disconnect function.
- Installing, InstallFailed, Installed Events related to installing a real-time application on a target computer by using the install function.
- Loading, LoadFailed, Loaded Events related to loading a real-time application on a target computer by using the **Real-Time** tab in the Simulink Editor, Simulink Real-Time Explorer, or the load function.
- Starting, StartFailed, Started Events related to starting a real-time application on a target computer by using the **Real-Time** tab in the Simulink Editor, Simulink Real-Time Explorer, or the start function.
- Stopping, StopFailed, Stopped Events related to stopping a real-time application on a target computer by using the **Real-Time** tab in the Simulink Editor, Simulink Real-Time Explorer, or the stop function.
- Rebooting, RebootFailed, RebootIssued Events related to rebooting a target computer by using the Simulink Real-Time Explorer or the reboot function.
- UpdateBegin, UpdateMessage, UpdateFailed, UpdateCompleted Events related to updating target computer RTOS software by using the Simulink Real-Time Explorer or the update function.
- SetIPAddressBegin, SetIPAddressFailed, SetIPAddressCompleted Events related to changing a target computer IP address by using the Simulink Real-Time Explorer or the setipaddr function.
- StartupAppChanged Event related to changing a target computer startup application by using the Simulink Real-Time Explorer or the setStartupApp or clearStartupApp functions.
- StopTimeChanged Event related to changing a real-time application stop time by using the Simulink Real-Time Explorer or the setStopTime function.

## **Object Functions**

addInstrument Add instrument object to target object

clear Startup App Clear startup application selection on target computer

connect Connect MATLAB to target computer

deleteProfilerData Delete execution profiler data from target computer

disconnect Disconnect MATLAB from target computer

exportParamSet Write ParameterSet object data to parameter set file getAvailableProfile Get information about available execution profiler data

getProfilerData Retrieve profile data object

getStartupApp Get information about startup application configuration on target computer

getparam Read value of observable parameter in real-time application

importParamSet Create ParameterSet object

install Install real-time application on target computer listParamSet List available parameter set files for application

load Deploy to target and load real-time application to target computer

loadParamSet Restore parameter values saved in specified file

reboot Restart target computer

removeAllInstruments Remove instrument objects from target object

removeInstrument Remove selected instrument object from target object

resetProfiler Reset profiling service state to Ready saveParamSet Save real-time application parameter values

setipaddr Set IP address and netmask on the target computer

setStartupApp Configure startup real-time application for target computer

setStopTime Configure stop time for real-time application

setparam Change value of tunable parameter in real-time application start Start execution of real-time application on target computer

startProfiler Start profiling service on target computer

status Get status of real-time application on target computer stop Stop execution of real-time application on target computer

stopProfiler Stop profiling service on target computer update Update RTOS version on target computer

## **Examples**

#### **Create Target Object for Default Target Computer**

Create a target object that represents the default target computer.

Create target object tg for the default target computer. You can select the default target computer by using Simulink Real-Time Explorer.

tg = slrealtime

#### **Create Target Object for Named Target Computer**

Create a target object that represents target computer TargetPC1.

Create target object tg for a target computer by using an explicit name.

```
tg = slrealtime('TargetPC1')
```

#### **Build and Run Real-Time Application**

Build and download slrt\_ex\_osc and execute the real-time application.

Open, build, and download the real-time application:

```
model = 'slrt_ex_osc';
open_system(model);
slbuild(model);
tg = slrealtime('TargetPC1');
load(tg,model);
start(tg);
```

#### See Also

"Target Computer Command-Line Interface" | ProfilerData | Target.FileLog | Target.Stimulation | Target.ptpd

#### Topics

"Parameter Tuning and Data Logging"

"Blocks Whose Outputs Depend on Inherited Sample Time"

"Target and Application Objects"

## addInstrument

Package: slrealtime

Add instrument object to target object

## **Syntax**

```
addInstrument(target_object,instrument_object)
addInstrument(target_object,instrument_object,'updateWhileRunning')
```

## **Description**

addInstrument(target\_object,instrument\_object) adds an instrument object to the target object. Make sure that you add a signal to the instrument object before you add the instrument to the target object or no signal is streamed.

addInstrument(target\_object,instrument\_object,'updateWhileRunning') adds an instrument object to the target object and updates the target connection, even if the real-time application is running. Make sure that you add a signal to the instrument object before you add the instrument to the target object or no signal is streamed.

## **Examples**

#### **Add Instrument Object**

Create a target object. Build the real-time application. Create the instrument object. Add a signal to the instrument object. Load the real-time application. Add an instrument object to the target object. Start real-time application.

```
tg = slrealtime('TargetPC1');
slbuild('slrt_ex_tank');
hInst = slrealtime.Instrument('slrt_ex_tank');
hInst.addSignal('slrt_ex_tank/Controller',1)
load(tg,'slrt_ex_tank');
addInstrument(tg,hInst);
start(tg);
```

## Input Arguments

## target\_object — Object that represents target computer

```
slrealtime.Target object
```

Provides access to methods that manipulate the target computer properties.

Example: tq

# instrument\_object — Object that represents real-time instrument object

To create the instrument object, use the Instrument function.

Example: hInst

## **See Also**

Target | addInstrumentedSignals | addSignal | clearScalarAndLineData |
connectCallback | connectLine | connectScalar | delete | generateScript |
getCallbackDataForSignal | removeCallback | removeSignal | validate

#### Topics

"Add App Designer App to Inverted Pendulum Model"

## clearStartupApp

Package: slrealtime

Clear startup application selection on target computer

## **Syntax**

clearStartupApp(target object)

## **Description**

clearStartupApp(target\_object) clears the selection of the startup application on the target computer. When this selection is cleared, after booting the RTOS, the target computer waits for commands from the development computer or target computer keyboard (console).

## **Examples**

#### **Clear Startup Application Selection**

This example creates a target object, connects MATLAB to the target computer, clears the startup application selection, and reboots the target computer.

```
tg = slrealtime('TargetPC1');
connect(tg);
clearStartupApp(tg);
reboot(tg);
```

## **Input Arguments**

### target\_object — Object that represents target computer

slrealtime. Target object

Provides access to methods that manipulate the target computer properties.

Example: tg

#### See Also

Target | getStartupApp | setStartupApp

#### **Topics**

"Real-Time Application and Target Computer Modes"

"Target Computer Update, Reboot, and Startup Application"

## connect

Package: slrealtime

Connect MATLAB to target computer

## Syntax

connect(target\_object)

## **Description**

connect (target\_object) connects MATLAB® to the target computer by using the target object. This connection establishes communication between the development computer and target computer.

## **Examples**

#### **Connect Target Object**

Create a target object that represents the target computer. Connect the development computer and target computer by using the target object.

```
tg = slrealtime('TargetPC1');
connect(tg);
```

## **Input Arguments**

### target\_object — Object that represents target computer

slrealtime. Target object

Provides access to methods that manipulate the target computer properties.

Example: tg

#### See Also

Target | load | start | stop

#### **Topics**

"Real-Time Application and Target Computer Modes"

## deleteProfilerData

Package: slrealtime

Delete execution profiler data from target computer

## **Syntax**

```
deleteProfilerData(target_object,'-all')
deleteProfilerData(target_object,app_name)
```

## Description

deleteProfilerData(target\_object,'-all') deletes execution profiler data from all of the
installed real-time applications on the target computer.

For information about the availability of log data, see list.

deleteProfilerData(target\_object,app\_name) deletes all of the execution profiler data from the selected real-time applications on the target computer.

## **Examples**

#### **Delete Profiler Data for All Applications**

For target computer object tg with execution profiler data available for real-time applications, delete profiler data for all applications.

```
deleteProfilerData(tg,'-all')
```

#### **Delete Profiler Data for Selected Application**

For target computer object tg with execution profiler data available for real-time application my\_app, delete profiler data for application my\_app.

```
deleteProfilerData(tg,'my_app')
```

## **Input Arguments**

## target\_object — Object that represents target computer

```
slrealtime.Target object
```

Provides access to methods that manipulate the target computer properties.

```
Example: tq
```

#### app\_name — Real-time application name

character vector | string scalar

Provides name of real-time application MLDATX file that you built from the model.

Example: 'slrt\_ex\_osc'

## See Also

Enable Profiler | ProfilerData | Target | getProfilerData | resetProfiler | startProfiler | stopProfiler

#### **Topics**

"Execution Profiling for Real-Time Applications"

## disconnect

Package: slrealtime

Disconnect MATLAB from target computer

## **Syntax**

disconnect(target\_object)

## **Description**

disconnect(target\_object) disconnects MATLAB from the target computer by using the target object.

## **Examples**

#### **Disconnect Target Object**

Create a target object that represents the target computer. Connect the development computer and target computer by using the target object. Disconnect the target computer.

```
tg = slrealtime('TargetPC1');
connect(tg);
disconnect(tg);
```

## **Input Arguments**

#### target\_object — Object that represents target computer

slrealtime.Target object

Provides access to methods that manipulate the target computer properties.

Example: tg

#### See Also

Target | load | start | stop

#### **Topics**

"Real-Time Application and Target Computer Modes"

## exportParamSet

Package: slrealtime

Write ParameterSet object data to parameter set file

## **Syntax**

exportParamSet(target object,parameter set,app name)

## **Description**

exportParamSet(target\_object,parameter\_set,app\_name) writes the parameter information from the ParameterSet object to the corresponding parameter file on the target computer. If the app\_name is omitted, the currently loaded real-time application is used.

## **Examples**

#### **Export Parameters to Target Computer Parameter Set File**

After tuning the parameters, export the modified parameter set to the target computer and load the parameters into the real-time application.

```
exportParamSet(tg,myParamSet);
loadParamSet(tg,myParamSet.filename);
```

## **Input Arguments**

#### target\_object - Object that represents target computer

slrealtime. Target object

Provides access to methods that manipulate the target computer properties.

Example: tq

#### parameter\_set — ParameterSet object

ParameterSet object

The ParameterSet object that was created from the real-time application in the importParamSet command.

Example: myParamSet

## app\_name — Real-time application name

character vector | string scalar

Provides name of real-time application MLDATX file that you built from the model.

```
Example: 'slrt_ex_osc'
```

## **See Also**

ParameterSet | Target | getparam | importParamSet | listParamSet | loadParamSet | saveParamSet

"Save and Reload Parameters by Using the MATLAB Language"

#### Introduced in R2021a

## getAvailableProfile

Package: slrealtime

Get information about available execution profiler data

## **Syntax**

```
prof_info = getAvailableProfile(target_object,app_name)
prof_info = getAvailableProfile(target_object,'-all')
```

## **Description**

prof\_info = getAvailableProfile(target\_object,app\_name) gets information about
execution profile data that is available for the specified real-time application on the target computer.

prof\_info = getAvailableProfile(target\_object, '-all') gets information about execution profile data that is available for all real-time applications on the target computer.

## **Examples**

## Get Available Profiler Data Information for Application

For target computer object tg, get information about available execution profiler data for application my\_app.

```
my_prof_info = getAvailableProfile(tg, 'my_app');
```

#### **Get Available Profiler Information for All Applications**

For target computer object tg, get information about all available execution profiler data for installed applications.

```
my prof info = getAvailableProfile(tg, '-all');
```

## **Input Arguments**

#### target object — Object that represents target computer

```
slrealtime.Target object
```

Provides access to methods that manipulate the target computer properties.

```
Example: tq
```

#### app\_name — Real-time application name

```
character vector | string scalar
```

Provides name of real-time application MLDATX file that you built from the model.

Example: 'slrt\_ex\_osc'

## **Output Arguments**

## prof info — Info about application or applications with profiler data available string scalar | array of strings

If no profiler data is available, the prof\_info is an empty string. If profiler data is available for the selected real-time application, the returned string contains the application name. If profiler data is available for multiple applications and you use the '-all' option, the return value is an area of strings with each string containing an application name..

### See Also

Enable Profiler | ProfilerData | Target | deleteProfilerData | resetProfiler | startProfiler|stopProfiler

#### **Topics**

"Execution Profiling for Real-Time Applications"

## getparam

Package: slrealtime

Read value of observable parameter in real-time application

## **Syntax**

```
value = getparam(target_object, block_path, parameter_name)
value = getparam(target_object, '', parameter_name)
```

## **Description**

value = getparam(target\_object, block\_path, parameter\_name) returns the value of block parameter parameter\_name in block block\_path from the real-time application that is loaded on the target computer.

value = getparam(target\_object, '', parameter\_name) returns the value of global
parameter parameter name.

## **Examples**

#### **Get Block Parameter by Using Parameter and Block Names**

This example builds a real-time application from model slrt\_ex\_testmodel, loads the application on the target computer, and gets the value of block parameter 'Amplitude' of block 'Signal Generator'.

```
tg = slrealtime('TargetPC1');
slbuild('slrt_ex_testmodel');
load(tg,'slrt_ex_testmodel');
getparam(tg,'slrt_ex_testmodel/Signal Generator','Amplitude')
ans =
```

#### **Get Global Parameter by Using Scalar Parameter Name**

This example assumes that in model slrt\_ex\_testmodel you previously created a variable Freq and assigned the Frequency parameter value to Freq. The example builds a real-time application from model slrt\_ex\_testmodel, loads the application on the target computer, and gets the value of MATLAB variable 'Freq'.

```
tg = slrealtime('TargetPC1');
slbuild('slrt_ex_testmodel');
load(tg, 'slrt_ex_testmodel');
getparam(tg,'','Freq')
```

```
ans = 20
```

#### **Get Global Parameter by Using Parameter Structure Name**

This example creates an array of gain values and assigns the gain parameters to its elements. The example builds a real-time application from model slrt\_ex\_testmodel, loads the application on the target computer, and gets the value of parameter structure 'oscp'.

```
oscp.G0 = 1000000;
oscp.G1 = 400;
oscp.G2 = 1000000;
set_param('slrt_ex_testmodel/Gain','Gain','oscp.G0');
set_param('slrt_ex_testmodel/Gain1','Gain','oscp.G1');
set_param('slrt_ex_testmodel/Gain2','Gain','oscp.G2');
tg = slrealtime('TargetPC1');
slbuild('slrt_ex_testmodel');
load(tg,'slrt_ex_testmodel');
getparam(tg,'','oscp')
ans =

G0: 1000000
G1: 400
G2: 1000000
```

## **Input Arguments**

#### target object - Object that represents target computer

slrealtime. Target object

Provides access to methods that manipulate the target computer properties.

Example: tq

#### block\_path — Hierarchical name of the originating block

character vector | string scalar | cell array of character vectors or strings

The block path values can be:

- Empty character vector ('') or empty string scalar ("") for base or model workspace variables
- Character vector or string scalar string for block path to parameters in the top model
- · Cell array of character vectors or string scalars for model block arguments

```
Example: '', 'Gain1', {'top/model', 'sub/model'}
```

#### parameter\_name - Name of the parameter

character vector | string scalar

The parameter can designate either a block parameter or a global parameter that provides the value for a block parameter. The block parameter or MATLAB variable must be observable to be accessible through the parameter name.

## **Note** Simulink Real-Time does not support parameters of multiword data types.

Example: 'Gain', 'oscp.G1', 'oscp', 'G2'

## **Output Arguments**

#### value — Value of parameter

number | character vector | string scalar | complex | structure | numeric array

Simulink Real-Time does not support parameters of multiword data types.

## See Also

Target | getsignal | load | setparam | start | stop

#### **Topics**

"Tunable Block Parameters and Tunable Global Parameters"

"Troubleshoot Parameters Not Accessible by Name"

## getProfilerData

Package: slrealtime

Retrieve profile data object

## **Syntax**

```
profiler_object = getProfilerData(target_object)
profiler_object = getProfilerData(target_object);
```

## **Description**

profiler\_object = getProfilerData(target\_object) downloads the profiler files from the target computer to the development computer and assigns the data to the profiler\_object. It displays an execution profile plot and a code execution profiling report.

The Execution Profile plot shows the allocation of execution cycles across the four processors, indicated by the colored horizontal bars. The Code Execution Profiling Report lists the model sections. The numbers underneath the bars indicate the processor cores.

The Code Execution Profiling Report displays model execution profile results for each task.

- To display the profile data for a section of the model, click the membrane button ✓ next to the section.
- To display the TET data for the section in the Simulation Data Inspector, click the Plot time series data button ...
- To view the section in Simulink Editor, click the link next to the **Expand Tree** button [+].
- To view the lines of generated code corresponding to the section, click the expand tree button [+], and then click the view source button .

profiler\_object = getProfilerData(target\_object); downloads the profiler files from the target computer to the development computer and assigns the data to profiler\_object. To display the profiler results, call the plot and report functions with the profiler\_object as the argument.

## **Examples**

#### **Run Profiler and Implicitly Display Profiler Data**

This example starts the profiler, stops the profiler, and displays execution profile data. The real-time application slrt ex mds and tasks is already loaded.

```
tg = slrealtime('TargetPC1');
slbuild('slrt_ex_mds_and_tasks');
load(tg,'slrt_ex_mds_and_tasks');
startProfiler(tg);
start(tg);
```

stopProfiler(tg);
stop(tg);
profiler\_object = getProfilerData(tg)

Processing data on target computer, please wait ...

Transferring data from target computer to host computer, please wait ...

Processing data on host computer, please wait ...

Code execution profiling data for model slrt\_ex\_mds\_and\_tasks.

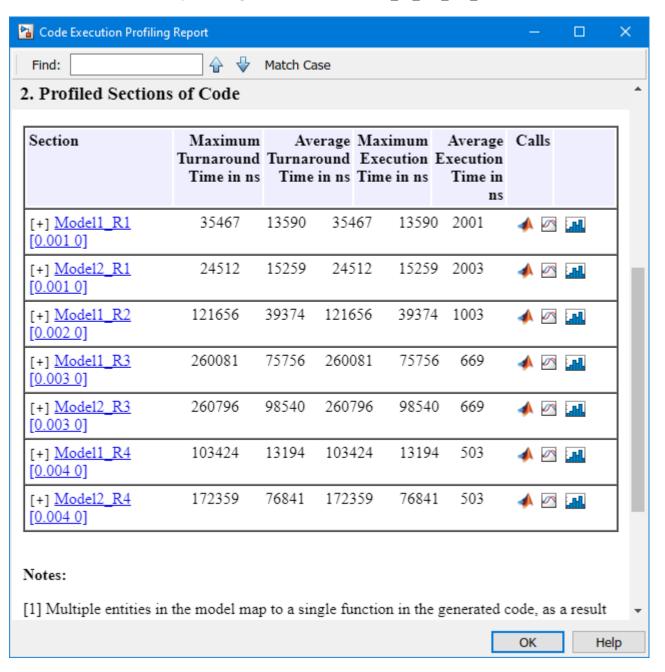

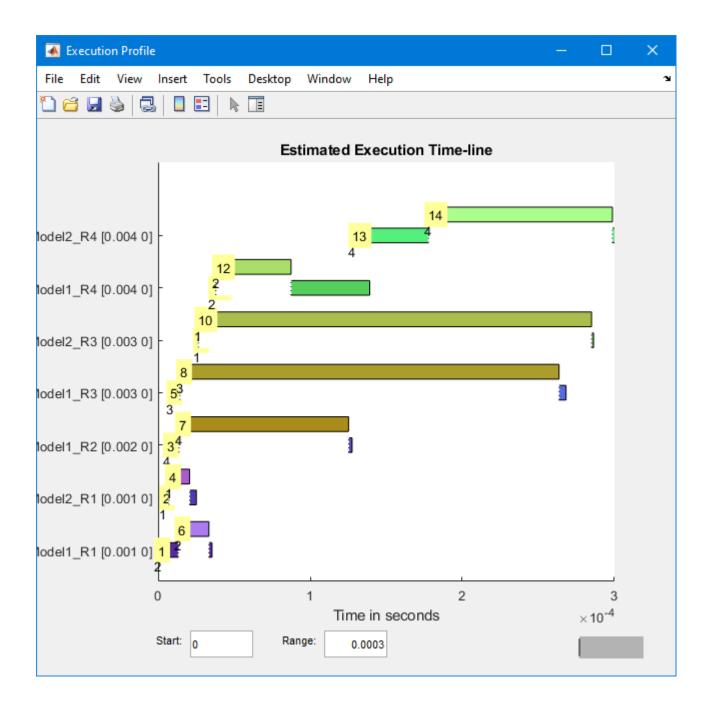

#### **Run Profiler and Explicitly Display Profiler Data**

Starts the profiler, stops the profiler, and retrieves results data. Calls report and plot on the results data. The real-time application slrt ex mds and tasks is already loaded.

```
tg = slrealtime('TargetPC1');
slbuild('slrt_ex_mds_and_tasks');
load(tg,'slrt_ex_mds_and_tasks');
startProfiler(tg);
start(tg);
```

```
stopProfiler(tg);
stop(tg);

profiler_object = getProfilerData(tg);

rocessing data on target computer, please wait ...

Transferring data from target computer to host computer, please wait ...

Processing data on host computer, please wait ...

Code execution profiling data for model slrt_ex_mds_and_tasks.

report(profiler_object);
```

| ection                          | Maximum<br>Turnaround<br>Time in ns | Turnar | erage Max<br>ound Exe<br>in ns Tim | cution E | Average<br>xecution<br>Time in<br>ns | Call     | ls       |  |
|---------------------------------|-------------------------------------|--------|------------------------------------|----------|--------------------------------------|----------|----------|--|
| +] <u>Model1_R1</u><br>).001 0] | 35467                               | 13590  | 35467                              | 13590    | 2001                                 | <b>♠</b> | <u> </u> |  |
| +] <u>Model2_R1</u><br>).001_0] | 24512                               | 15259  | 24512                              | 15259    | 2003                                 | <b>♠</b> | <u> </u> |  |
| +] <u>Model1_R2</u><br>).002_0] | 121656                              | 39374  | 121656                             | 39374    | 1003                                 | <b>♠</b> | <u> </u> |  |
| +] <u>Model1_R3</u><br>).003_0] | 260081                              | 75756  | 260081                             | 75756    | 669                                  | <b>♣</b> | <u> </u> |  |
| +] <u>Model2_R3</u><br>0.003_0] | 260796                              | 98540  | 260796                             | 98540    | 669                                  | <b>▲</b> |          |  |
| +] <u>Model1_R4</u><br>).004 0] | 103424                              | 13194  | 103424                             | 13194    | 503                                  | <b></b>  | <u> </u> |  |
| +] <u>Model2_R4</u><br>).004 0] | 172359                              | 76841  | 172359                             | 76841    | 503                                  | <b>▲</b> |          |  |

plot(profiler\_object);

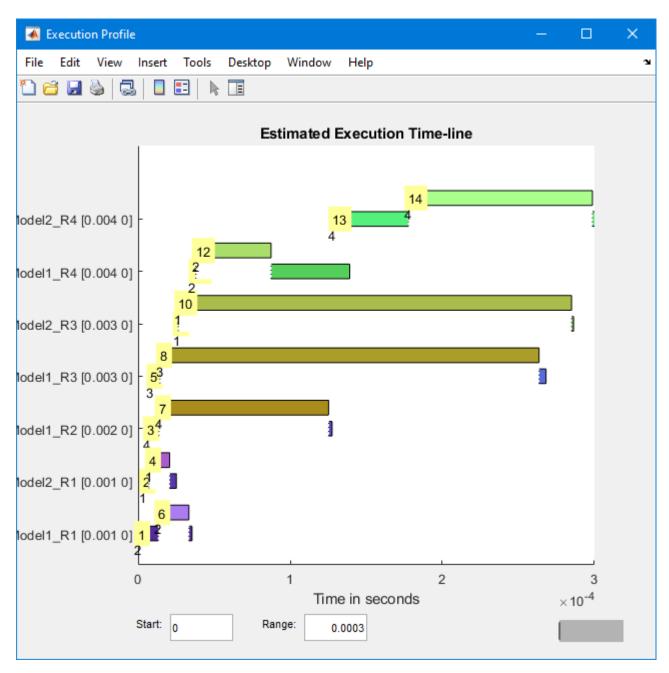

# **Input Arguments**

#### target\_object — Object that represents target computer

slrealtime.Target object

Provides access to methods that manipulate the target computer properties.

Example: tg

### **Output Arguments**

### profiler\_object — Object that contains profiler result

structure

MATLAB variable that you can use to access the result of the profiler execution. You display the profiler data by calling the plot and report functions.

The structure has these fields:

- TargetName Name of target computer in target computer settings.
- ModelInfo Information about model on which profiler ran:
  - ModelName Name of real-time application.
  - MATLABRelease MATLAB release under which model was built.

You can access the data in the *profiler\_object* variable. To access the profiler data, before running the profiler, open the **Configuration Parameters** dialog box. In the **Real-Time** tab, click **Hardware Settings**. Select the **Code Generation > Verification > Workspace variable** option and set the value to executionProfile. Select the **Save options** option and set the value to All data. After running the profiler, use the technique described for the Sections function.

#### See Also

Enable Profiler | ProfilerData | Target | resetProfiler | stopProfiler

#### **Topics**

"Execution Profiling for Real-Time Applications"

# getsignal

Package: slrealtime

Read a signal value from a real-time application

### **Syntax**

```
value = getsignal(target object, blockPath, portIndex)
```

### **Description**

value = getsignal(target\_object, blockPath, portIndex) returns the value of the signal selected by the *portIndex* in block *block\_path* from the real-time application that is loaded on the target computer. This function also supports multi-instance referenced models.

### **Examples**

#### **Get Signal Value by Using Port Index and Block Names**

This example builds a real-time application from model slrt\_ex\_testmodel, loads the application on the target computer, and gets the value of the signal from block 'Signal Generator' port 1.

```
tg = slrealtime('TargetPC1');
slbuild('slrt_ex_osc');
load(tg,'slrt_ex_osc');
getsignal(tg,'slrt_ex_osc/Signal Generator',1)
ans =
```

### **Input Arguments**

#### target object — Object that represents target computer

```
slrealtime. Target object
```

Provides access to methods that manipulate the target computer properties.

Example: tg

#### blockPath — Hierarchical name of the originating block

```
character vector | string
```

The *block path* values can a character vector or string.

```
Example: 'slrt ex osc/Signal Generator'
```

#### portIndex — Index of block port that is connected to signal for streaming

integer

For the selected signal, the output port index is visible in the signal hierarchy available in Simulink Real-Time explorer or in the Model Data Editor.

Example: 1

### **Output Arguments**

#### value — Value of signal

scalar | complex | structure

The value is the value of the signal in the real-time application. If the signal is a bus, a struct is returned. Correct data type, complexity, and dimensions are returned.

#### **See Also**

Target | getparam | load | setparam | start | stop

#### Topics

"Display and Filter Hierarchical Signals and Parameters"

"Troubleshoot Signals Not Accessible by Name"

#### Introduced in R2021a

# getStartupApp

Package: slrealtime

Get information about startup application configuration on target computer

### **Syntax**

```
getStartupApp(target object)
```

### **Description**

getStartupApp(target\_object) gets information about the startup application configuration on the target computer. If you select a startup application, after booting the RTOS, the target computer loads and starts the startup application.

### **Examples**

#### **Get Startup Application for Target Object**

For target object tg, get information about the startup real-time application configuration. The getStartupApplication function returns the name of the application as a character vector.

```
tg = slrealtime('TargetPC1');
conect(tg);
load(tg,'slrt_ex_ExecutionProfAndConc')
setStartupApp(tg,'slrt_ex_ExecutionProfAndConc')
getStartupApp(tg)
ans =
   'slrt ex ExecutionProfAndConc'
```

### Input Arguments

#### target\_object — Object that represents target computer

```
slrealtime.Target object
```

Provides access to methods that manipulate the target computer properties.

Example: tg

#### See Also

Target | clearStartupApp | setStartupApp

#### Topics

```
"Real-Time Application and Target Computer Modes"
```

<sup>&</sup>quot;Target Computer Update, Reboot, and Startup Application"

# **importParamSet**

Package: slrealtime

Create ParameterSet object

### **Syntax**

```
parameter set = importParamSet(target object, filename, app name)
```

### **Description**

parameter\_set = importParamSet(target\_object,filename,app\_name) imports the
parameters from the parameter set file on the target computer into a ParameterSet object on the
development computer. If the app\_name is omitted, the currently loaded real-time application is used.

### **Examples**

#### Import Parameters to Development Computer ParameterSet Object

Import the parameters from the parameter set file on the target computer into a ParameterSet object on the development computer.

```
mdlName = 'slrt_ex_osc_outport';
slbuild(mdlName);
tg = slrealtime('TargetPC1');
connect(tg);
load(tg,mdlName);
paramSetName = 'myParamSet';
saveParamSet(tg,paramSetName);
myParamSet = importParamSet(tg,paramSetName);
```

### **Input Arguments**

#### target\_object — Object that represents target computer

```
slrealtime. Target object
```

Provides access to methods that manipulate the target computer properties.

Example: tg

#### filename — Name of a file in the target computer file system

character vector | string scalar

Enter the name of the parameter set file.

```
Example: 'outportTypes'
Data Types: char | string
```

#### app\_name — Real-time application name

character vector | string scalar

Provides name of real-time application MLDATX file that you built from the model.

Example: 'slrt\_ex\_osc'

### **Output Arguments**

#### parameter\_set — ParameterSet object

ParameterSet object

The ParameterSet object that was created from the real-time application in the importParamSet command.

Example: myParamSet

### See Also

ParameterSet | Target | exportParamSet | getparam | listParamSet | loadParamSet | saveParamSet

#### **Topics**

"Save and Reload Parameters by Using the MATLAB Language"

Introduced in R2021a

## install

Package: slrealtime

Install real-time application on target computer

### **Syntax**

```
install(target_object,app_name)
install(target_object,app_name,'force')
```

### **Description**

install(target\_object,app\_name) installs a real-time application on the target computer if the
application does not exist on the target computer or if the checksum of the previously installed
application does not match the application in the install command.

You also can install the real-time application from the RTOS command line. For more information, see "Execute Target Computer RTOS Commands at Target Computer Command Line" and "Target Computer Command-Line Interface".

install(target\_object,app\_name,'force') installs a real-time application on the target computer without checking for a previously installed application.

### **Examples**

#### **Install Application on Target Computer**

Install the real-time application slrt\_ex\_osc on the target computer TargetPC1, represented by target object tg.

```
tg = slrealtime('TargetPC1');
slbuild('slrt_ex_osc');
install(tg,'slrt_ex_osc');
```

#### Force Install of Application on Target Computer

Force an installation of the real-time application  $slrt_ex_osc$  into target computer TargetPC1, represented by target object tg. By using the force option, the function installs the real-time application on the target computer without checking for a previously installed application or checking whether a previously installed version of the application is up to date.

```
tg = slrealtime('TargetPC1');
slbuild('slrt_ex_osc');
install(tg,'slrt_ex_osc','force');
```

### **Input Arguments**

### target\_object — Object that represents target computer

slrealtime. Target object

Provides access to methods that manipulate the target computer properties.

Example: tg

### app\_name — Real-time application name

character vector | string scalar

Provides name of real-time application MLDATX file that you built from the model.

Example: 'slrt ex osc'

### See Also

Target | start | stop

#### **Topics**

"Real-Time Application and Target Computer Modes"

## **listParamSet**

Package: slrealtime

List available parameter set files for application

### **Syntax**

parameter sets = listParamSet(target object,app name)

### **Description**

parameter\_sets = listParamSet(target\_object,app\_name) lists the parameter set files on the target computer for the real-time application.

### **Examples**

#### List Available Parameter Set Files

The listParamSet function returns a list of parameter set files that are available for the real-time application.

```
myParamList = listParamSet(tg,'slrt_ex_osc_outport')
```

### **Input Arguments**

#### target object — Object that represents target computer

slrealtime. Target object

Provides access to methods that manipulate the target computer properties.

Example: tg

#### app\_name — Real-time application name

character vector | string scalar

Provides name of real-time application MLDATX file that you built from the model.

Example: 'slrt ex osc'

### **Output Arguments**

#### parameter sets — List of parameter set files

cell array of character vectors

The listParamSet function returns a list of parameter set files that are available for the real-time application.

#### See Also

Application | ParameterSet | Target | loadParamSet | saveParamSet

**Topics** "Save and Reload Parameters by Using the MATLAB Language"

### Introduced in R2021a

### load

Package: slrealtime

Deploy to target and load real-time application to target computer

### **Syntax**

```
load(target object,app name)
```

### Description

load(target\_object,app\_name) deploys and loads the application app\_name onto the target
computer represented by the target\_object.

The load command checks whether Simulink Real-Time software is connected to the RTOS on the target computer. If not connected, the load connects to the target computer before loading the real-time application.

You also can load the real-time application from the RTOS command line. For more information, see "Execute Target Computer RTOS Commands at Target Computer Command Line" and "Target Computer Command-Line Interface".

If you are running the real-time application in standalone mode, instead of load, consider using the install function and the setStartupApp function. For more information about Simulink Real-Time modes, see "Real-Time Application and Target Computer Modes".

### **Examples**

#### **Load Application**

Load the real-time application slrt\_ex\_osc on the target computer TargetPC1, represented by target object tg. Start the application.

Get the target object, and then build the real-time application.

```
tg = slrealtime('TargetPC1');
Build the real-time application.
slbuild('slrt_ex_osc');
Load the real-time application.
load(tg,'slrt_ex_osc');
Start the application.
```

start(tg);

### **Input Arguments**

### target\_object — Object that represents target computer

slrealtime. Target object

Provides access to methods that manipulate the target computer properties.

Example: tg

#### app\_name — Real-time application name

character vector | string scalar

Provides name of real-time application MLDATX file that you built from the model.

Example: 'slrt ex osc'

#### See Also

Target | start | stop

#### **Topics**

"Real-Time Application and Target Computer Modes"

"Execute Target Computer RTOS Commands at Target Computer Command Line"

"Target Computer Command-Line Interface"

# **loadParamSet**

Package: slrealtime

Restore parameter values saved in specified file

### **Syntax**

```
loadParamSet(target_object,filename)
loadParamSet(target_object,parameter_set.filename)
```

### **Description**

loadParamSet(target\_object, filename) loads the parameter values into the loaded real-time application from a parameter set file.

You also can load a parameter set into a real-time application from the RTOS command line. For more information, see "Execute Target Computer RTOS Commands at Target Computer Command Line" and "Target Computer Command-Line Interface".

loadParamSet(target\_object, parameter\_set.filename) loads the parameter values into the loaded real-time application from a parameter set file that is identified by the parameter set filename property.

### **Examples**

#### **Load Saved Parameters into Application**

Load parameters from the parameter set file into the loaded real-time application.

```
% load real-time application
mdlName = 'slrt_ex_osc_outport';
tg = slrealtime('TargetPC1');
load(tg,mdlName);
% load parameter set file
paramSetName = 'outportTypes';
loadParamSet(tg,paramSetName);
```

#### **Get Parameters from Parameter Set Object and Load**

Load parameters from the parameter set file into the loaded real-time application.

```
% load real-time application
mdlName = 'slrt_ex_osc_outport';
tg = slrealtime('TargetPC1');
load(tg,mdlName);
% get parameter values from ParameterSet object and load
```

```
exportParamSet(tg,myParamSet);
loadParamSet(tg,myParamSet.filename);
```

### **Input Arguments**

#### target\_object — Object that represents target computer

slrealtime. Target object

Provides access to methods that manipulate the target computer properties.

Example: tg

#### filename — Name of a file in the target computer file system

character vector | string scalar

Enter the name of the parameter set file.

Example: 'outportTypes'
Data Types: char|string

#### parameter\_set — ParameterSet object

ParameterSet object

The ParameterSet object that was created from the real-time application in the importParamSet command.

Example: myParamSet

#### See Also

Application | ParameterSet | Target | listParamSet | saveParamSet

#### Topics

"Save and Reload Parameters by Using the MATLAB Language"

#### Introduced in R2021a

# reboot

Package: slrealtime

Restart target computer

### **Syntax**

reboot(target object)

### **Description**

reboot(target\_object) restarts the target computer that is represented by the target\_object. When you start the target computer, it boots the RTOS. The target computer boots in standalone mode. For more information, see "Real-Time Application and Target Computer Modes".

You also can reboot the target computer from the RTOS command line. For more information, see "Execute Target Computer RTOS Commands at Target Computer Command Line" and "Target Computer Command-Line Interface".

### **Examples**

#### Restart Target Computer 'TargetPC1'

Get a target object and restart the target computer that it represents.

Get target object for target computer 'TargetPC1' and connect Simulink Real-Time to the target computer.

```
tg = slrealtime('TargetPC1');
Restart target computer.
reboot(tg);
```

### Input Arguments

#### target object — Object that represents target computer

```
slrealtime. Target object
```

Provides access to methods that manipulate the target computer properties.

Example: tg

#### See Also

Target

#### **Topics**

"Real-Time Application and Target Computer Modes"

"Execute Target Computer RTOS Commands at Target Computer Command Line"

"Target Computer Command-Line Interface"

## removeAllInstruments

Package: slrealtime

Remove instrument objects from target object

### **Syntax**

removeAllInstruments(target\_object)

### **Description**

removeAllInstruments(target\_object) removes the connections to instrument objects from the target object.

### **Examples**

#### **Remove Instrument Objects**

Create a target object. Build the real-time application. Create the instrument object. Add a signal to the instrument object. Load the real-time application. Add an instrument object to the target object. Start real-time application. Remove instrument objects from target object.

```
tg = slrealtime('TargetPC1');
slbuild('slrt_ex_tank');
hInst = slrealtime.Instrument('slrt_ex_tank');
hInst.addSignal('slrt_ex_tank/Controller',1)
load(tg,'slrt_ex_tank');
addInstrument(tg,hInst);
start(tg);
removeAllInstruments(tg);
```

### **Input Arguments**

#### target object — Object that represents target computer

```
slrealtime. Target object
```

Provides access to methods that manipulate the target computer properties.

Example: tg

#### See Also

Target | addInstrumentedSignals | addSignal | clearScalarAndLineData |
connectCallback | connectLine | connectScalar | delete | generateScript |
getCallbackDataForSignal | removeCallback | removeSignal | validate

#### **Topics**

"Add App Designer App to Inverted Pendulum Model"

## removelnstrument

Package: slrealtime

Remove selected instrument object from target object

### **Syntax**

removeInstrument(target object,instrument object)

### Description

removeInstrument(target object,instrument object) removes the connection to the selected instrument object from the target object.

### **Examples**

#### **Remove Selected Instrument Object**

Create a target object. Build the real-time application. Create the instrument object. Add a signal to the instrument object. Load the real-time application. Add an instrument object to the target object. Start real-time application. Remove the selected instrument object from target object.

```
tg = slrealtime('TargetPC1');
slbuild('slrt ex tank');
hInst = slrealtime.Instrument('slrt ex tank');
hInst.addSignal('slrt ex tank/Controller',1)
load(tg,'slrt_ex_tank');
addInstrument(tg,hInst);
start(tq);
removeInstrument(tg,hInst);
```

### **Input Arguments**

#### target object — Object that represents target computer

```
slrealtime. Target object
```

Provides access to methods that manipulate the target computer properties.

Example: tg

#### instrument object — Object that represents real-time instrument object

To create the instrument object, use the Instrument function.

Example: hInst

### **See Also**

Target | addInstrumentedSignals | addSignal | clearScalarAndLineData |
connectCallback | connectLine | connectScalar | delete | generateScript |
getCallbackDataForSignal | removeCallback | removeSignal | validate

### **Topics**

"Add App Designer App to Inverted Pendulum Model"

## resetProfiler

Package: slrealtime

Reset profiling service state to Ready

### **Syntax**

resetProfiler(target object)

### **Description**

resetProfiler(target\_object) resets the profiling service state to Ready and deletes any data that the profiler has collected.

When you start a real-time application, the profiler resets itself.

### **Examples**

#### **Reset Profiler**

Start profiling execution, and then reset the profiler. The real-time application is already running.

### **Input Arguments**

#### target object — Object that represents target computer

```
slrealtime. Target object
```

Provides access to methods that manipulate the target computer properties.

```
Example: tq
```

#### **See Also**

Enable Profiler | ProfilerData | Target

#### **Topics**

"Execution Profiling for Real-Time Applications"

### saveParamSet

Package: slrealtime

Save real-time application parameter values

### **Syntax**

```
saveParamSet(target object, filename)
```

### **Description**

saveParamSet(target\_object, filename) saves the parameter values from the loaded realtime application into a file, filename.

You also can save a parameter set from a real-time application from the RTOS command line. For more information, see "Execute Target Computer RTOS Commands at Target Computer Command Line" and "Target Computer Command-Line Interface".

### **Examples**

#### Save Parameters from Application to Parameter Set File

Save parameters from the loaded application slrt\_ex\_osc\_outport to a file named 'myParamSet'.

```
mdlName = 'slrt_ex_osc_outport';
slbuild(mdlName);
tg = slrealtime('TargetPC1');
connect(tg);
load(tg,mdlName);
paramSetName = 'myParamSet';
saveParamSet(tg,paramSetName);
myParamSet = importParamSet(tg,paramSetName);
```

### **Input Arguments**

#### target\_object — Object that represents target computer

```
slrealtime. Target object
```

Provides access to methods that manipulate the target computer properties.

Example: tg

#### filename — Name of a file in the target computer file system

character vector | string scalar

Enter the name of the parameter set file.

```
Example: 'outportTypes'
Data Types: char | string
```

### See Also

Application | ParameterSet | Target | listParamSet | loadParamSet

#### **Topics**

"Save and Reload Parameters by Using the MATLAB Language"

#### Introduced in R2021a

# setipaddr

Package: slrealtime

Set IP address and netmask on the target computer

### **Syntax**

```
setipaddr(target_object,'ipaddr','netmask')
```

### **Description**

setipaddr(target\_object,'ipaddr','netmask') sets the IP address and netmask on the
target computer. If the netmask argument is omitted, the default value is '255.255.25.0'.

### **Examples**

#### **Set IP Address on Target Computer**

For target object tg, set the target computer IP address to '192.168.7.5' and the netmask to '255.255.0'. These values are retained by the target computer.

```
tg = slrealtime('TargetPC1');
setipaddr(tg,'192.168.7.5','255.255.255.0');
reboot(tg);
```

### **Input Arguments**

#### target\_object — Object that represents target computer

```
slrealtime. Target object
```

Provides access to methods that manipulate the target computer properties.

Example: tq

#### ipaddr — IP address of target computer

character vector | string scalar

This value sets the IP address of the target computer.

```
Example: '192.168.7.5'
```

#### netmask — Netmask of target computer

```
'255.255.25.0' (default) | character vector | string scalar
```

This value sets the netmask of the target computer.

```
Example: '255.255.25'.0'
```

#### See Also

Target | load | start | stop

**Topics** "Real-Time Application and Target Computer Modes"

# setparam

Package: slrealtime

Change value of tunable parameter in real-time application

### **Syntax**

```
setparam(target_object, block_path, parameter_name, parameter_value)
setparam(target_object, '', parameter_name, parameter_value)
```

### **Description**

setparam(target\_object, block\_path, parameter\_name, parameter\_value) sets the value of a tunable block parameter to a new value. Specify the block parameter by the block name and the parameter name.

setparam(target\_object, '', parameter\_name, parameter\_value) sets the value of the tunable global parameter to a new value. Specify the global parameter by the MATLAB variable name.

### **Examples**

#### **Set Block Parameter by Parameter and Block Names**

Set the value of the block parameter 'Amplitude' of the block 'Signal Generator' to 5.

```
tg = slrealtime('TargetPC1');
slbuild('slrt_ex_testmodel');
load(tg,'slrt_ex_testmodel');
setparam(tg,'slrt ex testmodel/Signal Generator','Amplitude',5)
```

#### **Sweep Block Parameter Values**

Sweep the value of the block parameter 'Amplitude' of the block 'Signal Generator' by steps of 2.

```
tg = slrealtime('TargetPC1');
slbuild('slrt_ex_testmodel');
load(tg,'slrt_ex_testmodel');
for i = 1 : 3
    setparam(tg,'slrt_ex_testmodel/Signal Generator','Amplitude',(i*2))
end
```

#### **Set Global Parameter by Scalar Parameter Name**

Set the value of the MATLAB variable 'Freq' to 30.

```
tg = slrealtime('TargetPC1');
slbuild('slrt_ex_testmodel');
load(tg,'slrt_ex_testmodel');
setparam(tg,'','Freq',30)
```

#### Set Global Parameter by Parameter Structure Field Name

Set the value of the MATLAB variable 'oscp.G2' to 10000000.

```
tg = slrealtime('TargetPC1');
slbuild('slrt_ex_testmodel');
load(tg,'slrt_ex_testmodel');
setparam(tg,'','oscp.G2',10000000)
```

### **Input Arguments**

#### target\_object — Object that represents target computer

```
slrealtime. Target object
```

Provides access to methods that manipulate the target computer properties.

Example: tg

#### block\_path — Hierarchical name of the originating block

character vector | string scalar | cell array of character vectors or strings

The block path values can be:

- Empty character vector ('') or empty string scalar ("") for base or model workspace variables
- Character vector or string scalar string for block path to parameters in the top model
- Cell array of character vectors or string scalars for model block arguments

```
Example: '', 'Gain1', {'top/model', 'sub/model'}
```

#### parameter name — Name of the parameter

character vector | string scalar

The parameter can designate either a block parameter or a global parameter that provides the value for a block parameter. The block parameter or MATLAB variable must be observable to be accessible through the parameter name.

**Note** Simulink Real-Time does not support parameters of multiword data types.

```
Example: 'Gain', 'oscp.G1', 'oscp', 'G2'
```

#### parameter\_value — New parameter value

number | character vector | string scalar | complex | structure | numeric array

New value with data type as required by parameter.

Example: 1

### See Also

Target|getparam|getsignal|load|start|stop

#### **Topics**

"Tunable Block Parameters and Tunable Global Parameters" "Troubleshoot Parameters Not Accessible by Name"

# setStartupApp

Package: slrealtime

Configure startup real-time application for target computer

### **Syntax**

```
setStartupApp(target object,app name)
```

### **Description**

setStartupApp(target\_object,app\_name) configures the target computer to run the selected
real-time application on startup.

### **Examples**

#### **Configure Startup Application**

Create target object, connect to target computer, and configure the startup application for the target computer. When you reboot or restart the target computer, after the target computer boots the RTOS, the startup application is loaded and runs.

```
tg = slrealtime('TargetPC1');
connect(tg);
setStartupApp(tg,'slrt_ex_osc');
```

### **Input Arguments**

#### target\_object — Object that represents target computer

```
slrealtime.Target object
```

Provides access to methods that manipulate the target computer properties.

Example: tq

#### app\_name — Real-time application name

```
character vector | string scalar
```

Provides name of real-time application MLDATX file that you built from the model.

```
Example: 'slrt ex osc'
```

#### See Also

Target | clearStartupApp | getStartupApp

#### **Topics**

"Real-Time Application and Target Computer Modes"

# setStopTime

Package: slrealtime

Configure stop time for real-time application

### **Syntax**

setStopTime(target\_object,stopTime)

### **Description**

setStopTime(target\_object,stopTime) configures the stop time value for the real-time application that is loaded on the target computer. This value replaces the stop time value from the model that built the application.

### **Examples**

#### **Configure Stop Time**

Create the target object. Load the real-time application on the target computer. Configure the stop time for the real-time application.

```
tg = slrealtime('TargetPC1');
load(tg,'slrt_ex_osc')
setStopTime(tg,10);
```

### **Input Arguments**

#### target\_object — Object that represents target computer

```
slrealtime.Target object
```

Provides access to methods that manipulate the target computer properties.

Example: tg

#### stopTime — Application stop time in seconds

double

Selects the stop time value in seconds for the real-time application. This value is a real-time application option and is retained on the target computer.

Example: 10

#### See Also

Target | start | stop

#### **Topics**

"Real-Time Application and Target Computer Modes"

# slrealtime

Package: slrealtime

Interface for managing target computer

## **Syntax**

```
target_object = slrealtime
target object = slrealtime(target name)
```

# **Description**

target\_object = slrealtime constructs a target object representing the default target
computer. Select the default target computer by using the slrtExplorer.

target\_object = slrealtime(target\_name) constructs a target object representing the target
computer designated by target\_name.

# **Examples**

### **Default Target Computer**

Create a target object that communicates with the default target computer. Select the default target computer by using the slrtExplorer.

```
target_object = slrealtime('TargetPC1');
```

### **Specific Target Computer**

Create a target object that communicates with target computer TargetPC1. Report the status of the target computer. In this case, the target computer is not connected to the development computer.

```
target_object = slrealtime('TargetPC1')
Target: TargetPC1
    Connected = No
```

# **Input Arguments**

### target\_name — Name assigned to target computer

```
character vector | string scalar
Example: 'TargetPC1'
```

Data Types: char | string

# **Output Arguments**

# target\_object — Object that represents target computer slrealtime.Target object

Provides access to methods that manipulate the target computer properties.

Example: tg

# See Also

Target | Targets

# start

Package: slrealtime

Start execution of real-time application on target computer

# **Syntax**

start(target object,Name-Value Pair Arguments)

# **Description**

start(target\_object,Name-Value Pair Arguments) starts execution of the real-time application that is loaded on the target computer, which is represented by the target\_object. Before using this method, you must create and load the real-time application on the target computer. If a real-time application is running, issuing a start command generates an error.

You can also start the real-time application from the RTOS command line. For more information, see "Execute Target Computer RTOS Commands at Target Computer Command Line" and "Target Computer Command-Line Interface".

# **Examples**

### Start Execution of Real-Time Application

Start execution of the real-time application that is loaded on the target computer, which is represented by the target object tq.

```
tg = slrealtime('TargetPC1');
load(tg, 'my_xpctank');
start(tg);
```

# **Input Arguments**

### target object — Object that represents target computer

```
slrealtime. Target object
```

Provides access to methods that manipulate the target computer properties.

Example: tg

### **Name-Value Pair Arguments**

Specify optional comma-separated pairs of Name, Value arguments. Name is the argument name and Value is the corresponding value. Name must appear inside quotes. You can specify several name and value pair arguments in any order as Name1, Value1, . . . , NameN, ValueN.

```
Example: start(tg, 'LogLevel', info)
```

### LogLevel — System log message level

info (default) | trace | debug | warning | error | fatal

Selects filtering level that limits Simulink Real-Time target computer system messages that appear in the system log. For more information, see "Simulink Real-Time Options Pane".

Example: info

### PollingThreshold — Threshold value for polling

100 (default) | int32

The real-time application is clocked by a timer interrupt, unless the base sample rate is equal to or below the polling threshold (default is  $100 \mu s$ ). If the base sample rate is less than or equal to the threshold, the real-time application is clocked in polling mode.

Example: 100

## FileLogMaxRuns — Number of file logs retained

1 (default) | int

Select the number of file logs to retain when logs are stored on the target computer instead of uploaded to the development computer after each simulation run.

Example: 1

## StopTime — Real-time application stop time

StopTime config set value (default)

Select stop time value for the real-time application.

Example: Inf

### ReloadOnStop — Reload real-time application

false (default) | true

Direct Simulink Real-Time to reload the real-time application on the target computer after the application stops.

Example: false

### AutoImportFileLog — Configure file log import

true (default) | false

Select whether the file log data is uploaded the Simulation Data Inspector on the development computer after the real-time application stops.

Example: true

## ExportToBaseWorkspace — Configure file log export

true (default) | false

Select whether the file log data is uploaded the Simulink base workspace on the development computer after the real-time application stops

Example: true

### See Also

Target | load | stop

### **Topics**

"Real-Time Application and Target Computer Modes"

"Execute Target Computer RTOS Commands at Target Computer Command Line" "Target Computer Command-Line Interface"  $\,$ 

# startProfiler

Package: slrealtime

Start profiling service on target computer

# **Syntax**

startProfiler(target object,app name)

# **Description**

startProfiler(target\_object,app\_name) starts the profiler on the target computer. You can start the profiler before or after you load the real-time application on the target computer. Before you start the application, you must start the profiler.

The startProfiler function affects the value of the <code>target\_object</code> property ProfilerStatus.

- Ready status indicates that the <code>target\_object</code> exists, no profiling data is available, and the <code>startProfiler</code> function has not been called.
- StartRequested status indicates that the *target\_object* exists, no profiling data is available, the startProfiler function has started the profiler, and the real-time application is not loaded.
- Running status indicates that the target\_object exists, profiling data is being collected, the startProfiler function has started the profiler, and the real-time application is loaded and running.
- DataAvailable status indicates that the *target\_object* exists, profiling data is available, and the real-time application and the profiler have stopped.

# **Examples**

### **Profile Execution of Real-Time Application**

Build the real-time application slrt\_ex\_ExecutionProfAndConc. Load the real-time application. Start the profiler. Start the application.

```
tg = slrealtime('TargetPC1');
slbuild('slrt_ex_ExecutionProfAndConc');
load(tg,'slrt_ex_ExecutionProfAndConc');
startProfiler(tg);
% start profiler before starting application
start(tg);
```

### **Check Profiler Status from Target Object Property**

Build the real-time application  $slrt_ex_ExecutionProfAndConc$ . Load the application. Check the profiler status from the target object property ProfilerStatus.

```
tg = slrealtime('TargetPC1');
slbuild(''slrt_ex_ExecutionProfAndConc');
load(tg,''slrt_ex_ExecutionProfAndConc');
tg.ProfilerStatus

ans =
    'Ready'
Start the profiler, and then start the application.
startProfiler(tg);
% start profiler before starting application
start(tg);
After the application stops, check the profiler status.
tg.ProfilerStatus

ans =
    'DataAvailable'
```

# **Input Arguments**

### target object — Object that represents target computer

slrealtime.Target object

Provides access to methods that manipulate the target computer properties.

Example: tg

### app\_name — Real-time application name

character vector | string scalar

Provides name of real-time application MLDATX file that you built from the model.

```
Example: 'slrt_ex_osc'
```

### See Also

Enable Profiler | ProfilerData | Target | getProfilerData | resetProfiler | stopProfiler

### Topics

"Execution Profiling for Real-Time Applications"

# status

Package: slrealtime

Get status of real-time application on target computer

# **Syntax**

```
status(target_object)
```

# **Description**

status(target\_object) returns the status of the real-time application on the target computer.
The status values are:

- loading The real-time application is loading on the target computer.
- loaded The real-time application is loaded on the target computer.
- running The real-time application is running on the target computer.
- terminating The real-time application is terminating on the target computer.
- stopped The real-time application has stopped on the target computer.
- modelError An error has occurred in the real-time application on the target computer.

# **Examples**

### **Get Application Status**

Get the status of the real-time application that is loaded on the target computer, which is represented by the target object tg.

```
tg = slrealtime('TargetPC1');
load(tg, 'my_xpctank');
status(tg);
ans =
   'loaded'
```

# **Input Arguments**

### target object — Object that represents target computer

```
slrealtime. Target object
```

Provides access to methods that manipulate the target computer properties.

```
Example: tg
```

### See Also

```
Target | load | start | stop
```

**Topics** "Real-Time Application and Target Computer Modes"

# stop

Package: slrealtime

Stop execution of real-time application on target computer

# **Syntax**

```
stop(target object)
```

# **Description**

stop(target\_object) stops execution of the real-time application that is running on the target computer, which is represented by the target\_object. Before using this method, you must create, load, and start the real-time application on the target computer. If a real-time application is loaded on the target computer, but is not running, this command unloads the application.

You can also stop the real-time application from the RTOS command line. For more information, see "Execute Target Computer RTOS Commands at Target Computer Command Line" and "Target Computer Command-Line Interface".

# **Examples**

### Stop Execution of Real-Time Application

Stop execution of the real-time application that is running on the target computer, which is represented by the target object tg.

```
tg = slrealtime('TargetPC1');
load(tg, 'my_xpctank');
% If stop occurs when application is loaded but not started,
% the application is unloaded (process stops).
start(tg);
stop(tg);
```

# **Input Arguments**

### target\_object — Object that represents target computer

```
slrealtime. Target object
```

Provides access to methods that manipulate the target computer properties.

```
Example: tq
```

### See Also

Target | load | start

## **Topics**

"Real-Time Application and Target Computer Modes"
"Execute Target Computer RTOS Commands at Target Computer Command Line"
"Target Computer Command-Line Interface"

# stopProfiler

Package: slrealtime

Stop profiling service on target computer

# **Syntax**

```
stopProfiler(target_object)
```

# Description

stopProfiler(target object) stops the profiler from running on the target computer.

If the profiler collected data, the data is available for download to the development computer.

If the profiler did not collect data, the profiler is ready to restart.

If you stop execution of the real-time application, the profiler stops.

# **Examples**

### **Start and Stop Profiler**

Start the profiler, and then start the real-time application. After collecting execution profile data, stop the profiler.

```
tg = slrealtime('TargetPC1');
slbuild('slrt_ex_ExecutionProfAndConc');
load(tg,'slrt_ex_ExecutionProfAndConc');
startProfiler(tg);
% start profiler before starting application
start(tg);
% let application run until its stop time
% or stop the profiler by calling stopProfiler
stopProfiler(tg);
```

At this point, call either the getProfilerData function or the resetProfiler function.

# **Input Arguments**

## target\_object — Object that represents target computer

```
slrealtime. Target object
```

Provides access to methods that manipulate the target computer properties.

```
Example: tg
```

# See Also

Enable Profiler | ProfilerData | Target | getProfilerData | resetProfiler | startProfiler

## **Topics**

"Execution Profiling for Real-Time Applications"

# update

Package: slrealtime

Update RTOS version on target computer

# **Syntax**

```
update(target_object)
update(target_object,'force',true)
```

# **Description**

update(target\_object) updates any out-of-date, not-current version RTOS files on the target computer. When you update the RTOS on the target computer, the process removes the target computer applications folder and the installed real-time application MLDATX files.

update(target\_object, 'force', true) forces an update of all RTOS files on the target computer to the current version. When you update the RTOS on the target computer, the process removes the target computer applications folder and the installed real-time application MLDATX files.

# **Examples**

### **Update RTOS Version**

Create a target object that represents the target computer. Update the RTOS version on the target computer. Connect the development computer and target computer.

```
tg = slrealtime('TargetPC1');
update(tg);
connect(tg);
```

### Force Update of RTOS Version

Create a target object that represents the target computer. Force the update of the RTOS version on the target computer. The force option is needed for some RTOS states. Connect the development computer and target computer.

```
tg = slrealtime('TargetPC1');
update(tg,'force',true);
connect(tg);
```

# **Input Arguments**

### target\_object — Object that represents target computer

```
slrealtime. Target object
```

Provides access to methods that manipulate the target computer properties.

Example: tg

# **See Also**

Target | load | start | stop

### Topics

"Real-Time Application and Target Computer Modes"  $\,$ 

# Target.FileLog

Target Computer file logger

# **Description**

A Target.FileLog object represents the file logger that runs on a target computer and provides access to methods and properties related to the file logger.

The object provides access to methods and properties that:

- Enable and disable the file logger.
- · Import file log data and abort import processing.
- Check for available file log data.
- Discard unwanted file log data.

Function names are case-sensitive. Type the entire name. Property names are not case-sensitive. You do not need to type the entire name if the characters you type are unique for the property.

# Creation

A Target.FileLog object is created when you create a Target object by using the slrealtime command. After you create and connect to the Target object, you can access the Target.FileLog object. This example creates and connects to Target object tg, and then starts the file logger on the target computer.

```
tg = slrealtime('TargetPC1');
connect(tg);
enable(tg.FileLog);
```

# **Properties**

### Importing — File log import status

```
0 (not importing) (default) | 1 (importing)
```

The Importing property indicates whether the file logger is importing a file log. When FileLogger is enabled, the file logger imports file log data at the end of simulation runs. You can disable the import by setting the Disable automatic import of file logs option for the real-time application. For more information, see the start function.

Example: 0

### ImportProgress — File log import progress percentage

```
100 (default) | 0..100 (percent complete)
```

The ImportProgress property indicates the percent completion of file log import.

Example: 100

### LoggingService — File logging service status

STARTING (default) | RUNNING | STOPPING | STOPPED | ERROR

The LoggingService property indicates the file logging service status.

Example: 100

### DataAvailable — File log data available status

0 (no data available) (default) | 1 (data available)

The DataAvailable property indicates whether file log data is available for import.

Example: 0

# **Object Functions**

abort Abort file log data import from target computer

disable Stop file logging of signal data

discard Delete file log data from target computer

enable Start file logging of signal data

list Get information about available file logs of signal data

import Import file log data from target computer

# **Examples**

### **Disable File Log**

The disable function disables file logging.

Create a Target object and connect to the target computer. Creating a Target object creates a child Target.FileLog object. Connecting to the target computer provides access to the Target.FileLog object. Disable file logging.

```
tg = slrealtime('TargetPC1');
connect(tg);
disable(tg.FileLog);
```

### See Also

Target | abort | disable | discard | enable | import | list

### Topics

"Parameter Tuning and Data Logging"

<sup>&</sup>quot;Signal Logging Basics"

# abort

Package: slrealtime

Abort file log data import from target computer

# **Syntax**

abort(target\_object.FileLog)

# **Description**

abort(target object.FileLog) aborts the file log import process.

If a Simulink Real-Time model has File Log blocks, when you load the real-time application, file logging is enabled. This default operation is the same as enabling file logging by using the command enable.

To control file logging by using the Enable File Log block, when you load the real-time application load, disable file logging by using the command disable.

When your development computer is connected to the target computer and the real-time application stops, the file log data is uploaded to the Simulation Data Inspector. For a standalone target computer that does file logging when not connected, after connecting the development and target computers, upload the file logging data for all available runs from an application by using the command import(Target.FileLog,'app name').

# **Examples**

### **Abort File Log Data Import**

When you stop a real-time application that is file logging, the file log data is uploaded to the Simulation Data Inspector. You can stop the log upload, but the log data is lost. For target computer object tg that is uploading file log data from a real-time application, to stop file log import, type:

abort(tg.FileLog)

# **Input Arguments**

### target object — Object that represents target computer

slrealtime. Target object

Provides access to methods that manipulate the target computer properties.

Example: tg

### See Also

Enable File Log | File Log | Target | disable | discard | enable | import | list

**Topics** "Signal Logging Basics"

# disable

Package: slrealtime

Stop file logging of signal data

# **Syntax**

disable(target object.FileLog)

# **Description**

disable(target\_object.FileLog) stops the operation of File Log blocks that are logging signal
data.

If a Simulink Real-Time model has File Log blocks, when the real-time application is loaded, file logging is enabled. This default operation is the same as enabling file logging by using the command enable.

To control file logging by using the Enable File Log block, on real-time application load, disable file logging by using the command disable.

When the development computer is connected to the target computer and the model stops, the file log data is uploaded to the Simulation Data Inspector. For a standalone target computer that does file logging when not connected, after connecting the development and target computers, upload the file logging data for the most recent run by using the command import(Target.FileLog,'app name').

# **Examples**

### Disable File Logging

When you start a real-time application that has one or more File Log blocks, file logging starts. You can stop and restart file logging. For target computer object tg with a real-time application loaded and started, to stop file logging, type:

disable(tg.FileLog);

# **Input Arguments**

## target\_object — Object that represents target computer

slrealtime. Target object

Provides access to methods that manipulate the target computer properties.

Example: tg

### See Also

Enable File Log | File Log | Target | abort | discard | enable | import | list

**Topics** "Signal Logging Basics"

# enable

Package: slrealtime

Start file logging of signal data

# **Syntax**

enable(target object.FileLog)

# **Description**

enable(target object.FileLog) starts operation of stopped File Log blocks.

If a Simulink Real-Time model has File Log blocks, when the real-time application is loaded, file logging is enabled. This default operation is the same as enabling file logging by using the command enable.

To control file logging with the Enable File Log block, when the real-time application is loaded, disable file logging by using the command disable.

When the development computer is connected to the target computer and the model stops, the file log data is uploaded to the Simulation Data Inspector. For a standalone target computer that does file logging when not connected, after connecting the development and target computers, upload the file logging data for all available runs from an application by using the command import(Target.FileLog,'app name').

# **Examples**

### **Enable File Logging**

When you start a real-time application that has one or more File Log blocks, file logging starts. You can stop and restart file logging. For target computer object tg with a real-time application loaded and started, to start file logging, type:

enable(tg.FileLog);

# **Input Arguments**

### target object — Object that represents target computer

slrealtime. Target object

Provides access to methods that manipulate the target computer properties.

Example: tg

### See Also

Enable File Log | File Log | Target | abort | disable | discard | import | list

**Topics** "Signal Logging Basics"

# discard

Package: slrealtime

Delete file log data from target computer

# **Syntax**

```
discard(target_object.FileLog,run_info)
discard(target_object.FileLog,app_name)
discard(target_object.FileLog,run_ids)
```

# **Description**

discard(target\_object.FileLog,run\_info) deletes file log data for the installed real-time
applications on the target computer.

For information about availability of log data, see list.

discard(target\_object.FileLog,app\_name) deletes all of the file log data for the selected
real-time applications on the target computer.

discard(target\_object.FileLog,run\_ids) deletes the file log data for the simulation runs that you select from the real-time applications on the target computer.

# **Examples**

### **Discard File Log Data for Applications**

For target computer object tg with simulation run data available for real-time applications, delete file log data for applications.

Get table of available simulation run information. Delete file log data from applications in the available file logs table.

```
my_run_info = list(tg.FileLog);
discard(tg.FileLog,my_run_info);
```

Alternatively, you can get the available file log information and delete the file log data in one step.

```
discard(tg.FileLog,tg.FileLog.list);
```

### **Discard File Log Data for Selected Application**

For target computer object tg with simulation run data available for real-time application my\_app, delete file log data for application my\_app.

```
discard(tg.FileLog,'my_app');
```

### **Discard File Log Data for Selected Runs**

For target computer object tg with simulation run data available for real-time applications slrt ex osc rt t and slrt ex osc, delete file log data for runs 1 and 2.

Get table of available simulation run information.

```
my_run_info = list(tg.FileLog)
my_run_info =
    3×3 table
```

|    | Application                           | StartDate                                    | Size           |
|----|---------------------------------------|----------------------------------------------|----------------|
| 1. | "slrt_ex_osc_rt_t" "slrt_ex_osc_rt_t" | 12-Dec-2019 21:59:31<br>12-Dec-2019 21:59:45 | 94944<br>84736 |
| 3. | "slrt_ex_osc"                         | 12-Dec-2019 21:59:57                         | 82176          |

Delete file log data from application runs 1 and 2 in the available file logs table.

discard(tg.FileLog,1:2);

## **Input Arguments**

# target\_object — Represent target computer object

Provides access to methods that manipulate the target computer properties.

### app\_name — Real-time application name

character vector | string scalar

Provides name of real-time application MLDATX file that you built from the model.

Example: 'slrt ex osc'

# run\_info — Structure of information about file log runs

struct

The *run\_info* structure is a MATLAB table that is structured by Application and RowNames. For information about available log runs, see list.

### run\_ids — Simulation run ID numbers

vector of rows in available runs table

Identifies the simulation runs to delete from the target computer. The *run\_ids* are rows in the available file logging data table. For information about available log runs, see list.

## See Also

Enable File Log | File Log | Target | abort | disable | enable | import | list

### **Topics**

"Signal Logging Basics"

# list

Package: slrealtime

Get information about available file logs of signal data

# **Syntax**

```
run_info = list(target_object.FileLog)
```

# **Description**

run\_info = list(target\_object.FileLog) gets information about file log data that is
available for the real-time applications on the target computer.

When a real-time application stops on a target computer that is connected to Simulink Real-Time, the target computer uploads file log data to the development computer. If the target computer is not connected when the application stops, the file logging data for applications accumulates on the target computer. The list function returns a table that lists the accumulated file logging data for application runs.

# **Examples**

### **Get Available File Log Information for Applications**

For target computer object tg, get information about available file log data for installed applications.

```
my_run_info = list(tg.FileLog)
my_run_info =
    3×3 table
```

|    | Application                           | StartDate                                    | Size           |
|----|---------------------------------------|----------------------------------------------|----------------|
| 1. | "slrt_ex_osc_rt_t" "slrt_ex_osc_rt_t" | 12-Dec-2019 21:59:31<br>12-Dec-2019 21:59:45 | 94944<br>84736 |
| 3. | "slrt ex osc"                         | 12-Dec-2019 21:59:57                         | 82176          |

Import file log data from application runs 1 and 2 in the available file logs table.

```
import(tg.FileLog,1:2);
```

# **Input Arguments**

### target\_object — Object that represents target computer slrealtime.Target object

3 0

Provides access to methods that manipulate the target computer properties.

Example: tg

# **Output Arguments**

# run\_info — Structure of information about file log runs

struct

The *run\_info* structure is a MATLAB table that is structured by Application and RowNames.

## See Also

Enable File Log | File Log | Target | abort | disable | discard | enable | import

"Signal Logging Basics"

# import

Package: slrealtime

Import file log data from target computer

# **Syntax**

```
import(target_object.FileLog, 'app_name')
import(target_object.FileLog, run_info)
import(target_object.FileLog, run_ids)
```

# **Description**

import(target\_object.FileLog,'app\_name') imports file log signal data from available simulation runs for the selected real-time application.

As the function imports available file logging data, the function deletes the data from the target computer. For information about the availability of file logging data, see list.

import(target\_object.FileLog,run\_info) imports file log signal data for the selected table of
available simulation runs. To create the table, use the list function.

import(target\_object.FileLog, run\_ids) imports file log signal data for the selected simulation runs.

If a Simulink Real-Time model has File Log blocks, when you load the real-time application on the target computer, file logging is enabled. This default operation is the same as enabling file logging by using the command enable.

To control file logging with the Enable File Log block, when you load the real-time application on the target computer, disable file logging by using the command disable.

When the development computer is connected to the target computer and the real-time application stops, the file log data is uploaded to the Simulation Data Inspector. For a standalone target computer that does file logging when not connected, after connecting the development and target computers, upload the file logging data for the application.

**Note:** When the Simulink Real-Time imports file log data from the target computer and uploads the data to the Simulation Data Inspector, the data is deleted from the target computer. This data is deleted whether the data upload occurs when the real-time application stops for a connected target computer or when you use the <code>import</code> function for a standalone (disconnected) target computer. File log data for imported runs of the application is deleted.

# **Examples**

### Import File Log Data for Application

For target computer object tg with simulation run data available for real-time application my\_app, import file log data to the Simulation Data Inspector for the application.

```
import(tg.FileLog, 'app_name')
```

### Import File Log Data for Applications Runs

For target computer object tq with simulation run data available for real-time applications, get available simulation run information, and then import file log data.

Get table of available simulation run information. Import file log data from applications runs to the Simulation Data Inspector.

```
my run info = list(tg.FileLog);
import(tg.FileLog,my_run_info);
```

Alternatively, you can get the available file log information and import the file log data in one step.

```
import(tg.FileLog,tg.FileLog.list);
```

### Import File Log Data for Selected Application Runs

For target computer object tq with simulation run data available for real-time applications slrt\_ex\_osc\_rt\_t and slrt\_ex\_osc, import file log data to the Simulation Data Inspector for selected simulation runs. For more information, see list.

Get table of available simulation run information.

```
my run info = list(tq.FileLog)
my_run_info =
  3×3 table
```

|    | Application                           | StartDate                                    | Size           |
|----|---------------------------------------|----------------------------------------------|----------------|
| 1. | "slrt_ex_osc_rt_t" "slrt_ex_osc_rt_t" | 12-Dec-2019 21:59:31<br>12-Dec-2019 21:59:45 | 94944<br>84736 |
| 3. | "slrt_ex_osc"                         | 12-Dec-2019 21:59:57                         | 82176          |

Import file log data from application runs 1 and 2 in the available file logs table.

```
import(tg.FileLog,1:2);
```

# **Input Arguments**

## target\_object — Object that represents target computer

```
slrealtime.Target object
```

Provides access to methods that manipulate the target computer properties.

```
Example: tq
```

### app name — Real-time application name

character vector | string scalar

Provides name of real-time application MLDATX file that you built from the model.

Example: 'slrt\_ex\_osc'

# run\_info — Structure of information about file log runs

struct

The *run\_info* structure is a MATLAB table that is structured by Application and RowNames. For information about available log runs, see list.

### run ids — Simulation run ID numbers

vector of rows in available runs table

Identifies the simulation runs to import from the target computer into the Simulation Data Inspector. The *run\_ids* are rows in the available file logging data table. For information about available log runs, see list.

## **See Also**

Enable File Log | File Log | Target | abort | disable | discard | enable | list

### **Topics**

"Signal Logging Basics"

# slrealtime.fileLogImport

Package: slrealtime

Import file logs copied from target computer into Simulation Data Inspector

# **Syntax**

```
slrealtime.fileLogImport(app_name, 'Directory',apps_path)
slrealtime.fileLogImport(app_name)
slrealtime.fileLogImport(run_table)
slrealtime.fileLogImport(run_number)
```

# **Description**

slrealtime.fileLogImport(app\_name, 'Directory', apps\_path) takes the file logs that you copied from the target computer into the applications folder tree under the specified folder apps\_path and imports the logs into the Simulation Data Inspector.

slrealtime.fileLogImport(app\_name) takes the file logs that you copied from the target computer into the applications folder tree under the current folder pwd for the selected real-time application name (string) and imports the logs into the Simulation Data Inspector.

slrealtime.fileLogImport(run\_table) takes the file logs that you copied from the target computer into the applications folder tree under the current folder pwd for the selected run table (table) and imports the logs into the Simulation Data Inspector.

slrealtime.fileLogImport(run\_number) takes the file logs that you copied from the target computer into the applications folder tree under the current folder pwd for the select row number (numeric) and imports the log into the Simulation Data Inspector.

# **Examples**

### **Build and Run Real-Time Application**

Open model slrt\_ex\_osc.

In the Simulink Editor, from the **Real-Time** tab, click **Hardware Settings**.

In the Simulink Real-Time Options pane, change Max file log runs to 5 and click OK.

Click Run on Target.

After the run ends, close the model and exit MATLAB.

### **Create File Logs on Target Computer**

Start an SSH session by using PuTTY. Log into the target computer as user slrt with password slrt. For more information about settings for using PuTTY for an SSH session, see "Execute Target Computer RTOS Commands at Target Computer Command Line".

After you log in, load and run the application to generate file logs. The target computer stores up to the maximum number of logs, in this case 5. At the target computer prompt, type:

```
$ slrealtime load --AppName slrt_ex_osc
$ slrealtime start
```

Repeat the previous step until you have created several logs. Between each run, you can change parameter values by loading different parameter set files into the application. For more information, see the loadParamSet function.

List the logs that you created. At the target computer prompt, type:

```
$ ls applications/slrt ex osc/logdata/
```

## Copy File Logs from Target Computer and Import Folder

On the development computer, use pscp (a PuTTY utility) to copy the applications folders from the target computer to an applications folder on the development computer. You can download and install this utility from www.putty.org. In the MATLAB Command Window, type:

```
system('pscp -r slrt@192.168.7.5:applications C:\work\my logdata\')
```

List the file logs that are available to import into the Simulation Data Inspector. In the MATLAB Command Window, type:

```
slrealtime.fileLogList('Directory', 'applications')
```

Import the file logs into the Simulation Data Inspector. In the MATLAB Command Window, type:

```
slrealtime.fileLogImport('slrt_ex_osc',...
    'Directory',(fullfile(pwd,'applications')))
```

The simulation runs are available in the Simulation Data Inspector under the Archive list.

### Import File Log Data for Selected Run Table

After you copy the applications folders from the target computer to an applications folder on the development computer, you can list the file logs that are available to import into the Simulation Data Inspector. With the current folder set to the parent of the applications folder, in the MATLAB Command Window, type:

```
1. "slrt_ex_osc" 22-Aug-2020 20:10:44 1.2803e+05
2. "slrt_ex_osc" 22-Aug-2020 20:11:18 1.2803e+05
3. "slrt_ex_osc" 22-Aug-2020 20:11:53 1.2803e+05
4. "slrt_ex_osc" 22-Aug-2020 20:12:34 1.2803e+05
```

Import the file logs table into the Simulation Data Inspector. In the MATLAB Command Window, type:

```
slrealtime.fileLogImport(my list)
```

The simulation runs are available in the Simulation Data Inspector.

### Import File Log Data for Selected Run

After you copy the applications folders from the target computer to an applications folder on the development computer, you can list the file logs that are available to import into the Simulation Data Inspector. With the current folder set to the parent of the applications folder, in the MATLAB Command Window, type:

```
slrealtime.fileLogList()
ans =
```

4×3 table

|    | Application                                             | StartDate            | Size       |
|----|---------------------------------------------------------|----------------------|------------|
| 1. | "slrt_ex_osc" "slrt_ex_osc" "slrt_ex_osc" "slrt_ex_osc" | 22-Aug-2020 20:10:44 | 1.2803e+05 |
| 2. |                                                         | 22-Aug-2020 20:11:18 | 1.2803e+05 |
| 3. |                                                         | 22-Aug-2020 20:11:53 | 1.2803e+05 |
| 4. |                                                         | 22-Aug-2020 20:12:34 | 1.2803e+05 |

Import the file log for a selected run into the Simulation Data Inspector. In the MATLAB Command Window, type:

```
slrealtime.fileLogImport(1)
```

The simulation data for run 1 are available in the Simulation Data Inspector.

# **Input Arguments**

### app\_name — Real-time application name

character vector | string scalar

Provides name of real-time application MLDATX file that you built from the model.

```
Example: 'slrt ex osc'
```

## run\_number — Run number to import

integer value of an available run

Provides a number for a simulation run file log in the table of available simulation runs.

Example: 1

## run\_table — Run table to import

handle to run table

Provides a handle to a simulation run file log table.

Example: my\_list

### apps\_path — Path to applications folder

(fullfile(pwd, 'applications')) (default) | path to applications folder

Provides the path to the applications folder on the development computer to which you have copied the tree of files from the applications folder on the target computer.

Example: (fullfile(pwd, 'applications'))

### See Also

slrealtime.fileLogList

### **Topics**

"Execute Target Computer RTOS Commands at Target Computer Command Line"

"Target Computer Command-Line Interface"

"Save and Reload Parameters by Using the MATLAB Language"

### Introduced in R2021a

# slrealtime.fileLogList

Package: slrealtime

List available file logs copied from target computer

# **Syntax**

```
slrealtime.fileLogList()
slrealtime.fileLogList('Directory',apps path)
```

# **Description**

slrealtime.fileLogList() lists the available log files for import that you copied from the applications folder tree on the target computer to the applications folder tree beneath the current folder pwd.

slrealtime.fileLogList('Directory', apps\_path) lists the available log files for import that you copied from the applications folder tree on the target computer to the applications folder tree beneath the selected folder.

# **Examples**

### **Build and Run Real-Time Application**

Open model slrt ex osc.

In the Simulink Editor, from the **Real-Time** tab, click **Hardware Settings**.

In the **Simulink Real-Time Options** pane, change **Max file log runs** to 5 and click OK.

Click **Run on Target**.

After the run ends, close the model and exit MATLAB.

### **Create File Logs on Target Computer**

Start an SSH session by using PuTTY. Log into the target computer as user slrt with password slrt. For more information about settings for using PuTTY for an SSH session, see "Execute Target Computer RTOS Commands at Target Computer Command Line".

After you log in, load and run the application to generate file logs. The target computer stores up to the maximum number of logs, in this case 5. At the target computer prompt, type:

```
$ slrealtime load --AppName slrt_ex_osc
$ slrealtime start
```

Repeat the previous step until you have created several logs. Between each run, you can change parameter values by loading different parameter set files into the application. For more information, see the loadParamSet function.

List the logs that you created. At the target computer prompt, type:

```
$ ls applications/slrt_ex_osc/logdata/
```

#### **Copy File Logs from Target Computer and List Runs**

On the development computer, use pscp (a PuTTY utility) to copy the applications folders from the target computer to an applications folder on the development computer. You can download and install this utility from www.putty.org. In the MATLAB Command Window, type:

```
system('pscp -r slrt@192.168.7.5:applications C:\work\my logdata\')
```

List the file logs that are available to import into the Simulation Data Inspector. In the MATLAB Command Window, type:

```
slrealtime.fileLogList('Directory', 'applications')
```

### **Input Arguments**

#### apps\_path — Path to applications folder

```
(fullfile(pwd, 'applications')) (default) | path to applications folder
```

Provides the path to the applications folder on the development computer to which you have copied the tree of files from the applications folder on the target computer.

```
Example: (fullfile(pwd, 'applications'))
```

#### See Also

slrealtime.fileLogImport

#### **Topics**

"Execute Target Computer RTOS Commands at Target Computer Command Line"

"Target Computer Command-Line Interface"

<sup>&</sup>quot;Save and Reload Parameters by Using the MATLAB Language"

## Target.ptpd

Target Computer PTP Daemon

## **Description**

A Target.ptpd object represents the RTOS PTP daemon that runs on a target computer and provides access to methods and properties related to the PTP daemon.

The object provides access to methods and properties that:

- Start and stop the PTP daemon.
- · Configure the PTP daemon startup command.
- · Enable auto start of the PTP daemon.
- Retrieve status information about the PTP daemon.

Function names are case-sensitive. Type the entire name. Property names are not case-sensitive. You do not need to type the entire name if the characters you type are unique for the property.

### Creation

A Target.ptpd object is created when you create a Target object by using the slrealtime command. After you create and connect to the Target object, you can access the Target.ptpd object. This example creates and connects to Target object tg, and then starts the PTP daemon on the target computer.

```
tg = slrealtime('TargetPC1');
connect(tg);
start(tg.ptpd);
```

### **Properties**

#### AutoStart — Enable PTP daemon start on target computer start

```
0 (off) (default) | 1 (on)
```

When AutoStart is enabled, after the target computer boots, the RTOS PTP daemon starts by using the command specified in the Target.ptpd object Command property.

Example: 0

#### Command — Specify the PTP daemon start command

```
'ptpd -L -K -g' (default) | character vector
```

The default value for the Command property is a command string that starts the RTOS PTP daemon with enable multiple daemons (-L), devctl() support (-K), and slave (-g). To change from slave to master, stop the PTP daemon, change the command string, and start the PTP daemon. To enable hardware time stamp and achieve best master-slave clock synchronization, bind the PTP daemon to an Ethernet i210 interface by using the -b switch. For more information about PTP commands, see the QNX Neutrino documentation.

```
Example: 'ptpd -L -K -g'
```

### **Object Functions**

start Start the PTP daemon on the target computer stop Stop the PTP daemon on the target computer status View the PTP daemon status on the target computer

### **Examples**

#### **Configure PTP Daemon Properties**

The Target.ptpd.Command and Target.ptpd.AutoStart properties configure operation of the PTP daemon.

Create a Target object and connect to the target computer. Creating a Target object creates a child Target.ptpd object. Connecting to the target computer provides access to the Target.ptpd object.

```
tg = slrealtime('TargetPC1');
connect(tg);
```

View the Target.ptpd object Command property value.

```
tg.ptpd.Command
ans =
    'ptpd -L -K -g'
```

View the Target.ptpd object AutoStart property value.

```
tg.ptpd.AutoStart
```

```
ans =
logical
0
```

Configure Target.ptpd object Command property value for master and AutoStart property value for auto start.

```
stop(tg.ptpd); % ensure that the daemon is stopped
tg.ptpd.Command = 'ptpd -L -K -G';
tg.ptpd.AutoStart = 1;
start(tg.ptpd); % start daemon with new values
```

#### See Also

IEEE 1588 Read Parameter | start | status | stop

#### **Topics**

```
"Precision Time Protocol"
```

<sup>&</sup>quot;PTP Prerequisites"

### start

Package: slrealtime

Start the PTP daemon on the target computer

### **Syntax**

```
start(target_object.ptpd)
```

### **Description**

start(target\_object.ptpd) starts the RTOS PTP daemon on the target computer

### **Examples**

#### Start PTP Daemon

The start command starts the PTP daemon on the target computer by running the command selected in the Target.ptpd object Command property value.

Create a Target object and connect to the target computer. Creating a Target object creates a child Target.ptpd object. Start the PTP daemon on the target computer.

```
tg = slrealtime('TargetPC1');
connect(tg);
start(tg.ptpd);
```

### **Input Arguments**

#### target\_object — Object that represents target computer

```
slrealtime. Target object
```

Provides access to methods that manipulate the target computer properties.

```
Example: tg
```

#### See Also

IEEE 1588 Read Parameter | status | stop

#### Topics

"Precision Time Protocol"

"PTP Prerequisites"

## stop

Package: slrealtime

Stop the PTP daemon on the target computer

### **Syntax**

```
stop(target object.ptpd)
```

### Description

stop(target object.ptpd) stops the RTOS PTP daemon on the target computer.

### **Examples**

#### **Stop PTP Daemon**

The stop command stops the PTP daemon on the target computer.

Create a Target object and connect to the target computer. Creating a Target object creates a child Target.ptpd object. Start the PTP daemon on the target computer. Run the real-time application. Stop the PTP daemon.

```
tg = slrealtime('TargetPC1');
connect(tg);
start(tg.ptpd);
% ... run real-time application
stop(tg.ptpd);
```

### **Input Arguments**

#### target\_object — Object that represents target computer

```
slrealtime.Target object
```

Provides access to methods that manipulate the target computer properties.

```
Example: tg
```

#### See Also

IEEE 1588 Read Parameter | start | status

#### **Topics**

```
"Precision Time Protocol"
"PTP Prerequisites"
```

### status

Package: slrealtime

View the PTP daemon status on the target computer

### **Syntax**

```
status(target object.ptpd)
```

### **Description**

status(target\_object.ptpd) displays the status of the PTP daemon on the target computer.

### **Examples**

#### **View PTP Daemon Status**

The status command displays status of the PTP daemon on the target computer. This status includes PTP clock synchronization information.

Create a Target object and connect to the target computer. Creating a Target object creates a child Target.ptpd object. Start the PTP daemon on the target computer. View status of the PTP daemon.

### **Input Arguments**

### target\_object — Object that represents target computer

```
slrealtime. Target object
```

Provides access to methods that manipulate the target computer properties.

```
Example: tg
```

### **See Also**

IEEE 1588 Read Parameter | start | stop

#### Topics

"Precision Time Protocol" "PTP Prerequisites"

## **Target.Stimulation**

Target computer model root inport stimulator object

## **Description**

A Target.Stimulation object represents the stimulation of root inports of the model running on the target computer.

The object provides access to methods that:

- Start and stop the root inport stimulation.
- Pause the root inport stimulation.
- Return the status of the root inport stimulation.
- Reload the data signal of the root inport.

### Creation

A Target.Stimulation object is created when you create a Target object by using the streatime command. After you create and connect the machine to the Target object, you can access the Target.Stimulation object. This example creates and connects to Target object tg, and then starts the stimulation of root inports on the target computer.

```
tg = slrealtime('TargetPC1');
connect(tg);
load(tg,'myAppWithRootInports');
start(tg,'StartStimulation','off');
start(tg.Stimulation,'all');
```

### **Object Functions**

getStatus Return status of root inports stimulation of model on target computer Pause stimulation of root inports of model on target computer reloadData Reload data signal of root inports of model on target computer start Start stimulation of root inports of model on target computer stop Stop stimulation of root inports of model on target computer

### **Examples**

#### **Start Stimulation of Specific Inports**

In a model with five inports, start the stimulation of inports named first and third.

```
start(tg.Stimulation,{'first','third'});
% if the port number of inport named 'first' is 1
% and the port number of inport named 'third' is 3
% this syntax is equivalent to:
```

```
%
% start(tg.Stimulation,[1,3]);
```

#### **Pause Stimulation of Specific Inports**

In a model with five inports, pause the stimulation of inports named first and third.

```
pause(tg.Stimulation,{'first','third'});
% this syntax is equivalent to:
% pause(tg.Stimulation,[1,3]);
```

#### **Stop Stimulation of Specific Inports**

In a model with five inports, stop the stimulation of inports named first and third.

```
stop(tg.Stimulation,{'first','third'});
% this syntax is equivalent to:
% stop(tg.Stimulation,[1,3]);
```

#### **See Also**

Target | getStatus | pause | reloadData | start | stop

#### **Topics**

"Parameter Tuning and Data Logging"

<sup>&</sup>quot;Signal Logging Basics"

## getStatus

Package: slrealtime

Return status of root inports stimulation of model on target computer

### **Syntax**

```
getStatus(target_object.Stimulation,inports)
getStatus(target_object.Stimulation,'all')
```

### **Description**

getStatus(target\_object.Stimulation,inports) returns the status of the stimulation of specified root inports of the model running on the target computer. The status of the stimulation can be RUNNING, PAUSED, or STOPPED.

getStatus(target\_object.Stimulation, 'all') returns the status of the stimulation of all
root inports of the model running on the target computer.

### **Examples**

#### **Return Stimulation Status of Specific Inports**

Get the status of stimulation of inports named first and third.

```
status = getStatus(tg.Stimulation,{'first','third'});
% if the port number of inport named 'first' is 1
% and the port number of inport named 'third' is 3
% this syntax is equivalent to:
%
% status = getStatus(tg.Stimulation,[1,3]);
status =
    struct with fields:
    first: RUNNING
    third: RUNNING
```

#### **Return Stimulation Status of All Inports**

Get the status of stimulation of all inports.

```
tg.Stimulation.getStatus('all');
```

### **Input Arguments**

#### target\_object — Object that represents target computer

```
slrealtime. Target object
```

Provides access to methods that manipulate the target computer properties.

Example: tg

#### inports — Specific inports of the model on target computer

array of inport numbers | cell array of inport names | cell array of inport block paths

Specifies the numbers of the inports or names of the inports or block paths of the inports present on the model running on the target computer.

Example: [1,3,5], {'in1', 'in2'}, {'model name/in1', 'model name/in4'}

### all — All the root inports of the model on target computer $% \left( 1\right) =\left( 1\right) \left( 1\right) \left$

'all'

Represents all the available root inports of the model running on the target computer.

Example: 'all'

#### See Also

Target | Target.Stimulation | pause | reloadData | start | stop

#### **Topics**

"Stimulate Root Inport by Using MATLAB Language"

"Signal Logging Basics"

### pause

Package: slrealtime

Pause stimulation of root inports of model on target computer

### **Syntax**

```
pause(target_object.Stimulation, inports)
pause(target_object.Stimulation, 'all')
```

### **Description**

pause(target\_object.Stimulation, inports) pauses the stimulation of the specified root
inports of the model running on the target computer.

pause(target\_object.Stimulation, 'all') pauses the stimulation of all the root inports of the model running on the target computer.

### **Examples**

#### **Pause Stimulation of Specific Inports**

In a model with five inports, pause the stimulation of inports named first and third.

```
pause(tg.Stimulation,{'first','third'});
% if the port number of inport named 'first' is 1
% and the port number of inport named 'third' is 3
% this syntax is equivalent to:
%
% pause(tg.Stimulation,[1,3]);
```

#### **Pause Stimulation of All Inports**

In a model with five inports, pause the stimulation of all inports.

```
tg.Stimulation.pause('all');
```

### **Input Arguments**

### target\_object — Object that represents target computer

```
slrealtime. Target object
```

Provides access to methods that manipulate the target computer properties.

```
Example: tg
```

#### inports — Specific inports of the model on target computer

array of inport numbers | cell array of inport names | cell array of inport block paths

Specifies the numbers of the inports or names of the inports or block paths of the inports present on the model running on the target computer.

```
Example: [1,3,5], {'in1', 'in2'}, {'model name/in1', 'model name/in4'}
```

## all — All the root inports of the model on target computer $\rm `all'$

Represents all the available root inports of the model running on the target computer.

```
Example: 'all'
```

#### See Also

Target | Target.Stimulation | getStatus | reloadData | start | stop

#### **Topics**

"Stimulate Root Inport by Using MATLAB Language"

<sup>&</sup>quot;Signal Logging Basics"

### reloadData

Package: slrealtime

Reload data signal of root inports of model on target computer

### **Syntax**

```
reloadData(target_object.Stimulation, inport, u)
```

### **Description**

reloadData(target\_object.Stimulation, inport, u) reloads the data signal for the specified root inport of the model running on the target computer.

### **Examples**

#### **Reload Inport Data**

To load data to an inport, create a time series object.

```
sampleTime = 0.1; %sample time of the model
endTime = 10; %end time of the model
numberOfSamples = endTime * 1/sampleTime + 1;
timeVector = (0:numberOfSamples) * sampleTime;
u = timeseries(timeVector*10,timeVector);

Load the object to the inport named first.
reloadData(tg.Stimulation,'first',u);

To load the same object to multiple inports named first and third.
reloadData(tg.Stimulation,'first',u,'third',u);
```

### **Input Arguments**

### target\_object — Object that represents target computer

```
slrealtime. Target object
```

Provides access to methods that manipulate the target computer properties.

Example: tg

#### inport — Specific inport of the model on target computer

```
inport name | inport number | block path of inport
```

Specifies the name of the inport or inport number or block path of the inport present on the model running on the target computer.

```
Example: {'signal_1'}, [2], {'model_name/in4'}
```

### u — Time series object to load data to the inport

timeseries object

Specifies a timeseries object to load into the inports.

Example: u

### **See Also**

Target | Target.Stimulation | getStatus | pause | start | stop

#### **Topics**

"Stimulate Root Inport by Using MATLAB Language"

"Signal Logging Basics"

### start

Package: slrealtime

Start stimulation of root inports of model on target computer

### **Syntax**

```
start(target_object.Stimulation,inports)
start(target_object.Stimulation,'all')
```

### **Description**

start(target\_object.Stimulation,inports) starts the stimulation of specified root inports of
the model running on the target computer.

start(target\_object.Stimulation, 'all') starts the stimulation of all root inports of the
model running on the target computer.

### **Examples**

#### **Start Stimulation of Specific Inports**

In a model with five inports, start the stimulation of inports named first and third.

```
start(tg.Stimulation,{'first','third'});
% if the port number of inport named 'first' is 1
% and the port number of inport named 'third' is 3
% this syntax is equivalent to:
%
% start(tg.Stimulation,[1,3]);
```

#### **Start Stimulation of All Inports**

In a model with five inports, start the stimulation of all inports.

```
tg.Stimulation.start('all');
```

### **Input Arguments**

### target\_object — Object that represents target computer

```
slrealtime. Target object
```

Provides access to methods that manipulate the target computer properties.

```
Example: tq
```

#### inports — Specific inports of the model on target computer

array of inport numbers | cell array of inport names | cell array of inport block paths

Specifies the numbers of the inports or names of the inports or block paths of the inports present on the model running on the target computer.

```
Example: [1,3,5], {'in1', 'in2'}, {'model name/in1', 'model name/in4'}
```

## all — All the root inports of the model on target computer $\rm `all'$

Represents all the available root inports of the model running on the target computer.

Example: 'all'

#### See Also

Target | Target.Stimulation | getStatus | pause | reloadData | stop

#### **Topics**

"Stimulate Root Inport by Using MATLAB Language"

"Signal Logging Basics"

## stop

Package: slrealtime

Stop stimulation of root inports of model on target computer

### **Syntax**

```
stop(target_object.Stimulation,inports)
stop(target_object.Stimulation,'all')
```

### **Description**

stop(target\_object.Stimulation,inports) stops the stimulation of the specified root inports
of the model running on the target computer.

stop(target\_object.Stimulation, 'all') stops the stimulation of all the root inports of the
model running on the target computer.

### **Examples**

#### **Stop Stimulation of Specific Inports**

In a model with five inports, stop the stimulation of inports named first and third.

```
stop(tg.Stimulation,{'first','third'});
% if the port number of inport named 'first' is 1
% and the port number of inport named 'third' is 3
% this syntax is equivalent to:
%
% stop(tg.Stimulation,[1,3]);
```

#### **Stop Stimulation of All Inports**

In a model with five inports, stop the stimulation of all inports.

```
tg.Stimulation.stop('all');
```

### **Input Arguments**

#### target\_object — Object that represents target computer

```
slrealtime. Target object
```

Provides access to methods that manipulate the target computer properties.

```
Example: tq
```

#### inports — Specific inports of the model on target computer

array of inport numbers | cell array of inport names | cell array of inport block paths

Specifies the numbers of the inports or names of the inports or block paths of the inports present on the model running on the target computer.

```
Example: [1,3,5], {'in1', 'in2'}, {'model name/in1', 'model name/in4'}
```

## all — All the root inports of the model on target computer $\rm `all'$

Represents all the available root inports of the model running on the target computer.

Example: 'all'

#### See Also

Target | Target.Stimulation | getStatus | pause | reloadData | start

#### **Topics**

"Stimulate Root Inport by Using MATLAB Language"

"Signal Logging Basics"

## **Targets**

Configure and manage target objects

## **Description**

A Targets object represents target computers that are defined on the development computer and provides access to methods related to the target computers.

### Creation

targets\_object = slrealtime.Targets() constructs a Targets object representing target
computers that are connected to the development computer.

Example: "Create Targets Object, Add Target Computers, Set IP Address" on page 1-123

### **Object Functions**

addTargetAdd target computer definition to targets objectremoveTargetRemove target computer definition from targets objectgetTargetSettingsGet target computer environment settingsgetDefaultTargetNameGet default target computer name

getDefaultTargetName Get default target computer name setDefaultTargetName Set default target computer name

### **Examples**

#### Create Targets Object, Add Target Computers, Set IP Address

To work with multiple target computers, make the computer names available by using a targets object.

Create targets object my\_tgs. Add target computers to the targets object. Assign target computers to target objects. Create a target settings object and list the target computer names.

```
my_tgs = slrealtime.Targets();
% do not need to add default target 'TargetPC1'
addTarget(my_tgs,'TargetPC2');
addTarget(my_tgs,'TargetPC3');
% assign target computers to target objects
tg1 = slrealtime('TargetPC1');
tg2 = slrealtime('TargetPC2');
tg3 = slrealtime('TargetPC3');
% list target computer names
my_tgs_settings = getTargetSettings(my_tgs);
my_tgs_settings.name
ans =
```

```
'TargetPC1'
ans =
    'TargetPC2'
Set Target object tg1 IP address to '192.168.7.5' by using the targetSettings property.
tg1.targetSettings.address = '192.168.7.5';
tg1.targetSettings;
```

To set the IP address on the target computer, use the setipaddr function.

#### **Change Password for Target Computer**

For security, some installations require changing the default userPassword for the target computer. To customize the password, change both:

- The userPassword in the TargetSettings
- The password for the slrt user on the corresponding target computer

Create targets object my\_tgs. Add target computers to the targets object. Assign target computers to target objects. Create a target settings object and list the target computer names.

```
my tgs = slrealtime.Targets();
% do not need to add default target 'TargetPC1'
addTarget(my_tgs,'TargetPC2');
addTarget(my_tgs,'TargetPC3');
% assign target computers to target objects
tg1 = slrealtime('TargetPC1');
tg2 = slrealtime('TargetPC2');
tg3 = slrealtime('TargetPC3');
% list target computer names
my tgs settings = getTargetSettings(my tgs);
my_tgs_settings.name
ans =
    'TargetPC1'
ans =
    'TargetPC2'
Set Target object tg1 userPassword to 'H3lloThere!' by using the targetSettings property.
tgl.targetSettings.userPassword = 'H3lloThere!';
tgl.targetSettings;
```

To set the password on the target computer, open a PuTTY session to the target computer (log in as user root and password root) and use the passwd command to set the password for the slrt. For

more information about using PuTTY, see "Execute Target Computer RTOS Commands at Target Computer Command Line".

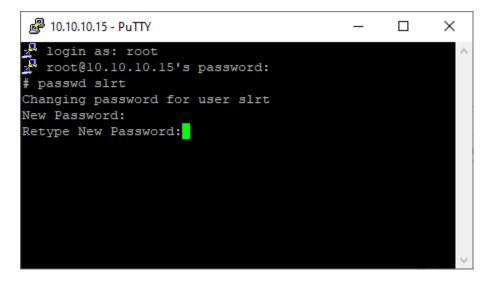

### **See Also**

addTarget|getTargetSettings|removeTarget

## addTarget

Package: slrealtime

Add target computer definition to targets object

### **Syntax**

```
addTarget(targets_object,target_name)
```

### **Description**

addTarget(targets\_object, target\_name) adds the definition for a target computer, represented by the name target\_name. Do not add or remove the default target computer name TargetPC1.

### **Examples**

#### Add Target 'TargetPC2' to System

```
Add target computer definition 'TargetPC2' to Targets object my tgs.
```

```
my_tgs = slrealtime.Targets();
addTarget(my_tgs,'TargetPC2');
```

### **Input Arguments**

#### targets\_object — Object that represents target computers

Targets object

Provides access to methods that manipulate the target computers and their target settings.

```
Example: tgs
Data Types: struct
```

#### target\_name — Name assigned to target computer

```
character vector | string scalar
Example: 'TargetPC1'
Data Types: char | string
```

### See Also

Targets | getTargetSettings | removeTarget

## getTargetSettings

Package: slrealtime

Get target computer environment settings

### **Syntax**

```
settings_object = getTargetSettings(targets_object)
```

### **Description**

settings\_object = getTargetSettings(targets\_object) gets the environment settings for
the target computers that are connected to the development computer.

### **Examples**

#### **Create Targets Object and View Settings**

```
Create Targets object my_tgs. Get target settings for object.
```

Get target computer name properties from Targets object.

```
my_tgs_settings.name
ans =
    'TargetPC1'
ans =
    'TargetPC2'
```

Get target computer address properties from Targets object.

```
my_tgs_settings.address
```

```
ans =
    '192.168.7.5'
ans =
    '192.168.7.10'
```

To change target computer settings, use the properties of the Target object.

### **Input Arguments**

#### targets\_object — Object that represents target computers

Targets object

Provides access to methods that manipulate the target computers and their target settings.

Example: tgs Data Types: struct

### **Output Arguments**

### settings\_object — Settings object that represents target computer settings

slrealtime.TargetSettings object

Object containing target computer environment settings.

Data Types: struct

#### See Also

Targets | addTarget | removeTarget

## removeTarget

Package: slrealtime

Remove target computer definition from targets object

### **Syntax**

removeTarget(targets object,target name)

### **Description**

removeTarget(targets\_object,target\_name) removes the definition and settings for the target computer represented by target\_name from the target\_object. The target objects associated with that target\_name become invalid. Do not add or remove the default target computer name TargetPC1.

### **Examples**

#### Remove Target 'TargetPC2' from System

Remove target computer definition 'TargetPC2' from Targets object my tgs.

removeTarget(my\_tgs,'TargetPC2')

### **Input Arguments**

#### targets object — Object that represents target computers

Targets object

Provides access to methods that manipulate the target computers and their target settings.

Example: tgs

Data Types: struct

#### target\_name — Name assigned to target computer

character vector | string scalar

Example: 'TargetPC1'
Data Types: char|string

#### See Also

Targets | addTarget | getTargetSettings

## getDefaultTargetName

Package: slrealtime

Get default target computer name

### **Syntax**

getDefaultTargetName(targets\_object,target\_name)

### **Description**

getDefaultTargetName(targets\_object, target\_name) gets the name of the default target computer.

### **Examples**

#### **Get Default Target Computer Name**

```
Create Targets object my_tgs. Get default target computer name.
my_tgs = slrealtime.Targets();
getDefaultTargetName(my_tgs)
```

```
ans =
```

'TargetPC1'

### **Input Arguments**

#### targets\_object — Object that represents target computers

Targets object

Provides access to methods that manipulate the target computers and their target settings.

```
Example: tgs
```

Data Types: struct

#### target\_name — Name assigned to target computer

```
character vector | string scalar
Example: 'TargetPC1'
```

Data Types: char | string

#### See Also

Targets | addTarget | removeTarget | setDefaultTargetName

## setDefaultTargetName

Package: slrealtime

Set default target computer name

### **Syntax**

setDefaultTargetName(targets object, target name)

### **Description**

setDefaultTargetName(targets\_object, target\_name) sets the name for the default target
computer.

### **Examples**

#### **Set Default Target Computer Name**

Create Targets object my tgs. Set default target computer name.

```
my_tgs = slrealtime.Targets();
setDefaultTargetName(my_tgs,'TargetPC1')
```

### **Input Arguments**

#### targets object — Object that represents target computers

Targets object

Provides access to methods that manipulate the target computers and their target settings.

```
Example: tgs
Data Types: struct
```

#### target name — Name assigned to target computer

```
character vector | string scalar
Example: 'TargetPC1'
Data Types: char | string
```

#### See Also

Targets | addTarget | getDefaultTargetName | removeTarget

## **Application**

Represent application files on development computer

## **Description**

An application object represents application files on the development computer. You can create application objects for real-time applications that you build from models.

An application object provides access to methods and properties that let you work with the application blocks and signals.

### Creation

app\_object = slrealtime.Application(application\_name) creates an object that you can
use to manipulate real-time application files on the development computer. You can create the object
only after the real-time application has been built.

The slrealtime. Application function accepts these arguments:

• application\_name — Name of real-time application (character vector or string scalar). For example, 'slrt ex osc inport'.

This argument is the file name without the .mldatx file extension of the MLDATX file that the build produces on the development computer.

• app object — Represent real-time application files on the development computer.

This argument provides access to methods that manipulate the real-time application files.

Create an application object for real-time application slrt\_ex\_osc\_inport.

```
app_object = slrealtime.Application('slrt_ex_osc_inport');
```

**Example:** "Extract ASAP2 File" on page 1-133

**Example:** "Update Root-Level Inport Data" on page 1-134

**Example:** "Get and Set Application Options" on page 1-134

**Example:** "Get Application Signals and Parameters" on page 1-135

### **Properties**

#### ApplicationName — Name of real-time application

character vector | string scalar

This property is read-only.

Name of real-time application created when you built the application.

#### ModelName — Name of Simulink model

character vector | string scalar

This property is read-only.

Name of the Simulink model from which you build the real-time application.

#### UserData — Add user data to real-time application

```
[] (default) | character vector | numeric vector | cell array
```

You can assign arbitrary vector data to the **UserData** field. You can access this data from only the development computer.

```
Example: {'This string', 10}
```

#### Options — Real-time application options

character vector | string scalar

This property is read-only.

Use the Options property to get and set real-time application options. For an example, see "Get and Set Application Options" on page 1-134. The options are:

- fileLogMaxRuns selects the number of simulation runs that are stored for the real-time application when file logging is enabled.
- loglevel selects the log message level for the target computer system log. The available levels are error, warning, info, debug, and trace.
- pollingThreshold selects the sample rate below which the RTOS thread scheduler switches polling mode, instead of interrupt-driven mode, for clocking the real-time application. Polling mode can be useful for reducing sample time jitter. But, enabling this option causes the real-time application to consume a CPU core completely to clock and execute the base rate.
- **stoptime** selects the stop time for the real-time application.

### **Object Functions**

addParamSet Add a parameter set to a real-time application

extractASAP2 Extract generated A2L file from real-time application file

getInformation Get real-time application information getParameters Get real-time application parameters getSignals Get real-time application signals

updateRootLevelInportData Replace external input data in real-time application with input data

updateStartupParameterSet Update the startup parameter set for an application

### **Examples**

#### **Extract ASAP2 File**

Retrieve the ASAP2 file from real-time application.

Create an application object for the real-time application.

```
app_obj = slrealtime.Application("myModel.mldatx");
```

Retrieve the ASAP2 file from the real-time application.

```
extractASAP2(app_obj);
```

#### **Update Root-Level Inport Data**

Change waveform data from square wave to sine wave.

Change inport waveform data from a square wave to sine wave.

```
waveform = sinewave;
```

Create an application object.

```
app_object = slrealtime.Application('slrt_ex_osc_inport');
```

Update the inport data.

```
updateRootLevelInportData(app object)
```

Download the updated inport data to the default target computer.

```
tg = slrealtime('TargetPC1');
load(tg, 'slrt_ex_osc_inport');
```

#### **Get and Set Application Options**

You can get and set real-time application options by using the application Options property.

Create an application object.

```
my_app = slrealtime.Application('slrt_ex_osc_inport');
```

View application options by getting the application Options property values.

```
my_app.Options.get
```

```
ans =
  struct with fields:
    fileLogMaxRuns: 1
        loglevel: "info"
  pollingThreshold: 1.0000e-04
        stoptime: Inf
```

Change the application stop time value option.

```
my_app.Options.set("stoptime",20);
```

Save application options to a MATLAB variable. Apply options from the variable to the real-time application by using the load function.

```
my_options = my_app.Options.get;
save("my_options.mat", "my_options");
```

```
load("my_options.mat", "my_options");
my_app.Options.set(my_options);
```

#### **Get Application Signals and Parameters**

You can get real-time application signals and parameters by using the getParameters and getSignals functions.

Create an application object.

Get the application Signals values as structures in an array.

```
my_sigs = getSignals(my_app)
my_sigs =

1×9 struct array with fields:
    BlockPath
    PortIndex
    SignalLabel
```

View application signals as array elements.

```
my_sigs(1).BlockPath
ans =
    'slrt_ex_param_tuning/Gain'
```

Get the application Parameters values as structures in an array.

```
my_params = getParameters(my_app)
my_params =

1×7 struct array with fields:

BlockPath
BlockParameterName
```

View application parameters as array elements.

```
my_params(1).BlockParameterName
```

```
ans =
    'Gain'
```

### **See Also**

extractASAP2 | getInformation | getParameters | getSignals | updateRootLevelInportData

#### **Topics**

"Define and Update Inport Data"
"Define and Update Inport Data by Using MATLAB Language"

### addParamSet

Package: slrealtime

Add a parameter set to a real-time application

### Syntax

addParamSet(app object,parameter set)

### **Description**

addParamSet(app\_object,parameter\_set) adds a ParameterSet object to a real-time application MLDATX on the development computer. When the real-time application is loaded or installed on the target computer, the parameter sets added to the application appear on the target computer for the application.

### **Examples**

#### **Add Parameter Set to Application**

To add a ParameterSet object to a real-time application, use the addParamSet function.

```
mdlName = 'slrt_ex_osc_outport';
slbuild(mdlName);
tg = slrealtime('TargetPC1');
load(tg,mdlName);
paramSetName = 'outportTypes';
saveParamSet(tg,paramSetName);
myParamSet = importParamSet(tg,paramSetName);
addParamSet(app_object,myParamSet);
```

### **Input Arguments**

# app\_object — Object that represents real-time application files on the development computer

object

Provides access to methods that manipulate the real-time application files.

### ${\tt parameter\_set-ParameterSet\ object}$

ParameterSet object

The ParameterSet object that was created from the real-time application in the importParamSet command.

Example: myParamSet

### **See Also**

Application | ParameterSet | Target | importParamSet | saveParamSet | updateStartupParameterSet

"Save and Reload Parameters by Using the MATLAB Language"

### extractASAP2

Extract generated A2L file from real-time application file

### **Syntax**

```
extractASAP2(app_obj)
extractASAP2(app_obj,Name,Value)
```

### **Description**

extractASAP2(app\_obj) retrieves an A2L file from a real-time application file and save the file in the working folder.

extractASAP2(app\_obj, Name, Value) specifies additional options to retrieve an A2L file by using one or more Name, Value pair arguments. For example, you can specify a location for saving the A2L file. You can provide the target IP address to update it in A2L file before saving it.

### **Examples**

#### **Extract A2L File Generated**

Retrieve the A2L file from real-time application.

```
% extract a2l file from mymodel application file
app_obj = slrealtime.Application('mymodel.mldatx')
extractASAP2(app_obj)
```

#### **Extract A2L File and Save with Custom Name**

Retrieve the A2L file from real-time application and then save the A2L file with the custom name specified.

```
% save extracted a2l file with custom name
app_obj = slrealtime.Application('mymodel.mldatx')
extractASAP2(app_obj,'FileName','MyApp')
```

#### Extract A2L File and Save in Custom Location

Retrieve the A2L file from real-time application and then save the A2L file in the specified location.

```
% save extracted a2l file in custom location
app_obj = slrealtime.Application('mymodel.mldatx')
extractASAP2(app_obj,'Folder','C:\workspace')
```

#### Extract A2L File and Update The Target IP Address

Retrieve the A2L file from real-time application and update the target IP Address.

```
% save extracted a2l file by updating IP Address
app obj = slrealtime.Application('mymodel.mldatx')
extractASAP2(app obj, 'TargetIPAddress', '192.168.1.1')
```

### **Input Arguments**

#### app obj — Represent real-time application files on the development computer object

Provides access to methods that manipulate the real-time application files.

#### **Name-Value Pair Arguments**

Specify optional comma-separated pairs of Name, Value arguments. Name is the argument name and Value is the corresponding value. Name must appear inside quotes. You can specify several name and value pair arguments in any order as Namel, Valuel, ..., NameN, ValueN.

```
Example: 'FileName', 'CustomName', 'Folder', 'C:\workspace'
```

#### FileName — Custom name to save the A2L file

character vector | string scalar

Save the A2L file retrieved from the real-time application with custom name specified.

```
Example: 'FileName', 'MyModel'
```

#### Folder — Folder location to save A2L file

character vector | string scalar

Full path of the folder in which to save the A2L file.

```
Example: 'Folder', 'D:\SLRT\Applications'
```

#### TargetIPAddress — Custom target IP address to be used in A2L file

character vector | string scalar

Extract the A2L file from the real-time application by updating the target IP address.

```
Example: 'TargetIPAddress', '192.168.1.1'
```

#### See Also

Application | updateRootLevelInportData

# getInformation

Package: slrealtime

Get real-time application information

### **Syntax**

```
info_struct = getInformation(app_object)
```

### **Description**

info\_struct = getInformation(app\_object) gets the application Information values as a
structure with properties. Use the getInformation function to get real-time application and model
information from the Application object.

### **Examples**

#### **Get Application Information**

You can get real-time application information by using the getInformation function.

Create an application object.

Get the application Information values as a structure with properties.

```
ModelSolverName: 'ode4'
MatlabVersion: '9.9.0.1343993 (R2020b) Prerelease'
```

View application information values as array elements.

```
my_app_info.ApplicationCreationDate
ans =
    '2020-04-21 10:29:08'
```

### **Input Arguments**

# ${\tt app\_object-Object}$ that represents real-time application files on the development computer

object

Provides access to methods that manipulate the real-time application files.

### **Output Arguments**

### info\_struct — Information values as a structure with properties

a structure with properties

The Information values are read-only. The structures in the array are:

- ApplicationName real-time application name
- ApplicationCreationDate real-time application creation date
- ApplicationLastModifiedDate real-time application modified date
- ModelName name of model from which real-time application was built
- ModelVersion model version
- ModelCreationDate model creation date
- ModelLastModifiedDate model modified date
- ModelLastModifiedBy model modified by
- ModelSolverType model solver type
- ModelSolverName model solver name
- MatlabVersion MATLAB version

#### See Also

```
Application | Target | getSignals
```

#### **Topics**

"Add App Designer App to Inverted Pendulum Model"

## getParameters

Package: slrealtime

Get real-time application parameters

### **Syntax**

```
params struct = getParameters(app object)
```

### **Description**

params\_struct = getParameters(app\_object) gets the application Parameters values as structures in an array. Use the getParameters function to get tunable parameter information from the Application object.

### **Examples**

#### **Get Application Parameters**

You can get real-time application parameters by using the getParameters function.

Create an application object.

Get the application Parameters values as structures in an array.

```
my_params = getParameters(my_app)
my_params =

1×7 struct array with fields:

BlockPath
BlockParameterName
```

View application parameter values as array elements.

```
my params(1).BlockParameterName
```

```
ans =
    'Gain'
```

### **Input Arguments**

#### app object — Object that represents real-time application files on the development computer

object

Provides access to methods that manipulate the real-time application files.

### **Output Arguments**

### params\_struct — Parameters values as structures in an array

structures in an array

The Parameters values are read-only. The structures in the array are:

- BlockPath block path of the parameter in the application
- BlockParameterName block parameter name in the application

### See Also

Application | Target | getSignals

### **Topics**

"Add App Designer App to Inverted Pendulum Model"

# getSignals

Package: slrealtime

Get real-time application signals

### **Syntax**

```
sigs_struct = getSignals(app_object)
```

### **Description**

sigs\_struct = getSignals(app\_object) gets the application Signals values as structures in an
array. Use the getSignals function to get signal information for signals that are marked for
streaming to the Simulation Data Inspector from the Application object.

### **Examples**

#### **Get Application Signals**

You can get real-time application signals by using the getSignals function.

Create an application object.

Get the application Signals values as structures in an array.

```
my_sigs = getSignals(my_app)
my_sigs =

1×9 struct array with fields:
    BlockPath
    PortIndex
    SignalLabel
```

View application signals as array elements.

```
my_sigs(1).BlockPath
```

```
ans =
    'slrt_ex_param_tuning/Gain'
```

### **Input Arguments**

### app object — Object that represents real-time application files on the development computer

object

Provides access to methods that manipulate the real-time application files.

### **Output Arguments**

#### sigs struct — Signals values as structures in an array

structures in an array

The Signals values are read-only. The structures in the array are:

- BlockPath block path of the signal in the application
- PortIndex port index of the signal in the application
- SignalLabel label of the signal in the application

#### See Also

Application | Target | getParameters

#### **Topics**

"Add App Designer App to Inverted Pendulum Model"

# updateStartupParameterSet

Package: slrealtime

Update the startup parameter set for an application

### **Syntax**

updateStartupParameterSet(app\_object,filename)

### Description

updateStartupParameterSet(app\_object, filename) updates the selection of the startup parameter set for a real-time application from a parameter set file filename. After adding one or more ParameterSet objects to an application by using the addParamSet function, you can choose which of these parameter sets is loaded into the real-time application on startup by using the updateStartupParameterSet function.

### **Examples**

#### **Update Startup Parameter Set for Application**

To update the startup parameter set for a real-time application from a ParameterSet object, use the updateStartupParameterSet function.

```
% create and import a parameter set
mdlName = 'slrt_ex_osc_outport';
slbuild(mdlName);
tg = slrealtime('TargetPC1');
load(tg,mdlName);
paramSetName = 'outportTypes';
saveParamSet(tg,paramSetName);
myParamSet = importParamSet(tg,paramSetName);
% modify parameter set value in parameter set
set(myParamSet,'slrt_ex_osc_outport/Signal Generator','Amplitude',10);
% add parameter set into real-time application
% and set as startup parameter set
myApp = slrealtime.Application(mdlName);
addParamset(myApp,myParamSet);
updateStartupParameterSet(myApp,paramSetName);
% load real-time application and
% check that modified parameter set is loaded
load(tg,mdlName);
getparam(tg,'slrt_ex_osc_outport/Signal Generator','Amplitude')
```

```
ans =
     10
```

### **Input Arguments**

### app\_object — Object that represents real-time application files on the development computer

object

Provides access to methods that manipulate the real-time application files.

#### filename — Name of a file in the target computer file system

character vector | string scalar

Enter the name of the parameter set file.

```
Example: 'outportTypes'
Data Types: char | string
```

#### **See Also**

Application | ParameterSet | Target | addParamSet | importParamSet | saveParamSet

"Save and Reload Parameters by Using the MATLAB Language"

# updateRootLevelInportData

Package: slrealtime

Replace external input data in real-time application with input data

### **Syntax**

updateRootLevelInportData(app\_object)

### **Description**

updateRootLevelInportData(app\_object) replaces external input data in a real-time
application with new input data.

### **Examples**

#### **Update Inport Data with Application Object**

Create an application object for real-time application slrt\_ex\_osc\_inport. Use it to update the inport data.

Change inport waveform data from a square wave to sine wave.

```
waveform = sinewave;
Create an application object.
app_object = slrealtime.Application('slrt_ex_slrt_osc_inport');
Update inport data.
updateRootLevelInportData(app_object)
Download the updated inport data to the default target computer.
tg = slrealtime('TargetPC1');
load(tg, 'slrt_ex_osc_inport');
```

### **Input Arguments**

# $app\_object$ — Object that represents real-time application files on the development computer

object

Provides access to methods that manipulate the real-time application files.

#### See Also

Application | Target

**Topics**"Define and Update Inport Data"
"Define and Update Inport Data by Using MATLAB Language"

### **ParameterSet**

Real-time application parameter set

# **Description**

A ParameterSet object represents the contents of a parameter set file imported from a real-time application that is loaded on a target computer and provides access to methods and properties related to the parameter set file.

The object provides access to methods and properties that:

- Save parameters from a real-time application to a parameter set file.
- Import parameter set file data into a ParameterSet object.
- Tune parameters in the real-time application by using the ParameterSet object.
- Apply the tuned parameters from the real-time application to the model.

Function names are case-sensitive. Type the entire name. Property names are not case-sensitive. You do not need to type the entire name if the characters you type are unique for the property.

### Creation

Create a ParameterSet object by using the importParamSet command. After you create and connect to the Target object and load the real-time application on the target computer, you import the parameter set information from the loaded application into a ParameterSet object. This example creates and connects to Target object tg, loads a real-time application, creates a parameter set file, and imports parameter set information into a ParameterSet object myParamSet on the development computer.

```
mdlName = 'slrt_ex_osc_outport';
slbuild(mdlName);
tg = slrealtime('TargetPC1');
connect(tg);
load(tg,mdlName);
paramSetName = 'myParamSet';
saveParamSet(tg,paramSetName);
myParamSet = importParamSet(tg,paramSetName);
```

### **Properties**

#### filename — file name for parameter set

```
character vector | string
```

The filename property holds the parameter set file name on the target computer. This property is set by using the saveParamSet method.

```
Example: 'myParamSet'
```

### **Object Functions**

delete Deletes a ParameterSet object

explorer Open Parameter Explorer and view Parameter Set exportToModel Export values from ParameterSet object to model set Set a parameter value in a ParameterSet object

syncWithApp Sync model parameters to real-time application parameters

### **Examples**

#### **Tune Parameters by Using Parameter Set Object**

The ParameterSet object and methods let you tune parameters in the real-time application and apply the tuned parameters to the model. For a flowchart of this workflow, see "Save and Reload Parameters by Using the MATLAB Language".

Build the model and load the real-time application.

```
mdlName = 'slrt_ex_osc_outport';
slbuild(mdlName);
tg = slrealtime('TargetPC1');
load(tg,mdlName);
```

Save the parameter set to a file.

```
paramSetName = 'outportTypes';
saveParamSet(tg,paramSetName);
```

Import the parameter set into a ParameterSet object on the development computer.

```
myParamSet = importParamSet(tg,paramSetName);
```

To view or edit the parameters, open the ParameterSet object in the Simulink Real-Time Parameter Explorer UI.

```
explorer(myParamSet);
```

After tuning the parameters, export the modified parameter set to the parameter set file on the target computer and load the parameters into the real-time application.

```
exportParamSet(tg,myParamSet);
loadParamSet(tg,myParamSet.filename);
```

To synchronize the parameter name-value pairs and synchronize the model checksum saved in the parameter set object with the real-time application, use the syncWithApp command.

```
syncWithApp(myParamSet,mdlName);
```

#### **Set a Parameter**

To set a parameter value in the ParameterSet object programmatically instead of using the Simulink Real-Time Parameter Explorer UI, use the set command.

```
set(myParamSet,'slrt_ex_osc_outport/Signal Generator/Amplitude',2);
```

#### **Delete a Parameter Set**

To delete the contents of a ParameterSet object, use the delete command. delete(myParamSet);

### **See Also**

Application | Target | addParamSet | exportParamSet | getParameters | getparam | importParamSet | listParamSet | loadParamSet | saveParamSet | setparam | updateStartupParameterSet

#### **Topics**

"Save and Reload Parameters by Using the MATLAB Language"

<sup>&</sup>quot;Troubleshoot Instance-Specific Parameters Not Saved"

## delete

Package: slrealtime

Deletes a ParameterSet object

### **Syntax**

delete(parameter\_set)

### **Description**

delete(parameter set) deletes the contents of a ParameterSet object.

### **Examples**

#### **Delete Content of Parameter Set Object**

To delete the contents of a ParameterSet object, use the delete function.

delete(myParamSet)

### **Input Arguments**

#### parameter\_set — ParameterSet object

ParameterSet object

The ParameterSet object that was created from the real-time application in the importParamSet command.

Example: myParamSet

#### See Also

ParameterSet | Target | listParamSet

#### **Topics**

"Save and Reload Parameters by Using the MATLAB Language"

# explorer

Package: slrealtime

Open Parameter Explorer and view Parameter Set

### **Syntax**

explorer(parameter\_set)

### **Description**

<code>explorer(parameter\_set)</code> opens the Simulink Real-Time Parameter Explorer and loads the <code>ParameterSet</code> object.

### **Examples**

### **Open Parameter Explorer**

Open the Parameter Explorer and view the parameter set.

explorer(myParamSet)

### **Input Arguments**

### parameter\_set — ParameterSet object

ParameterSet object

The ParameterSet object that was created from the real-time application in the importParamSet command.

Example: myParamSet

#### See Also

#### **Topics**

"Save and Reload Parameters by Using the MATLAB Language"

# exportToModel

Package: slrealtime

Export values from ParameterSet object to model

### **Syntax**

exportToModel(parameter set,model name)

### **Description**

exportToModel(parameter\_set, model\_name) exports the parameter values from the ParameterSet object into the model.

### **Examples**

#### **Export Values from Parameter Set into Model**

To export the parameter set values from the ParameterSet object into the model, use the exportToModel function.

```
exportToModel(myParamSet,'slrt_ex_osc_outport')
```

### **Input Arguments**

#### parameter set — ParameterSet object

ParameterSet object

The ParameterSet object that was created from the real-time application in the importParamSet command.

Example: myParamSet

### model\_name — Simulink model name

character vector | string scalar

Provides the name of a model to which the parameter values are exported. The model must be the same model that built the real-time application MLDATX file from which the ParameterSet object was created.

```
Example: 'slrt ex osc'
```

### See Also

ParameterSet | Target | explorer

#### **Topics**

"Save and Reload Parameters by Using the MATLAB Language"

### set

Package: slrealtime

Set a parameter value in a ParameterSet object

### **Syntax**

set(parameter set,block path,parameter name,parameter value)

### **Description**

set(parameter\_set,block\_path,parameter\_name,parameter\_value) provides a
programmatic approach that performs the same operation as editing the value in the Parameter
Explorer. For more information, see explorer.

### **Examples**

#### **Set Parameter Value in Parameter Set Object**

To set a parameter value in the ParameterSet object, use the set command.

```
set(myParamSet, 'slrt ex osc outport/Signal Generator/Amplitude',2);
```

### **Input Arguments**

#### parameter\_set — ParameterSet object

ParameterSet object

The ParameterSet object that was created from the real-time application in the importParamSet command.

Example: myParamSet

#### block\_path — Hierarchical name of the originating block

character vector | string scalar | cell array of character vectors or strings

The *block path* values can be:

- Empty character vector ('') or empty string scalar ("") for base or model workspace variables
- Character vector or string scalar string for block path to parameters in the top model
- Cell array of character vectors or string scalars for model block arguments

```
Example: '', 'Gain1', {'top/model', 'sub/model'}
```

#### parameter name — Name of the parameter

character vector | string scalar

The parameter can designate either a block parameter or a global parameter that provides the value for a block parameter. The block parameter or MATLAB variable must be observable to be accessible through the parameter name.

**Note** Simulink Real-Time does not support parameters of multiword data types.

Example: 'Gain', 'oscp.G1', 'oscp', 'G2'

### parameter\_value — value of the parameter

parameter value

The value of the parameter.

### See Also

ParameterSet | Target | explorer

#### **Topics**

"Save and Reload Parameters by Using the MATLAB Language"

# syncWithApp

Package: slrealtime

Sync model parameters to real-time application parameters

### **Syntax**

syncWithApp(parameter set,app name)

### **Description**

syncWithApp(parameter\_set,app\_name) synchronizes the parameter name-value pairs and
synchronizes the model checksum saved in the parameter set object with the real-time application.

A typical usage for the syncWithApp command occurs when you create a new model from an old model by adding or removing several blocks with tunable parameters. You would like to use the parameter set saved from the old model. But, directly loading the old parameter set to the new model generates an error because the number of parameters and model checksum do not match the new model. The syncWithApp command adds or removes the unmatched parameters from the parameter set. The command also updates the checksum, which lets you can reuse the parameter set saved from the old model.

### **Examples**

#### **Sync Model Parameters to Real-Time Application Parameters**

To update the model with the parameter values from the real-time application, use the syncWithApp command.

syncWithApp(myParamSet,mdlName);

### **Input Arguments**

#### parameter\_set — ParameterSet object

ParameterSet object

The ParameterSet object that was created from the real-time application in the importParamSet command.

Example: myParamSet

#### app name — Real-time application name

character vector | string scalar

Provides name of real-time application MLDATX file that you built from the model.

Example: 'slrt\_ex\_osc'

### **See Also**

ParameterSet | Target | exportParamSet | getparam | listParamSet | loadParamSet | saveParamSet

### **Topics**

"Save and Reload Parameters by Using the MATLAB Language"  $\,$ 

## SystemLog

Get current console log from target computer

## **Description**

A SystemLog object represents the console log from the target computer at the time the object is created by using the slrealtime.SystemLog function.

### Creation

slog\_object = slrealtime.SystemLog(target\_object) creates a system log object that
contains a table of current target computer console messages in its messages property.

To view the target computer console log, you can create a SystemLog object and view its messages property or use the Simulink Real-Time system log viewer slrtLogViewer.

### **Properties**

#### messages — table of current console log messages

table of messages

The messages property value is a table of the current console log messages.

### **Object Functions**

slrtLogViewer Open Simulink Real-Time System Log Viewer tab in Simulink Real-Time Explorer to view the console log from target computer

### **Examples**

#### **Create and View System Log**

To work with multiple target computers, make the computer names available by using a targets object.

Create targets object my\_tgs. Add target computers to the targets object. Assign target computers to target objects. Create target settings object and list the target computer names.

```
tg = slrealtime('TargetPC1');
slog = slrealtime.SystemLog(tg);
slog.messages
ans =
   13×4 table
```

Timestamp

Message

Severity

Catego

| 26-Nov-2019 21:27:33 | "Target IP address: 192.168.7.5"             | "info" | 2 |
|----------------------|----------------------------------------------|--------|---|
| 26-Nov-2019 21:28:44 | "Loading model slrt_ex_ExecutionProfAndConc" | "info" | 0 |
| 26-Nov-2019 21:28:44 | "Loading model slrt_ex_ExecutionProfAndConc" | "info" | 0 |
| 26-Nov-2019 21:28:44 | "Waiting for start command"                  | "info" | 0 |
| 26-Nov-2019 21:28:44 | "Waiting for start command"                  | "info" | 0 |
| 26-Nov-2019 21:28:44 | "loglevel = info"                            | "info" | 0 |
| 26-Nov-2019 21:28:44 | "loglevel = info"                            | "info" | 0 |
| 26-Nov-2019 21:28:44 | "pollingThreshold = 0.0001"                  | "info" | 0 |
| 26-Nov-2019 21:28:44 | "pollingThreshold = 0.0001"                  | "info" | 0 |
| 26-Nov-2019 21:28:44 | "relativeTimer = [unset]"                    | "info" | 0 |
| 26-Nov-2019 21:28:44 | "relativeTimer = [unset]"                    | "info" | 0 |
| 26-Nov-2019 21:28:44 | "stoptime = 2"                               | "info" | 0 |
| 26-Nov-2019 21:28:44 | "stoptime = 2"                               |        |   |

## **See Also**

slrtLogViewer

### Instrument

Create real-time instrument object

## **Description**

An slrealtime.Instrument object streams signal data from a real-time simulation running on a target computer to a development computer.

### Creation

instrument\_object = slrealtime.Instrument('appName') creates an empty instrument
object for an existing real-time application appName.

**Example:** "Create Instrument Object for Real-Time Application" on page 1-165

instrument\_object = slrealtime.Instrument() creates an empty instrument object without
an assigned real-time application.

**Example:** "Create Instrument Object without Real-Time Application" on page 1-165

### **Properties**

#### AxesTimeSpan — Axes time span in seconds

Inf (default) | double

The AxesTimeSpan property controls the time axis (x-axis) for all axes in an App Designer UI. When set to Inf, the signal value from the real-time application running on the target computer is displayed in the axes. If you change to a value, for example 10, the time axis for all axes is set to that value, for example 10 seconds.

#### AxesTimeSpanOverrun — Axes time span overrun response

scroll (default) | wrap

The AxesTimeSpanOverrun property controls the response for axes in an App Designer UI when the data overruns the AxesTimeSpan property value. When the AxesTimeSpan property value is Inf, the AxesTimeSpanOverrun property has no effect. When the AxesTimeSpan property value is set in seconds, the time axis for all axes is set to a finite width (time range). When a signal value from the real-time application exceeds the largest time value on the x-axis, the axes can either **scroll** or **wrap**.

#### Application — Name of real-time application

character vector | string

You can set the value of the Application property to an existing real-time application when you create the Instrument object or you can set the value later. After value is written to this property, it become read-only. You can not change the Application property value directly after creating the object. The property value can only be changed after object creation by using the validate function.

### **Object Functions**

addInstrumentedSignals Find instrumented signals and add these to real-time instrument object

addSignal Add signal for streaming to be available in callback

clear Scalar And Line Data Clear data from children of real-time instrument object

connectCallback Add callback that responds to new data connectLine Connect signal for streaming to axes connectScalar Add signal for streaming to scalar display Delete real-time instrument object

generateScript Generate script that creates scalar and axes controls from signals,

scalars, and lines in real-time instrument object

getCallbackDataForSignal Get callback data for a signal in real-time instrument object

removeCallback Removed callback from real-time instrument object removeSignal Remove signal from real-time instrument object

validate Validate signals in instrument object

### **Examples**

#### **Create Instrument Object for Real-Time Application**

Create instrument object *hInst* for an existing real-time application *appName*.

```
appName = 'slrt_ex_tank.mldatx';
hInst = slrealtime.Instrument(appName);
```

#### Create Instrument Object without Real-Time Application

Create instrument object *hInst* without assigning a real-time application. This approach is useful when building a GUI and the real-time application MLDATX file is not available.

```
hInst = slrealtime.Instrument();
```

#### **Apply Instrument Object Methods**

This example shows how to create an Instrument object, apply Instrument object methods, and remove the object.

```
inst = slrealtime.Instrument();
inst.connectScalar(app.Numeric1, 'ScalarDouble1');
inst.connectScalar(app.Gauge1, 'ScalarDouble1');
inst.connectScalar(app.Numeric2, "ScalarDouble2");
inst.connectScalar(app.Gauge2, "ScalarDouble2");
inst.connectScalar(app.Text1, "myString", 'Callback', @(t,d)string(d));
inst.connectScalar(app.Text2, "myString", 'Callback', @(t,d)string(d), 'Decimation', 2);
inst.connectScalar(app.Lamp0, "TrafficLight", 'PropertyName', 'Visible', 'Callback', @(t,d)stringinst.connectScalar(app.Lamp1, "TrafficLight", 'PropertyName', 'Visible', 'Callback', @(t,d)stringinst.connectScalar(app.Lamp2, "TrafficLight", 'PropertyName', 'Visible', 'Callback', @(t,d)stringinst.connectScalar(app.Lamp2, "TrafficLight", 'PropertyName', 'Visible', 'Callback', @(t,d)strin
```

```
ls2 = slrealtime.instrument.LineStyle();
ls2.Marker = '*';
ls2.MarkerSize = 4;
ls2.Color = 'black';
inst.connectLine(app.Axes1, "SineWave", 'ArrayIndex', 5, 'LineStyle', ls2, 'Callback', @(t,d)(d+d)
inst.connectLine(app.Axes1, "SineWave");
inst.connectCallback(@(o,e)customPlot(o,e,app)); % plot sine waves added together with amplitude
tg=slrealtime;
tg.addInstrument(inst);
inst.AxesTimeSpan = 10;
inst.AxesTimeSpanOverrun = 'wrap';
inst.AxesTimeSpan = Inf;
tg.removeInstrument(inst);
```

#### See Also

addInstrumentedSignals | addSignal | clearScalarAndLineData | connectCallback | connectLine | connectScalar | delete | generateScript | getCallbackDataForSignal | removeCallback | removeSignal | validate

#### **Topics**

"Instrumentation Apps for Real-Time Applications"

# addInstrumentedSignals

Package: slrealtime

Find instrumented signals and add these to real-time instrument object

### **Syntax**

addInstrumentedSignals(instrument object)

### **Description**

addInstrumentedSignals(instrument\_object) finds real-time application signals that are marked for streaming to the Simulation Data Inspector and adds these instrumented signals to the real-time instrument object. If the instrument\_object does not have an assigned real-time application MLDATX file, the addSignal command issues an error message.

### **Examples**

#### Add Instrumented Signals to Instrument Object

Select real-time application file. Create instrument object. Add instrumented signals to the instrument object.

```
mldatxfile = 'slrt_ex_tank.mldatx';
hInst = slrealtime.Instrument(mldatxfile);
addInstrumentedSignals(hInst);
```

### **Input Arguments**

# instrument\_object — Object that represents real-time instrument object

To create the instrument object, use the Instrument function.

Example: hInst

#### See Also

Instrument | addSignal | clearScalarAndLineData | connectCallback | connectLine |
connectScalar | delete | generateScript | getCallbackDataForSignal | removeCallback
| removeSignal | validate

# addSignal

Package: slrealtime

Add signal for streaming to be available in callback

### **Syntax**

```
addSignal(instrument_object,blockPath,portIndex,Name,Value)
addSignal(instrument_object,signalName,Name,Value)
```

### Description

addSignal(instrument\_object,blockPath,portIndex,Name,Value) adds a signal by using the block path and the port index for streaming to make the signal available in a callback. Use this approach when you do not use the signal in a scalar displace or line plot.

addSignal(instrument\_object, signalName, Name, Value) adds a signal by using the signal name for streaming to make the signal available in a callback. Use this approach when you do not use the signal in a scalar displace or line plot.

### **Examples**

#### Add Signal by Using Block Path and Port Index

Add a signal for streaming to the real-time instrument object by using the block path and port index.

```
mldatxfile = 'slrt_ex_tank.mldatx';
hInst = slrealtime.Instrument(mldatxfile);
addSignal(hInst,'slrt ex tank/ControlValue',1);
```

#### Add Signal by Using Signal Name

Add a signal for streaming to the real-time instrument object by using the signal name.

```
% added signal name to model before building mldatxfile
mldatxfile = 'slrt_ex_tank.mldatx';
hInst = slrealtime.Instrument(mldatxfile);
addSignal(hInst,'ControlValueOut');
```

### **Input Arguments**

# instrument\_object — Object that represents real-time instrument object

To create the instrument object, use the Instrument function.

```
Example: hInst
```

#### blockPath — Block path for block with signal connected to one of its outports

character vector

For the selected block, gcb returns the full block path name.

Example: slrt ex tank/ControlValue

#### portIndex — Index of block port that is connected to signal for streaming

integer

For the selected signal, the output port index and signal name are visible in the signal hierarchy available in Simulink Real-Time explorer or in the Model Data Editor.

Example: 1

#### signalName — Name of signal for streaming

character vector

For the selected signal, the port index and signal name are visible in the signal hierarchy available in Simulink Real-Time explorer or in the Model Data Editor.

Example: ControlValueOut

#### Name, Value — Name-value pairs that set properties values

name-value pair

The *Name*, *Value* pair argument selects the signal properties that are added to the instrument object <code>instrument\_object</code> and sets values for the properties.

Example: 'Decimation',2

#### **Name-Value Pair Arguments**

Specify optional comma-separated pairs of Name, Value arguments. Name is the argument name and Value is the corresponding value. Name must appear inside quotes. You can specify several name and value pair arguments in any order as Name1, Value1, . . . , NameN, ValueN.

Example: 'Decimation',2

#### BusElement — Nonvirtual bus element

signal name (character vector)

Specifies a particular element of a nonvirtual bus to stream. The syntax for the BusElement value:

- Starts with the selected index for Array of Buses '(index).' or empty for scalar bus signals
- Contains the path from the first level down to the leaf element
- Separates each level of the hierarchy with a period '.'
- · Has a leaf as last level
- Expresses the index for Array of Buses in the path as '(index)'

```
Example: 'BusElement','u1'
Example: 'BusElement','u4(1).b'
Example: 'BusElement','(1).a'
```

#### **Decimation** — **Decimation** value

1 (default) | numeric, scalar, positive value

Specifies a decimation value for the signal.

Example: 'Decimation',2

### **See Also**

Instrument | addInstrumentedSignals | clearScalarAndLineData | connectCallback | connectLine | connectScalar | delete | generateScript | getCallbackDataForSignal | removeCallback | removeSignal | validate

### clearScalarAndLineData

Package: slrealtime

Clear data from children of real-time instrument object

### Syntax

clearScalarAndLineData(instrument object)

### **Description**

clearScalarAndLineData(instrument\_object) clears data from a real-time instrument object. For each scalar and axes control connected through connectLine or connectScalar, the clearScalarAndLineData function clears the UI control data. In a gauge for example, the Value field is reset and the needle points to 0. On axes for example, the line data is cleared and the axes are empty.

### **Examples**

#### **Clear Data from Instrument Object**

Select real-time application file. Create instrument object. Clear data from instrument object.

```
mldatxfile = 'slrt_ex_tank.mldatx';
hInst = slrealtime.Instrument(mldatxfile);
% . . . hInst streams data
clearScalarAndLineData(hInst);
```

### **Input Arguments**

# instrument\_object — Object that represents real-time instrument object

To create the instrument object, use the Instrument function.

Example: hInst

### See Also

Instrument | addInstrumentedSignals | addSignal | connectCallback | connectLine |
connectScalar | delete | generateScript | getCallbackDataForSignal | removeCallback
| removeSignal | validate

### connectCallback

Package: slrealtime

Add callback that responds to new data

### **Syntax**

connectCallback(instrument object,hCallback)

### **Description**

connectCallback(instrument\_object,hCallback) adds a callback that responds to new data,
which is available from the target computer. The eventData for the callback shares all the new data
available from the target computer since the last time the callback was executed.

### **Examples**

#### Add Callback for Available New Data

Add a callback that responds to new data available from the target computer and stream that data to the real-time instrument object.

```
mldatxfile = 'slrt_ex_tank.mldatx';
hInst = slrealtime.Instrument(mldatxfile);
connectCallback(hInst,@my callback);
```

### **Input Arguments**

# instrument\_object — Object that represents real-time instrument object

To create the instrument object, use the Instrument function.

Example: hInst

# hCallback — MATLAB function handle evaluated when new data is available object

The callback responds to new data becoming available for streaming.

```
Example: @my callback
```

#### See Also

Instrument | addInstrumentedSignals | addSignal | clearScalarAndLineData |
connectLine | connectScalar | delete | generateScript | getCallbackDataForSignal |
removeCallback | removeSignal | validate

### connectLine

Package: slrealtime

Connect signal for streaming to axes

### **Syntax**

```
connectLine(instrument_object,hAxis,blockPath,portIndex,Name,Value)
connectLine(instrument_object,hAxis,signalName,Name,Value)
```

### Description

connectLine(instrument\_object, hAxis, blockPath, portIndex, Name, Value) connects a signal by using the block path and port index for streaming to axes.

connectLine(instrument\_object, hAxis, signalName, Name, Value) connects a signal by using a signal name for streaming to axes.

### **Examples**

#### **Connect Signal by Block Path and Port Index**

Connect a signal for streaming to the real-time instrument object and axes object by using the block path and port index.

```
mldatxfile = 'slrt_ex_tank.mldatx';
hInst = slrealtime.Instrument(mldatxfile);
connectLine(hInst,myAxis,'slrt_ex_tank/ControlValue',1);
```

#### **Connect Signal by Signal Name**

Connect a signal for streaming to the real-time instrument object and axis object by using a signal name.

```
% added signal name to model before building mldatxfile
mldatxfile = 'slrt_ex_tank.mldatx';
hInst = slrealtime.Instrument(mldatxfile);
connectLine(hInst,myAxis,'ControlValueOut');
```

### **Input Arguments**

# instrument\_object — Object that represents real-time instrument object

To create the instrument object, use the Instrument function.

Example: hInst

#### hAxis — Handle to axis of a figure or UI figure

object

To create an axes object, use hAxis = gca or hAxis = axes ().

Example: myAxes

#### blockPath — Block path for block with signal connected to one of its outports

character vector

For the selected block, gcb returns the full block path name.

Example: slrt ex tank/ControlValue

### portIndex — Index of block port that is connected to signal for streaming

integer

For the selected signal, the output port index and signal name are visible in the signal hierarchy available in Simulink Real-Time explorer or in the Model Data Editor.

Example: 1

#### signalName — Name of signal for streaming

character vector

For the selected signal, the port index and signal name are visible in the signal hierarchy available in Simulink Real-Time explorer or in the Model Data Editor.

Example: ControlValueOut

#### Name, Value — Pair that set properties values

name-value pair

The *Name*, *Value* pair argument selects the signal properties that are added to the instrument object instrument object and sets values for the properties.

Example: 'Decimation',2

#### **Name-Value Pair Arguments**

Specify optional comma-separated pairs of Name, Value arguments. Name is the argument name and Value is the corresponding value. Name must appear inside quotes. You can specify several name and value pair arguments in any order as Name1, Value1, . . . , NameN, ValueN.

Example: 'Decimation',2

#### ArrayIndex — Array index of multi-element signal

integer

Selects an element of a multi-element signal.

Example: 'ArrayIndex',5

#### **BusElement — Nonvirtual bus element**

signal name (character vector)

Specifies a particular element of a nonvirtual bus to stream. The syntax for the BusElement value:

- Starts with the selected index for Array of Buses '(index).' or empty for scalar bus signals
- Contains the path from the first level down to the leaf element
- Separates each level of the hierarchy with a period '.'
- · Has a leaf as last level
- Expresses the index for Array of Buses in the path as '(index)'

```
Example: 'BusElement','u1'
Example: 'BusElement','u4(1).b'
Example: 'BusElement','(1).a'
```

#### **Callback — Function handle**

function handle

Provides function handle for accepting (time,data) arguments and returning data.

```
Example: 'Callback', @(t,d)(d+app.Offset.Value)
```

#### Decimation — Decimation value

1 (default) | numeric, scalar, positive value

Specifies a decimation value for the signal.

```
Example: 'Decimation',2
```

### LineStyle — LineStyle object selection

```
'none' (default) | '-' | '--' | ':' | '-.'
```

A slrealtime.LineStyle object that customizes the line appearance. Valid values to select the object are '-', '--', ':', '-.', or 'none'.

```
Example: 'LineStyle', '-'
```

#### See Also

Instrument | addInstrumentedSignals | addSignal | clearScalarAndLineData |
connectCallback | connectScalar | delete | generateScript |
getCallbackDataForSignal | removeCallback | removeSignal | validate

## connectScalar

Package: slrealtime

Add signal for streaming to scalar display

### **Syntax**

```
connectScalar(instrument_object,hDisplay,blockPath,portIndex,Name,Value)
connectScalar(instrument_object,hDisplay,signalName,Name,Value)
```

## Description

connectScalar(instrument\_object,hDisplay,blockPath,portIndex,Name,Value) connects a signal by using the block path and port index for streaming to a scalar display as a scalar object.

connectScalar(instrument\_object, hDisplay, signalName, Name, Value) connects a signal by using a signal name for streaming to a scalar display as a scalar object.

### **Examples**

#### **Connect Signal by Using Block Path and Port Index**

Connect a signal for streaming to the real-time instrument object and display the object by using the block path and port index.

```
mldatxfile = 'slrt_ex_tank.mldatx';
hInst = slrealtime.Instrument(mldatxfile);
connectScalar(hInst,myDisplay,'slrt_ex_tank/ControlValue',1);
```

#### **Connect Signal by Using Signal Name**

Connect a signal for streaming to the real-time instrument object and display the object by using a signal name.

```
% added signal name to model before building mldatxfile
mldatxfile = 'slrt_ex_tank.mldatx';
hInst = slrealtime.Instrument(mldatxfile);
connectScalar(hInst,myDisplay,'ControlValueOut');
```

## **Input Arguments**

## instrument\_object — Object that represents real-time instrument object

To create the instrument object, use the Instrument function.

```
Example: hInst
```

#### hDisplay — Handle to a scalar display

object

The scalar display object displays the streaming data from the instrument in an edit box, gauge, or other display. object.

Example: myGauge

#### blockPath — Block path for block with signal connected to one of its outports

character vector

For the selected block, gcb returns the full block path name.

Example: slrt ex tank/ControlValue

#### portIndex — Index of block port that is connected to signal for streaming

integer

For the selected signal, the output port index and signal name are visible in the signal hierarchy available in Simulink Real-Time explorer or in the Model Data Editor.

Example: 1

#### signalName — Name of signal for streaming

character vector

For the selected signal, the port index and signal name are visible in the signal hierarchy available in Simulink Real-Time explorer or in the Model Data Editor.

Example: ControlValueOut

### Name, Value — Pair that set properties values

name-value pair

The *Name*, *Value* pair argument selects the signal properties that are added to the instrument object <code>instrument\_object</code> and sets values for the properties.

Example: 'Decimation',2

#### Name-Value Pair Arguments

Specify optional comma-separated pairs of Name, Value arguments. Name is the argument name and Value is the corresponding value. Name must appear inside quotes. You can specify several name and value pair arguments in any order as Name1, Value1, . . . , NameN, ValueN.

Example: 'Decimation',2

#### ArrayIndex — Array index of multi-element signal

integer

Selects an element of a multi-element signal.

Example: 'ArrayIndex',5

#### BusElement — Nonvirtual bus element

signal name (character vector)

Specifies a particular element of a nonvirtual bus to stream. The syntax for the BusElement value:

- Starts with the selected index for Array of Buses '(index).' or empty for scalar bus signals
- Contains the path from the first level down to the leaf element
- Separates each level of the hierarchy with a period '.'
- · Has a leaf as last level
- Expresses the index for Array of Buses in the path as '(index)'

```
Example: 'BusElement', 'u1'
Example: 'BusElement', 'u4(1).b'
Example: 'BusElement','(1).a'
```

#### Callback — Function handle

function handle

Provides function handle for accepting (time,data) arguments and returning data.

```
Example: 'Callback', @(t,d)(d+app.Offset.Value)
```

#### Decimation — Decimation value

1 (default) | numeric, scalar, positive value

Specifies a decimation value for the signal.

```
Example: 'Decimation',2
```

### LineStyle — LineStyle object selection

```
'none' (default) | '-' | '--' | ':' | '-.'
```

A slrealtime.LineStyle object that customizes the line appearance. Valid values to select the object are '-', '--', ':', '-.', or 'none'.

```
Example: 'LineStyle', '-'
```

#### See Also

Instrument | addInstrumentedSignals | addSignal | clearScalarAndLineData | connectCallback | connectLine | delete | generateScript | getCallbackDataForSignal | removeCallback|removeSignal|validate

## delete

Package: slrealtime

Delete real-time instrument object

## **Syntax**

delete(instrument\_object)

## Description

delete(instrument object) deletes a real-time instrument object.

### **Examples**

#### **Delete Instrument Object**

Delete instrument object hInst. If the instrument object is streaming data from a real-time application, stop streaming and delete the instrument object.

```
% previously . . .
% . . . created a target object
% . . . loaded/started an application on target
% . . . created an instrument object
% . . . optionally streamed data by using instrument object
delete(hInst)
```

## **Input Arguments**

# instrument\_object — Object that represents real-time instrument object

To create the instrument object, use the Instrument function.

Example: hInst

### See Also

Instrument | addInstrumentedSignals | addSignal | clearScalarAndLineData |
connectCallback | connectLine | connectScalar | generateScript |
getCallbackDataForSignal | removeCallback | removeSignal | validate

## generateScript

Package: slrealtime

Generate script that creates scalar and axes controls from signals, scalars, and lines in real-time instrument object

### Syntax

generateScript(instrument object)

## **Description**

generateScript(instrument\_object) generates an M-script that creates scalar and axes
controls from the signals, scalars, and lines in a real-time instrument object.

## **Examples**

#### **Generate Script from Instrument Object**

Select real-time application file. Create instrument object. Generate script that creates scalar and axes controls from instrument object.

```
mldatxfile = 'slrt_ex_tank.mldatx';
hInst = slrealtime.Instrument(mldatxfile);
generateScript(hInst);
```

## **Input Arguments**

#### instrument\_object — Object that represents real-time instrument

object

To create the instrument object, use the Instrument function.

Example: hInst

#### See Also

Instrument | addInstrumentedSignals | addSignal | clearScalarAndLineData |
connectCallback | connectLine | connectScalar | delete | getCallbackDataForSignal |
removeCallback | removeSignal | validate

## getCallbackDataForSignal

Package: slrealtime

Get callback data for a signal in real-time instrument object

## **Syntax**

```
[time,data] = getCallbackDataForSignal(instrument_object,blockPath,portIndex,
Name,Value)
[time,data] = getCallbackDataForSignal(instrument_object,signalName)
```

## **Description**

[time,data] = getCallbackDataForSignal(instrument\_object,blockPath,portIndex, Name,Value) gets callback data from the target computer for a signal by using the block path and the port index.

[time,data] = getCallbackDataForSignal(instrument\_object,signalName) gets callback data from the target computer for a signal by using the signal name. The eventData for the callback shares all the new data available from the target computer since the last time the callback was executed.

## **Examples**

#### Get Callback Data by Using Block Path and Port Index

Get callback data for a signal by using the block path and port index of the signal in the real-time application file.

```
mldatxfile = 'slrt_ex_tank.mldatx';
hInst = slrealtime.Instrument(mldatxfile);
connectCallback(hInst,@my_callback);
addSignal(hInst,'slrt_ex_tank/ControlValue',1);
% . . . hInst streams data
[cv_time,cv_data] = getCallbackDataForSignal(hInst,'slrt_ex_tank/ControlValue',1);
```

#### Get Callback Data by Using Signal Name

Get callback data for a signal by using the signal name of the signal in the real-time application file.

```
mldatxfile = 'slrt_ex_tank.mldatx';
hInst = slrealtime.Instrument(mldatxfile);
connectCallback(hInst,@my_callback);
addSignal(hInst,'ControlValue');
```

```
% . . . hInst streams data
[cv time,cv data] = getCallbackDataForSignal(hInst,'ControlValue');
```

### Input Arguments

#### instrument\_object — Object that represents real-time instrument object

To create the instrument object, use the Instrument function.

Example: hInst

#### blockPath — Block path for block with signal connected to one of its outports

character vector

For the selected block, gcb returns the full block path name.

Example: slrt ex tank/ControlValue

## portIndex — Index of block port that is connected to signal for streaming

integer

For the selected signal, the output port index and signal name are visible in the signal hierarchy available in Simulink Real-Time explorer or in the Model Data Editor.

Example: 1

#### signalName — Name of signal for streaming

character vector

For the selected signal, the port index and signal name are visible in the signal hierarchy available in Simulink Real-Time explorer or in the Model Data Editor.

Example: ControlValueOut

## **Output Arguments**

#### time — Time data from target computer

time data

The time value is the current time returned from the target computer.

#### data — Signal data from target computer

signal data

The data value is the current signal data returned from the target computer.

#### See Also

Instrument | addInstrumentedSignals | addSignal | clearScalarAndLineData | connectCallback|connectLine|connectScalar|delete|generateScript| removeCallback | removeSignal | validate

## removeCallback

Package: slrealtime

Removed callback from real-time instrument object

## **Syntax**

removeCallback(instrument\_object,hCallback)

## **Description**

removeCallback(instrument\_object,hCallback) removes a callback from a real-time
instrument object.

## **Examples**

#### **Remove Callback Data from Instrument Object**

Remove callback from instrument object.

```
mldatxfile = 'slrt_ex_tank.mldatx';
hInst = slrealtime.Instrument(mldatxfile);
connectCallback(hInst,@my_callback);
% . . . hInst streams data
removeCallback(hInst,@my_callback);
```

## **Input Arguments**

## instrument\_object — Object that represents real-time instrument object

To create the instrument object, use the Instrument function.

Example: hInst

## $\label{eq:hcallback-matlab} \mbox{ hCallback-MATLAB function handle evaluated when new data is available } \mbox{ object}$

The callback stops responding to new data available for streaming.

```
Example: @my callback
```

#### See Also

Instrument | addInstrumentedSignals | addSignal | clearScalarAndLineData |
connectCallback | connectLine | connectScalar | delete | generateScript |
getCallbackDataForSignal | removeSignal | validate

## removeSignal

Package: slrealtime

Remove signal from real-time instrument object

## **Syntax**

```
removeSignal(instrument_object,blockPath,portIndex,Name,Value)
removeSignal(instrument_object,signalName,Name,Value)
```

## **Description**

removeSignal(instrument\_object, blockPath, portIndex, Name, Value) removes a signal from a real-time instrument object by using the block path and the port index.

removeSignal(instrument\_object, signalName, Name, Value) removes a signal from a real-time instrument object.

## **Examples**

#### Remove Signal by Using Block Path and Port Index

Remove a signal from the real-time instrument object by using the block path and port index.

```
mldatxfile = 'slrt_ex_tank.mldatx';
hInst = slrealtime.Instrument(mldatxfile);
addSignal(hInst,'slrt_ex_tank/ControlValue',1);
% . . . hInst streams data
removeSignal(hInst,'slrt ex tank/ControlValue',1);
```

#### **Remove Signal by Using Signal Name**

Remove a signal from the real-time instrument object by using the signal name.

```
mldatxfile = 'slrt_ex_tank.mldatx';
hInst = slrealtime.Instrument(mldatxfile);
addSignal(hInst,'ControlValueOut');
% . . . hInst streams data
removeSignal(hInst,'ControlValueOut');
```

## **Input Arguments**

## instrument\_object — Object that represents real-time instrument object

To create the instrument object, use the Instrument function.

```
Example: hInst
```

### blockPath — Block path for block with signal connected to one of its outports

character vector

For the selected block, gcb returns the full block path name.

Example: slrt ex tank/ControlValue

## portIndex — Index of block port that is connected to signal for streaming

integer

For the selected signal, the output port index and signal name are visible in the signal hierarchy available in Simulink Real-Time explorer or in the Model Data Editor.

Example: 1

#### signalName — Name of signal for streaming

character vector

For the selected signal, the port index and signal name are visible in the signal hierarchy available in Simulink Real-Time explorer or in the Model Data Editor.

Example: ControlValueOut

#### See Also

Instrument | addInstrumentedSignals | addSignal | clearScalarAndLineData |
connectCallback | connectLine | connectScalar | delete | generateScript |
getCallbackDataForSignal | removeCallback | validate

## validate

Package: slrealtime

Validate signals in instrument object

## Syntax

instrument object = validate(instrument object,rtApplication)

## **Description**

instrument\_object = validate(instrument\_object,rtApplication) validates the
instrument object against the signals present in the real-time application. The validate operation
outputs the list of signals that are present in the instrument object, but are not available in the realtime application.

## **Examples**

#### Validate Instrument Object

For input instrument object mySignals that contains named signals Integ\_out, Integ1\_out, and Integ2\_out, check whether the named signals are available in real-time application slrt\_ex\_osc. Any unavailable signals are added to the output instrument object unavailSignals.

```
unavailSignals = validate(mySignals,'slrt_ex_osc')
Integ2 out
```

## **Input Arguments**

## $instrument\_object - Select instrument object$

object

The input <code>instrument\_object</code> argument identifies the object to validate. To create an instrument object, use the <code>Instrument</code> function.

Example: hInst

#### rtApplication — Select real-time application for instrument

rtApplicationName

The *rtApplicationName* argument identifies the real-time application that contains the signals listed in the input instrument object. The validation identifies any signals in the input instrument object that are not available in the real-time application.

```
Example: slrt ex osc
```

## **Output Arguments**

## instrument\_object — Select instrument object

slrealtime.Instrument object

The output <code>instrument\_object</code> argument identifies the object for validation information.

Example: hInst

## **See Also**

Instrument | addInstrumentedSignals | addSignal | clearScalarAndLineData |
connectCallback | connectLine | connectScalar | delete | generateScript |
getCallbackDataForSignal | removeCallback | removeSignal

## **ProfilerData**

Data returned from profiler

## **Description**

Internal format returned by profiler and displayed by using public functions.

The Code Execution Profiling Report displays model execution profile results by task.

- lackloss To display the profile data for a section of the model, click the membrane button lackloss next to the report section.
- To display the TET data for the section in the Simulation Data Inspector, click the plot time series data button .
- To view the section in Simulink Editor, click the link next to the expand tree button [+].
- To view the lines of generated code corresponding to the section, click the expand tree button [+], and then click the view source button .

The Execution Profile plot shows the allocation of execution cycles across the four processors, indicated by the colored horizontal bars. The Code Execution Profiling Report lists the model sections. The numbers underneath the bars indicate the processor cores.

## Creation

getProfilerData

## **Object Functions**

plot Generate execution profiler plot report Generate profiler report

## **Examples**

#### **Run Profiler and Explicitly Display Profiler Data**

Load the application. Start the profiler. Start the application. Stop the profiler. Retrieve profile execution data. Call report and plot on the data.

```
tg = slrealtime('TargetPC1');
slbuild('slrt_ex_mds_and_tasks');
load(tg,'slrt_ex_mds_and_tasks');
startProfiler(tg);
start(tg);
stopProfiler(tg);
stop(tg);
profiler_object = getProfilerData(tg);
```

rocessing data on target computer, please wait ...

Transferring data from target computer to host computer, please wait ...

Processing data on host computer, please wait ...

Code execution profiling data for model slrt\_ex\_mds\_and\_tasks.

#### report(profiler\_object);

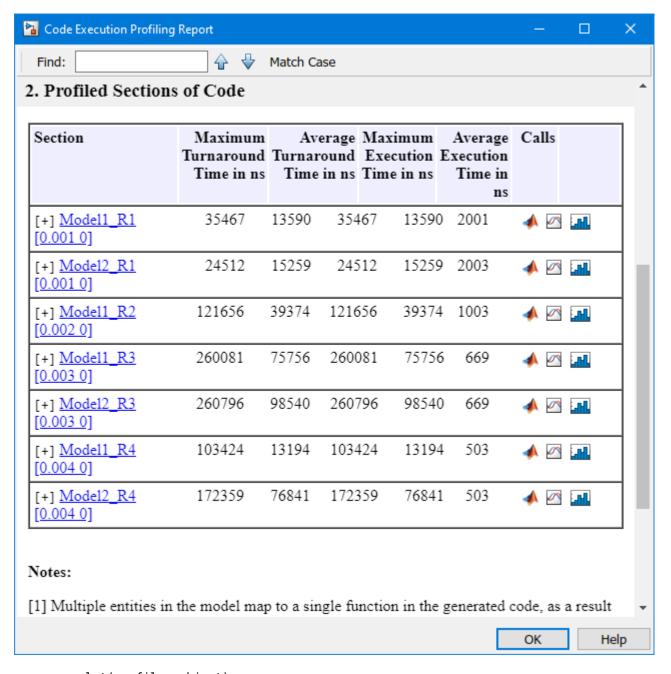

plot(profiler\_object);

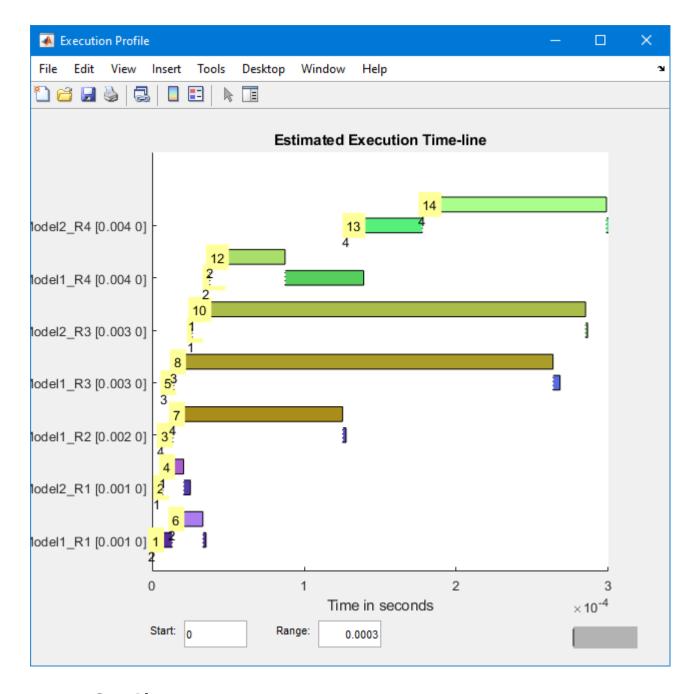

## **See Also**

Enable Profiler | getProfilerData | plot | report | resetProfiler | startProfiler |
stopProfiler

#### Topics

"Execution Profiling for Real-Time Applications"

## plot

Package: slrealtime

Generate execution profiler plot

## **Syntax**

```
plot(profiler_object)
```

## **Description**

plot(profiler object) generates a plot from the profiler data.

The Execution Profile plot shows the allocation of execution cycles across the four processors, indicated by the colored horizontal bars. The Code Execution Profiling Report lists the model sections. The numbers underneath the bars indicate the processor cores.

## **Examples**

#### **Run Profiler and Plot Profiler Data**

The real-time application is already loaded. Start the profiler. Start the application.

```
tg = slrealtime('TargetPC1');
startProfiler(tg);
start(tg);
Stop the profiler. Stop the application.
stopProfiler(tg);
stop(tg);
Retrieve profiler data.
profiler_object = getProfilerData(tg);
Processing data, please wait ...
Call plot function on the data.
plot(profiler_object);
```

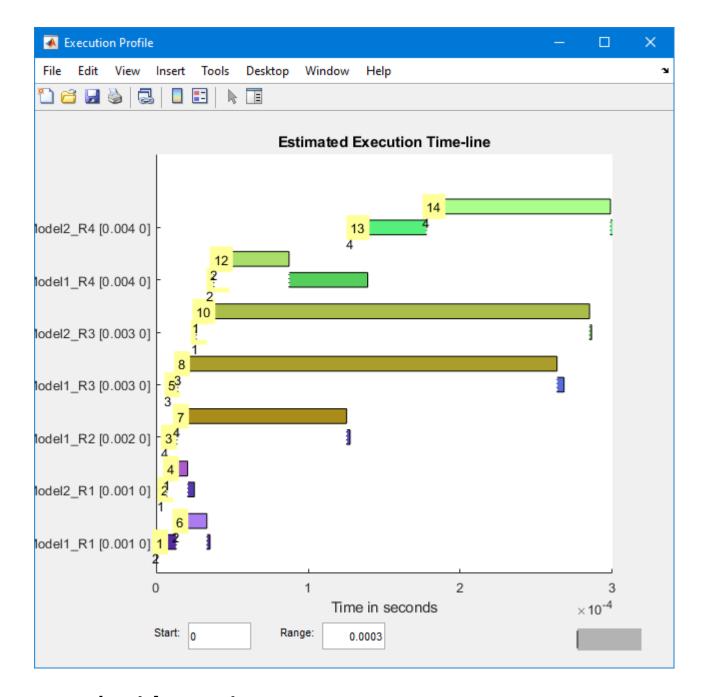

## **Input Arguments**

## profiler\_object — Object that contains profiler result structure

MATLAB variable that you can use to access the result of the profiler execution. You display the profiler data by calling the plot and report functions.

The structure has these fields:

- TargetName Name of target computer in target computer settings.
- ModelInfo Information about model on which profiler ran:
  - ModelName Name of real-time application.
  - MATLABRelease MATLAB release under which model was built.

You can access the data in the <code>profiler\_object</code> variable. To access the profiler data, before running the profiler, open the <code>Configuration Parameters</code> dialog box. In the <code>Real-Time</code> tab, click <code>Hardware Settings</code>. Select the <code>Code Generation > Verification > Workspace variable</code> option and set the value to <code>executionProfile</code>. Select the <code>Save options</code> option and set the value to <code>All data</code>. After running the profiler, use the technique described for the <code>Sections</code> function.

#### See Also

ProfilerData | getProfilerData | report

#### **Topics**

"Execution Profiling for Real-Time Applications"

## report

Package: slrealtime

Generate profiler report

## **Syntax**

```
report(profiler_object)
```

## **Description**

report(profiler\_object) generates a report from the profiler data.

The **Code Execution Profiling Report** displays model execution profile results for each task.

- To display the profile data for a section of the model, click the membrane button ✓ next to the section.
- To display the TET data for the section in the Simulation Data Inspector, click the plot time series data button ...
- To view the section in Simulink Editor, click the link next to the expand tree button [+].
- To view the lines of generated code corresponding to the section, click the expand tree button [+], and then click the view source button .

## **Examples**

#### **Run Profiler and Report Profiler Data**

The real-time application is already loaded. Start the profiler. Start the application.

```
tg = slrealtime('TargetPC1');
startProfiler(tg);
start(tg);
Stop the profiler. Stop the application.
stopProfiler(tg);
stop(tg);
Retrieves profiler data.
profiler_object = getProfilerData(tg);
Processing data, please wait ...
Call the report function on the results data.
report(profiler_object);
```

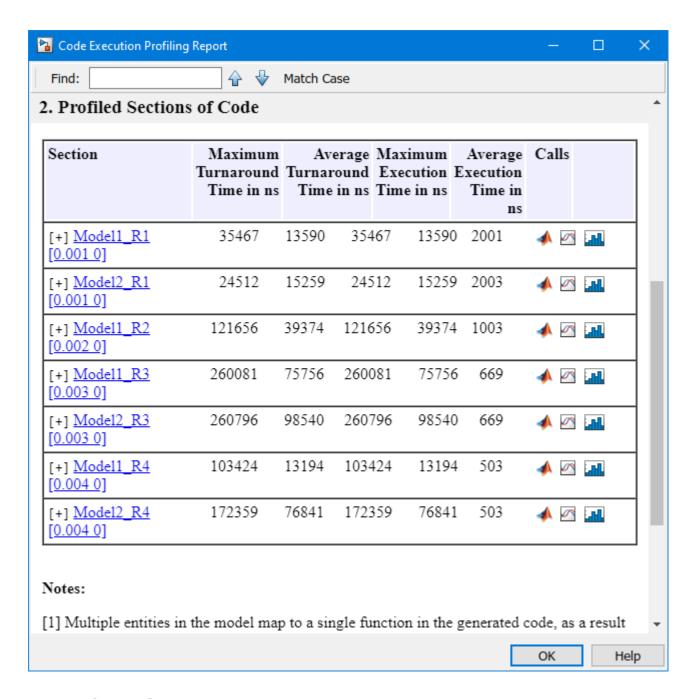

## **Input Arguments**

## profiler\_object — Object that contains profiler result

structure

MATLAB variable that you can use to access the result of the profiler execution. You display the profiler data by calling the plot and report functions.

The structure has these fields:

- TargetName Name of target computer in target computer settings.
- ModelInfo Information about model on which profiler ran:
  - ModelName Name of real-time application.
  - MATLABRelease MATLAB release under which model was built.

You can access the data in the *profiler object* variable. To access the profiler data, before running the profiler, open the **Configuration Parameters** dialog box. In the **Real-Time** tab, click Hardware Settings. Select the Code Generation > Verification > Workspace variable option and set the value to executionProfile. Select the **Save options** option and set the value to All data. After running the profiler, use the technique described for the Sections function.

#### See Also

ProfilerData | getProfilerData | plot

#### **Topics**

"Execution Profiling for Real-Time Applications"

## slrealtime.EtherCAT.filterNotifications

Package: slrealtime

Display EtherCAT notifications in human-readable format

## **Syntax**

```
slrealtime.EtherCAT.filterNotifications()
slrealtime.EtherCAT.filterNotifications(tlog, olog, suppress)
filtered_values = slrealtime.EtherCAT.filterNotifications(tlog, olog, suppress)
[filtered_values suppressed_values] =
slrealtime.EtherCAT.filterNotifications(tlog, olog, suppress)
```

## **Description**

slrealtime. Ether CAT. filter Notifications () prints the valid notification values and their text descriptions.

slrealtime.EtherCAT.filterNotifications(tlog, olog, suppress) extracts from olog the notification values from the EtherCAT Get Notifications block, and from tlog, the times at which these values occurred.

If the suppress vector is nonempty, the function removes from the output list the notification values that appear in the vector. For each notification listed in the suppress vector, the function prints the total number of occurrences and the time range over which they occurred.

When you are debugging Ether $CAT^{\circledast}$  issues, use this function. You must have advanced knowledge about EtherCAT functionality.

```
filtered_values = slrealtime.EtherCAT.filterNotifications(tlog, olog,
suppress) returns a structure vector containing the filtered values.
```

```
[filtered_values suppressed_values] =
slrealtime.EtherCAT.filterNotifications(tlog, olog, suppress) returns a structure
vector containing the filtered values and a structure containing a summary of the suppressed values.
```

## **Examples**

#### **Print Valid Notifications**

Print the valid notification values and their text descriptions

slrealtime.EtherCAT.filterNotifications

```
slrealtime.EtherCAT.filterNotifications
(    1): State changed
(    2): Cable connected
(    3): Scanbus finished
```

```
4): Distributed clocks initialized
      5): DC slave synchronization deviation received
      8): DCL initialized
     9): DCM inSync
    21): Successful slave state transition.
   100): Queue raw command response notification
 65537): Cyclic command: Working count error
( 65538): Master init command: Working count error
( 65539): Slave init command: Working count error
( 65540): EOE mbox receive: Working count error (deprecated)
( 65541): COE mbox receive: Working count error (deprecated)
( 65542): FOE mbox receive: Working count error (deprecated)
( 65543): EOE mbox send: Working count error
( 65544): COE mbox send: Working count error
(65545): FOE mbox send: Working count error
(65546): Frame response error: No response
(65547): Slave init command: No response
( 65548): Master init command: No response
( 65550): Timeout when waiting for mailbox init command response
( 65551): Cyclic command: Not all slaves in op state
( 65552): Ethernet link (cable) not connected
( 65554): Redundancy: Line break detected
( 65555): Cyclic command: A slave is in error state
( 65556): Slave error status change
( 65557): Station address lost (or slave missing) - FPRD to ...
          AL STATUS failed
( 65558): SOE mbox receive: Working count error (deprecated)
( 65559): SOE mbox send: Working count error
( 65560): SOE mbox write responded with an error
( 65561): COE mbox SDO abort
( 65562): Client registration dropped, possibly call to ...
          ecatConfigureMaster by other thread (RAS)
(65563): Redundancy: Line is repaired
( 65564): FOE mbox abort
( 65565): Invalid mail box data received
( 65566): PDI watchdog expired on slave, thrown by IST
( 65567): Slave not supported (if redundancy is activated and ...
         slave doesn't fully support autoclose
(65568): Slave in unexpected state
(65569): All slave devices are in operational state
(65570): VOE mbox send: Working count error
(65571): EEPROM checksum error detected
( 65572): Crossed lines detected
( 65573): Junction redundancy change
(196610): ScanBus mismatch
(196611): ScanBus mismatch. A duplicate HC group was detected
(262146): HC enhance detect all groups done
(262147): HC probe all groups done
(262148): HC topology change done
(262149): Slave disappears
(262150): Slave appears
```

#### **Get Time and Data Log from EtherCAT Get Notifications Block**

Export time log and data log for a simulation run from the Simulation Data Inspector. Apply the slrealtime. EtherCAT. filterNotification command to the log data.

In this example, the output of the EtherCAT Get Notifications block connects to a File Log block. After the simulation run stops, Simulink Real-Time uploads the file log data to the Simulation Data Inspector. You can use the slrealtime. EtherCAT.filterNotification command on the log data.

In your model, connect the output of the EtherCAT Get Notifications block connects to a File Log block.

Build the model, and then download and run the real-time application.

Open the Simulation Data Inspector.

While the real-time application is running, the Simulation Data Inspector lists any signals that are marked for logging, for example as Run 1:<modelname>@TargetPC1. When model execution stops, the Simulation Data Inspector moves that run to the archive. Then, Simulink Real-Time uploads the signal data from the File Log block to the Simulation Data Inspector. This data appears, for example as Run 2:<modelname>@TargetPC1[FileLog][Current].

To apply use the slrealtime. EtherCAT. filterNotification command on the log data, export the whole data set as a single data set to the MATLAB workspace. These steps create a 1x1 data set that contains the variable notifications.

- **a** In the Simulation Data Inspector, right-click the Run 2: line.
- **b** Select **Export Data** .... That opens a dialog.
- **c** For **Export:**, select **Selected runs and signals**.
- **d** For **To:**, select **Base workspace** and provide a variable name for the export, such as notifications.

To get the timelog and the datalog use:

```
timelog = notifications{1}.Values.Time;
datalog = notifications{1}.Values.Data;
```

To print notifications from normal operations, run the filterNotifications command with this data:

slrealtime.EtherCAT.filterNotifications(timelog, datalog, [])

```
Description
        Code
0.040000 ( 3) Scanbus finished
0.045000 (
            1) State changed
1.199000 (
             4) Distributed clocks initialized
1.202000 (
             1) State changed
             9) DCM inSync
4.198000 (
             5) DC slave synchronization deviation received
4.200000 (
4.350000 (
            1) State changed
4.357000 (
             1) State changed
```

#### **Return Filtered Notifications from Normal Operation**

Filter and return the notifications that appear during normal operation. Filter notification ( 1) State Change.

There are cases in which message filtering or suppression is useful. In certain error situations, you may see many notifications about one particular situation that can hide other significant notifications.

This situation could be a large number of working count errors or frame response errors, for example, that hide other notifications that you may need to identify how to recover from the situation.

For information about creating the timelog and datalog variables, see "Get Time and Data Log from EtherCAT Get Notifications Block" on page 1-198.

```
[filtered_values suppressed_values] = ...
    slrealtime.EtherCAT.filterNotifications(timelog, datalog, [1])
                    Description
Time
           Code
              3) Scanbus finished
0.040000 (
1.199000 (
               4) Distributed clocks initialized
4.198000 (
               9) DCM inSync
4.200000 (
               5) DC slave synchronization deviation received
Suppressed notifications:
      1: 4 times [0.045000 : 4.357000]
State changed
```

### **Input Arguments**

#### tlog — Time log on target computer

vector

Use exported time log data from signal data displayed in the Simulation Data Inspector. See Get Time and Data Log from EtherCAT Get Notifications Block on page 1-198.

```
Example: timelog

Data Types: double
```

#### olog — Output log on target computer

matrix

Use exported data log data from signal data displayed in the Simulation Data Inspector. See Get Time and Data Log from EtherCAT Get Notifications Block on page 1-198.

```
Example: outputlog
Data Types: double
```

#### suppress — List of notification codes to omit from line-by-line report

vector

For each code, the function reports the total number of occurrences and the time range over which they occurred. If you do not want to suppress notification codes, pass in an empty vector ([]).

```
Example: 65546
Example: []
Data Types: double
```

## **Output Arguments**

#### filtered\_values — Return filtered values as structure vector

vector

Each element of filtered\_values is a structure containing:

- time (double) Timestamp of notify code
- code (double) Notify code
- notifystring (character vector) Text description

#### suppressed\_values — Return suppressed codes as structure vector

vector

Each element of suppressed\_values is a structure containing:

- val (double) Notify code
- first (double) Timestamp of first occurrence
- last (double) Timestamp of last occurrence
- count (double) Number of instances found

## **Tips**

• Common error conditions, such as an unplugged Ethernet cable, can cause thousands of unwanted notifications that hide useful notifications. To filter unwanted notifications, use the suppress vector.

### See Also

**EtherCAT Get Notifications** 

## slrealtime.EtherCAT.getSignalNames

Package: slrealtime

Display EtherCAT notifications in human-readable format

## **Syntax**

[input,output,slaves] = slrealtime.EtherCAT.getSignalNames(devID, modelName)

## **Description**

[input,output,slaves] = slrealtime.EtherCAT.getSignalNames(devID, modelName) gets the PDO input variable names, PDO output variable names, and slave names for a specified device ID in the model. You can use this information to configure the EtherCAT blocks in the model by using setparam commands.

## **Examples**

#### **Get EtherCAT Signal Names**

Get the PDO input variable names, PDO output variable names, and slave names for a specified device ID in the model slrt\_ex\_ethercat\_beckhoff\_aio. This example sets the path to the ENI file for the EtherCAT Init block. This approach lets you refer to ENI files that are not available on the MATLAB path.

```
open_system(fullfile(matlabroot, 'toolbox', 'slrealtime',...
    'examples', 'slrt ex ethercat beckhoff aio'));
eniPath = fullfile(matlabroot, 'toolbox', 'slrealtime',...
    'examples','BeckhoffAIOconfig.xml')
set_param('slrt_ex_ethercat_beckhoff_aio/EtherCAT Init',...
     config file',eniPath)
slbuild('slrt_ex_ethercat_beckhoff_aio');
[myInput,myOutput,mySlaveDevices] = ...
    slrealtime.EtherCAT.getSignalNames(0,...
    'slrt ex ethercat beckhoff aio')
myInput =
  1×4 string array
  Columns 1 through 2
    "Term 2 (EL3062).A..."
                            "Term 2 (EL3062).A..."
  Columns 3 through 4
    "Term 2 (EL3062).A..." "Term 2 (EL3062).A..."
myOutput =
```

```
1×2 string array
    "Term 3 (EL4002).A0 Ou..." "Term 3 (EL4002).A0 Ou..."

mySlaveDevices =

1×3 string array

Columns 1 through 2
    "Term 1 (EK1100)" "Term 2 (EL3062)"

Column 3
    "Term 3 (EL4002)"
```

## Input Arguments

#### devID - Device ID

integer

The devID is the EtherCAT device ID of the device in the model for which signals are found. The device ID is typically 0 when a single EtherCAT network is in use in a model.

Example: 0

#### modelName — Model name

character vector

The modelName is the model from which EtherCAT signals are found. If model argument is omitted, the function uses the current model.

```
Example: slrt_ex_ethercat_beckhoff_aio
```

## **Output Arguments**

#### input — variables in a PDO read block

array of strings

The input is an array of strings with the variables usable in a PDO read block.

#### output — variables in a PDO write block

array of strings

The output is an array of strings with the variables usable in a PDO write block.

#### slaves — Names of the EtherCAT slaves

array of strings

The slaves is an array of strings with the names of the EtherCAT slaves in the model for use in the CoE and SoE blocks.

#### See Also

EtherCAT Get Notifications

## slrealtime.getSupportInfo

Creates slrealtimeinfo.txt file that provides information about Simulink Real-Time installation

## **Syntax**

```
slrealtime.getSupportInfo
slrealtime.getSupportInfo(model name)
```

## **Description**

slrealtime.getSupportInfo creates an slrealtimeinfo.txt file that provides information about the Simulink Real-Time installation for MathWorks support.

slrealtime.getSupportInfo(model\_name) creates an slrealtimeinfo.txt file that provides
information about the Simulink Real-Time installation and a model\_name\_configset.m file that
provides information about the open model for MathWorks support.

## **Examples**

#### **Get Support Information for MathWorks Support**

To get support information about the Simulink Real-Time installation and a Simulink Real-Time model, open the model and run the slrealtime.getSupportInfo command.

```
open_system('slrt_ex_osc');
slrealtime.getSupportInfo('slrt_ex_osc');
```

## **Input Arguments**

### model\_name — Simulink Real-Time model name

```
character vector | string scalar
```

Provides name of Simulink Real-Time model from which you are building a real-time application.

```
Example: 'slrt ex osc'
```

#### See Also

getTargetInfo|slrealtime.getCrashStack

## getTargetInfo

Creates info.txt file that provides information about target computer from target object

## **Syntax**

```
[status,info] = getTargetInfo(target object)
```

## **Description**

[status,info] = getTargetInfo(target\_object) displays target computer information from the target object and creates an info.txt file that provides information about the target computer for MathWorks support.

## **Examples**

#### Display Target Computer Information for MathWorks Support

To display target computer information from the target object, run the getTargetInfo command. This command creates file c:\temp\info.txt.

```
tg = slrealtime;
connect(tg)
[status,info] = getTargetInfo(tg)
```

### **Input Arguments**

#### target object — Object that represents target computer

slrealtime. Target object

Provides access to methods that manipulate the target computer properties.

Example: tg

## **Output Arguments**

#### status — Target computer status

0 (target computer status is okay) | non-zero (target computer status has an issue to resolve)

The status is the target computer returned from the function. The value is non-zero only if there is an issue to resolve on the target computer.

#### info — Target computer information

```
text of info.txt file
```

The info is the full text of the generated info.txt file. This content is returned on the development computer in file in c:\temp\info.txt. If info is omitted, the information is not displayed, but the file is created.

## See Also

slrealtime.getCrashStack|slrealtime.getSupportInfo

Introduced in R2021a

## slrealtime.getCrashStack

Downloads and decodes core files from target computer and opens these in MATLAB editor

## **Syntax**

```
files = slrealtime.getCrashStack(target object)
```

## **Description**

files = slrealtime.getCrashStack(target\_object) downloads and decodes core files from the target computer and opens these in the MATLAB editor. The decoded core files help you investigate issues that cause application crashes on the target computer.

## **Examples**

#### **Get Crash Stack from Target Computer**

Create a Target object tg. Connect to the target computer. Get and open any crash stack information that is available on the target computer.

```
tg = slrealtime;
connect(tg);
my_files = slrealtime.getCrashStack(tg);
```

## **Input Arguments**

#### target\_object — Object that represents target computer

```
slrealtime. Target object
```

Provides access to methods that manipulate the target computer properties.

Example: tg

## **Output Arguments**

#### files — names of created crash stack files

cell array of character vectors

Holds file names created from downloaded and decoded core files.

#### See Also

```
getTargetInfo|slrealtime.getSupportInfo
```

## Simulink.sdi.compareRuns

Package: Simulink.sdi

Compare data in two simulation runs

## **Syntax**

```
diffResult = Simulink.sdi.compareRuns(runID1,runID2)
diffResult = Simulink.sdi.compareRuns(runID1,runID2,Name,Value)
```

## **Description**

diffResult = Simulink.sdi.compareRuns(runID1,runID2) compares the data in the runs
that correspond to runID1 and runID2 and returns the result in the
Simulink.sdi.DiffRunResult object diffResult. The comparison uses the Simulation Data
Inspector comparison algorithm. For more information about the algorithm, see "How the Simulation
Data Inspector Compares Data".

diffResult = Simulink.sdi.compareRuns(runID1,runID2,Name,Value) compares the simulation runs that correspond to runID1 and runID2 using the options specified by one or more Name, Value pair arguments. For more information about how the options can affect the comparison, see "How the Simulation Data Inspector Compares Data".

## **Examples**

#### **Compare Runs with Global Tolerance**

You can specify global tolerance values to use when comparing two simulation runs. Global tolerance values are applied to all signals within the run. This example shows how to specify global tolerance values for a run comparison and how to analyze and save the comparison results.

First, load the session file that contains the data to compare. The session file contains data for four simulations of an aircraft longitudinal controller. This example compares data from two runs that use different input filter time constants.

```
Simulink.sdi.load('AircraftExample.mldatx');
```

To access the run data to compare, use the Simulink.sdi.getAllRunIDs function to get the run IDs that correspond to the last two simulation runs.

```
runIDs = Simulink.sdi.getAllRunIDs;
runID1 = runIDs(end - 1);
runID2 = runIDs(end);
```

Use the Simulink.sdi.compareRuns function to compare the runs. Specify a global relative tolerance value of 0.2 and a global time tolerance value of 0.5.

```
runResult = Simulink.sdi.compareRuns(runID1,runID2,'reltol',0.2,'timetol',0.5);
```

Check the Summary property of the returned Simulink.sdi.DiffRunResult object to see whether signals were within the tolerance values or out of tolerance.

#### runResult.Summary

All three signal comparison results fell within the specified global tolerance.

You can save the comparison results to an MLDATX file using the saveResult function.

```
saveResult(runResult, 'InputFilterComparison');
```

#### **Analyze Simulation Data Using Signal Tolerances**

You can programmatically specify signal tolerance values to use in comparisons performed using the Simulation Data Inspector. In this example, you compare data collected by simulating a model of an aircraft longitudinal flight control system. Each simulation uses a different value for the input filter time constant and logs the input and output signals. You analyze the effect of the time constant change by comparing results using the Simulation Data Inspector and signal tolerances.

First, load the session file that contains the simulation data.

```
Simulink.sdi.load('AircraftExample.mldatx');
```

The session file contains four runs. In this example, you compare data from the first two runs in the file. Access the Simulink.sdi.Run objects for the first two runs loaded from the file.

```
runIDs = Simulink.sdi.getAllRunIDs;
runIDTs1 = runIDs(end-3);
runIDTs2 = runIDs(end-2);
```

Now, compare the two runs without specifying any tolerances.

```
noTolDiffResult = Simulink.sdi.compareRuns(runIDTs1,runIDTs2);
```

Use the getResultByIndex function to access the comparison results for the q and alpha signals.

```
qResult = getResultByIndex(noTolDiffResult,1);
alphaResult = getResultByIndex(noTolDiffResult,2);
```

Check the Status of each signal result to see whether the comparison result fell within our out of tolerance.

```
qResult.Status
ans =
OutOfTolerance
alphaResult.Status
ans =
OutOfTolerance
```

The comparison used a value of 0 for all tolerances, so the OutOfTolerance result means the signals are not identical.

You can further analyze the effect of the time constant by specifying tolerance values for the signals. Specify the tolerances by setting the properties for the Simulink.sdi.Signal objects that correspond to the signals being compared. Comparisons use tolerances specified for the baseline signals. This example specifies a time tolerance and an absolute tolerance.

To specify a tolerance, first access the Signal objects from the baseline run.

```
runTs1 = Simulink.sdi.getRun(runIDTs1);
qSig = getSignalsByName(runTs1,'q, rad/sec');
alphaSig = getSignalsByName(runTs1,'alpha, rad');
```

Specify an absolute tolerance of 0.1 and a time tolerance of 0.6 for the q signal using the AbsTol and TimeTol properties.

```
qSig.AbsTol = 0.1;
qSig.TimeTol = 0.6;
```

Specify an absolute tolerance of 0.2 and a time tolerance of 0.8 for the alpha signal.

```
alphaSig.AbsTol = 0.2;
alphaSig.TimeTol = 0.8;
```

Compare the results again. Access the results from the comparison and check the Status property for each signal.

```
tolDiffResult = Simulink.sdi.compareRuns(runIDTs1,runIDTs2);
qResult2 = getResultByIndex(tolDiffResult,1);
alphaResult2 = getResultByIndex(tolDiffResult,2);
qResult2.Status
ans =
WithinTolerance
alphaResult2.Status
ans =
WithinTolerance
```

#### **Configure Comparisons to Check Metadata**

You can use the Simulink.sdi.compareRuns function to compare signal data and metadata, including data type and start and stop times. A single comparison may check for mismatches in one

or more pieces of metadata. When you check for mismatches in signal metadata, the Summary property of the Simulink.sdi.DiffRunResult object may differ from a basic comparison because the Status property for a Simulink.sdi.DiffSignalResult object can indicate the metadata mismatch. You can configure comparisons using the Simulink.sdi.compareRuns function for imported data and for data logged from a simulation.

This example configures a comparison of runs created from workspace data three ways to show how the Summary of the DiffSignalResult object can provide specific information about signal mismatches.

#### **Create Workspace Data**

The Simulink.sdi.compareRuns function compares time series data. Create data for a sine wave to use as the baseline signal, using the timeseries format. Give the timeseries the name Wave Data.

```
time = 0:0.1:20;
sig1vals = sin(2*pi/5*time);
sig1_ts = timeseries(sig1vals,time);
sig1 ts.Name = 'Wave Data';
```

Create a second sine wave to compare against the baseline signal. Use a slightly different time vector and attenuate the signal so the two signals are not identical. Cast the signal data to the single data type. Also name this timeseries object Wave Data. The Simulation Data Inspector comparison algorithm will align these signals for comparison using the name.

```
time2 = 0:0.1:22;
sig2vals = single(0.98*sin(2*pi/5*time2));
sig2_ts = timeseries(sig2vals,time2);
sig2_ts.Name = 'Wave Data';
```

#### Create and Compare Runs in the Simulation Data Inspector

The Simulink.sdi.compareRuns function compares data contained in Simulink.sdi.Run objects. Use the Simulink.sdi.createRun function to create runs in the Simulation Data Inspector for the data. The Simulink.sdi.createRun function returns the run ID for each created run.

```
runID1 = Simulink.sdi.createRun('Baseline Run','vars',sig1_ts);
runID2 = Simulink.sdi.createRun('Compare to Run','vars',sig2_ts);
```

You can use the Simulink.sdi.compareRuns function to compare the runs. The comparison algorithm converts the signal data to the double data type and synchronizes the signal data before computing the difference signal.

```
basic DRR = Simulink.sdi.compareRuns(runID1, runID2);
```

Check the Summary property of the returned Simulink.sdi.DiffRunResult object to see the result of the comparison.

```
basic DRR.Summary
```

```
Empty: 0
Canceled: 0
EmptySynced: 0
DataTypeMismatch: 0
TimeMismatch: 0
StartStopMismatch: 0
Unsupported: 0
```

The difference between the signals is out of tolerance.

#### **Compare Runs and Check for Data Type Match**

Depending on your system requirements, you may want the data types for signals you compare to match. You can use the Simulink.sdi.compareRuns function to configure the comparison algorithm to check for and report data type mismatches.

```
dataType_DRR = Simulink.sdi.compareRuns(runID1,runID2,'DataType','MustMatch');
dataType_DRR.Summary

ans = struct with fields:
    OutOfTolerance: 0
    WithinTolerance: 0
    Unaligned: 0
    UnitsMismatch: 0
        Empty: 0
        Canceled: 0
        EmptySynced: 0
    DataTypeMismatch: 1
        TimeMismatch: 0
    StartStopMismatch: 0
    Unsupported: 0
```

The result of the signal comparison is now DataTypeMismatch because the data for the baseline signal is double data type, while the data for the signal compared to the baseline is single data type.

#### **Compare Runs and Check for Start and Stop Time Match**

You can use the Simulink.sdi.compareRuns function to configure the comparison algorithm to check whether the aligned signals have the same start and stop times.

```
startStop_DRR = Simulink.sdi.compareRuns(runID1,runID2,'StartStop','MustMatch');
startStop_DRR.Summary

ans = struct with fields:
    OutOfTolerance: 0
    WithinTolerance: 0
    Unaligned: 0
    UnitsMismatch: 0
        Empty: 0
        Canceled: 0
        EmptySynced: 0
    DataTypeMismatch: 0
        TimeMismatch: 0
    StartStopMismatch: 1
        Unsupported: 0
```

The signal comparison result is now StartStopMismatch because the signals created in the workspace have different stop times.

#### **Compare Runs with Alignment Criteria**

When you compare runs using the Simulation Data Inspector, you can specify alignment criteria that determine how signals are paired with each other for comparison. This example compares data from simulations of a model of an aircraft longitudinal control system. The simulations used a square wave input. The first simulation used an input filter time constant of 0.1s and the second simulation used an input filter time constant of 0.5s.

First, load the simulation data from the session file that contains the data for this example.

```
Simulink.sdi.load('AircraftExample.mldatx');
```

The session file contains data for four simulations. This example compares data from the first two runs. Access the run IDs for the first two runs loaded from the session file.

```
runIDs = Simulink.sdi.getAllRunIDs;
runIDTs1 = runIDs(end-3);
runIDTs2 = runIDs(end-2);
```

Before running the comparison, define how you want the Simulation Data Inspector to align the signals between the runs. This example aligns signals by their name, then by their block path, and then by their Simulink identifier.

Compare the simulation data in your two runs, using the alignment criteria you specified. The comparison uses a small time tolerance to account for the effect of differences in the step size used by the solver on the transition of the square wave input.

```
diffResults = Simulink.sdi.compareRuns(runIDTs1,runIDTs2,'align',alignMethods,...
   'timetol',0.005);
```

You can use the getResultByIndex function to access the comparison results for the aligned signals in the runs you compared. You can use the Count property of the Simulink.sdi.DiffRunResult object to set up a for loop to check the Status property for each Simulink.sdi.DiffSignalResult object.

```
numComparisons = diffResults.count;
for k = 1:numComparisons
    resultAtIdx = getResultByIndex(diffResults,k);

sigID1 = resultAtIdx.signalID1;
sigID2 = resultAtIdx.signalID2;

sig1 = Simulink.sdi.getSignal(sigID1);
sig2 = Simulink.sdi.getSignal(sigID2);

displayStr = 'Signals %s and %s: %s \n';
fprintf(displayStr,sig1.Name,sig2.Name,resultAtIdx.Status);
end
```

Signals q, rad/sec and q, rad/sec: OutOfTolerance Signals alpha, rad and alpha, rad: OutOfTolerance Signals Stick and Stick: WithinTolerance

### **Input Arguments**

#### runID1 — Baseline run identifier

integer

Numeric identifier for the baseline run in the comparison, specified as a run ID that corresponds to a run in the Simulation Data Inspector. The Simulation Data Inspector assigns run IDs when runs are created. You can get the run ID for a run by using the ID property of the Simulink.sdi.Run object, the Simulink.sdi.getAllRunIDs function, or the Simulink.sdi.getRunIDByIndex function.

#### runID2 — Identifier for run to compare

integer

Numeric identifier for the run to compare, specified as a run ID that corresponds to a run in the Simulation Data Inspector. The Simulation Data Inspector assigns run IDs when runs are created. You can get the run ID for a run by using the ID property of the Simulink.sdi.Run object, the Simulink.sdi.getAllRunIDs function, or the Simulink.sdi.getRunIDByIndex function.

#### Name-Value Pair Arguments

Specify optional comma-separated pairs of Name, Value arguments. Name is the argument name and Value is the corresponding value. Name must appear inside quotes. You can specify several name and value pair arguments in any order as Name1, Value1, . . . , NameN, ValueN.

Example: 'abstol',x,'align',alignOpts

#### Align — Signal alignment options

string array | character vector array

Signal alignment options, specified as the comma-separated pair consisting of 'Align' and a string array or array of character vectors.

Array specifying alignment options to use for pairing signals from the runs being compared. The Simulation Data Inspector aligns signals first by the first element in the array, then by the second element in the array, and so on. For more information, see "Signal Alignment".

| Value                             | Aligns By                                    |
|-----------------------------------|----------------------------------------------|
| Simulink.sdi.AlignType.BlockPath  | Path to the source block for the signal      |
| Simulink.sdi.AlignType.SID        | Simulink identifier "Simulink Identifiers"   |
| Simulink.sdi.AlignType.SignalName | Signal name                                  |
| Simulink.sdi.AlignType.DataSource | Path of the variable in the MATLAB workspace |

Example: [Simulink.sdi.AlignType.SignalName,Simulink.sdi.AlignType.SID] specifies signal alignment by name and then by SID.

#### **AbsTol** — **Absolute tolerance for comparison**

0 (default) | scalar

Positive-valued global absolute tolerance used for all signals in the run comparison, specified as the comma-separated pair consisting of 'AbsTol' and a scalar. For more information about how tolerances are used in comparisons, see "Tolerance Specification".

Example: 0.5

Data Types: double

#### RelTol — Relative tolerance for comparison

0 (default) | scalar

Positive-valued global relative tolerance used for all signals in the run comparison, specified as the comma-separated pair consisting of 'RelTol' and a scalar. The relative tolerance is expressed as a fractional multiplier. For example, 0.1 specifies a 10 percent tolerance. For more information about how the relative tolerance is applied in the Simulation Data Inspector, see "Tolerance Specification".

Example: 0.1
Data Types: double

#### TimeTol — Time tolerance for comparison

0 (default) | scalar

Positive-valued global time tolerance used for all signals in the run comparison, specified as the comma-separated pair consisting of 'TimeTol' and a scalar. Specify the time tolerance in units of seconds. For more information about tolerances in the Simulation Data Inspector, see "Tolerance Specification".

Example: 0.2

Data Types: double

#### DataType — Comparison sensitivity to signal data types

'MustMatch'

Specify the name-value pair 'DataType', 'MustMatch' when you want the comparison to be sensitive to data type mismatches in compared signals. When you specify this name-value pair, the algorithm compares the data types for aligned signals before synchronizing and comparing the signal data.

The Simulink.sdi.compareRuns function does not compare the data types of aligned signals unless you specify this name-value pair. The comparison algorithm can compare signals with different data types.

When signal data types do not match, the Status property of the Simulink.sdi.DiffSignalResult object for the result is set to DataTypeMismatch.

When you specify that data types must match and configure the comparison to stop on the first mismatch, a data type mismatch stops the comparison. A stopped comparison may not compute results for all signals.

#### Time — Comparison sensitivity to signal time vectors

'MustMatch'

Specify the name-value pair 'Time', 'MustMatch' when you want the comparison to be sensitive to mismatches in the time vectors of compared signals. When you specify this name-value pair, the algorithm compares the time vectors of aligned signals before synchronizing and comparing the signal data.

Comparisons are not sensitive to differences in signal time vectors unless you specify this name-value pair. For comparisons that are not sensitive to differences in the time vectors, the comparison algorithm synchronizes the signals prior to the comparison. For more information about how synchronization works, see "How the Simulation Data Inspector Compares Data".

When the time vectors for signals do not match, the Status property of the Simulink.sdi.DiffSignalResult object for the result is set to TimeMismatch.

When you specify that time vectors must match and configure the comparison to stop on the first mismatch, a time vector mismatch stops the comparison. A stopped comparison may not compute results for all signals.

## StartStop — Comparison sensitivity to signal start and stop times 'MustMatch'

Specify the name-value pair 'StartStop', 'MustMatch' when you want the comparison to be sensitive to mismatches in signal start and stop times. When you specify this name-value pair, the algorithm compares the start and stop times for aligned signals before synchronizing and comparing the signal data.

When the start times and stop times do not match, the Status property of the Simulink.sdi.DiffSignalResult object for the result is set to StartStopMismatch.

When you specify that start and stop times must match and configure the comparison to stop on the first mismatch, a start or stop time mismatch stops the comparison. A stopped comparison may not compute results for all signals.

## StopOnFirstMismatch — Whether comparison stops on first detected mismatch 'Metadata' | 'Any'

Whether the comparison stops without comparing remaining signals on the first detected mismatch, specified as the comma-separated pair consisting of 'StopOnFirstMismatch' and 'Metadata' or 'Any'. A stopped comparison may not compute results for all signals, and can return a mismatched result more quickly.

• Metadata — A mismatch in metadata for aligned signals causes the comparison to stop. Metadata comparisons happen before comparing signal data.

The Simulation Data Inspector always aligns signals and compares signal units. When you configure the comparison to stop on the first mismatch, an unaligned signal or mismatched units always causes the comparison to stop. You can specify additional name-value pairs to configure the comparison to check and stop on the first mismatch for additional metadata, such as signal data type, start and stop times, and time vectors.

Any — A mismatch in metadata or signal data for aligned signals causes the comparison to stop.

## **Output Arguments**

#### diffResult — Comparison results

Simulink.sdi.DiffRunResult

Comparison results, returned as a Simulink.sdi.DiffRunResult object.

## Limitations

The Simulation Data Inspector does not support comparing:

- Signals of data types int64 or uint64.
- Variable-size signals.

### **See Also**

Simulink.sdi.DiffRunResult|Simulink.sdi.DiffSignalResult| Simulink.sdi.compareSignals|Simulink.sdi.getRunCount| Simulink.sdi.getRunIDByIndex | getResultByIndex

"Inspect and Compare Data Programmatically"

"Compare Simulation Data"

"How the Simulation Data Inspector Compares Data"

#### Introduced in R2011b